# АВТОНОМНАЯ НЕКОММЕРЧЕСКАЯ ОБРАЗОВАТЕЛЬНАЯ ОРГАНИЗАЦИЯ ВЫСШЕГО ОБРАЗОВАНИЯ ЦЕНТРОСОЮЗА РОССИЙСКОЙ ФЕДЕРАЦИИ «РОССИЙСКИЙ УНИВЕРСИТЕТ КООПЕРАЦИИ» **КАЗАНСКИЙ КООПЕРАТИВНЫЙ ИНСТИТУТ (ФИЛИАЛ)**

# РАБОЧАЯ ПРОГРАММА ДИСЦИПЛИНЫ (МОДУЛЯ)

# **ИНФОРМАЦИОННЫЕ СИСТЕМЫ УПРАВЛЕНИЯ ПРОИЗВОДСТВЕННОЙ КОМПАНИЕЙ**

Направление подготовки: 38.03.05 Бизнес-информатика Направленность (профиль): «Электронный бизнес» Форма обучения: очная, заочная Квалификация (степень) выпускника: бакалавр Срок обучения: очная форма – 4 года, заочная форма – 4 года 6 мес.

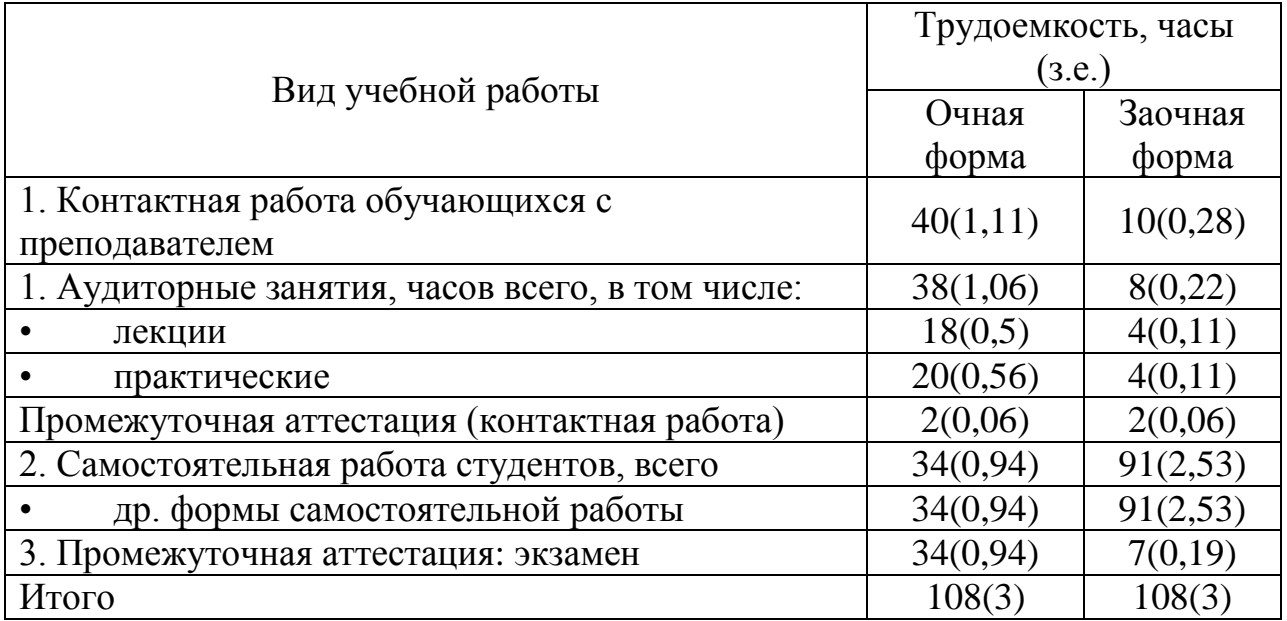

Ахмедова А.М. Информационные системы управления производственной компанией: Рабочая программа дисциплины (модуля). Казань: Казанский кооперативный институт (филиал) Российского университета кооперации, 2018 г. – 79 с.

Рабочая программа по дисциплине (модулю) «Информационные системы управления производственной компанией» по направлению подготовки 38.03.05 Бизнес-информатика, направленность «Электронный бизнес» составлена Ахмедовой А.М., доцентом кафедры естественных дисциплин, сервиса и туризма Казанского кооперативного института (филиала) Российского университета кооперации в соответствии с требованиями Федерального государственного образовательного стандарта высшего образования по направлению подготовки «Бизнес-информатика», утвержденного приказом Министерства образования и науки Российской Федерации от «11» августа 2016 г. № 1002, и учебными планами по направлению подготовки 38.03.05 Бизнес-информатика, направленность (профиль) «Электронный бизнес» (год начала подготовки -2018).

Рабочая программа:

**обсуждена и рекомендована** к утверждению решением кафедры естественных дисциплин, сервиса и туризма Казанского кооперативного института (филиала) Российского университета кооперации от «10» мая 2018 г., протокол № 3.

**одобрена** Научно-методическим советом Казанского кооперативного института (филиала) от 23.05.2018, протокол № 5.

**утверждена** Ученым советом Российского университета кооперации от 30.05.2018, протокол № 7.

> © АНОО ВО ЦС РФ «Российский университет кооперации» Казанский кооперативный институт (филиал), 2018 © Ахмедова А.М., 2018

# **СОДЕРЖАНИЕ**

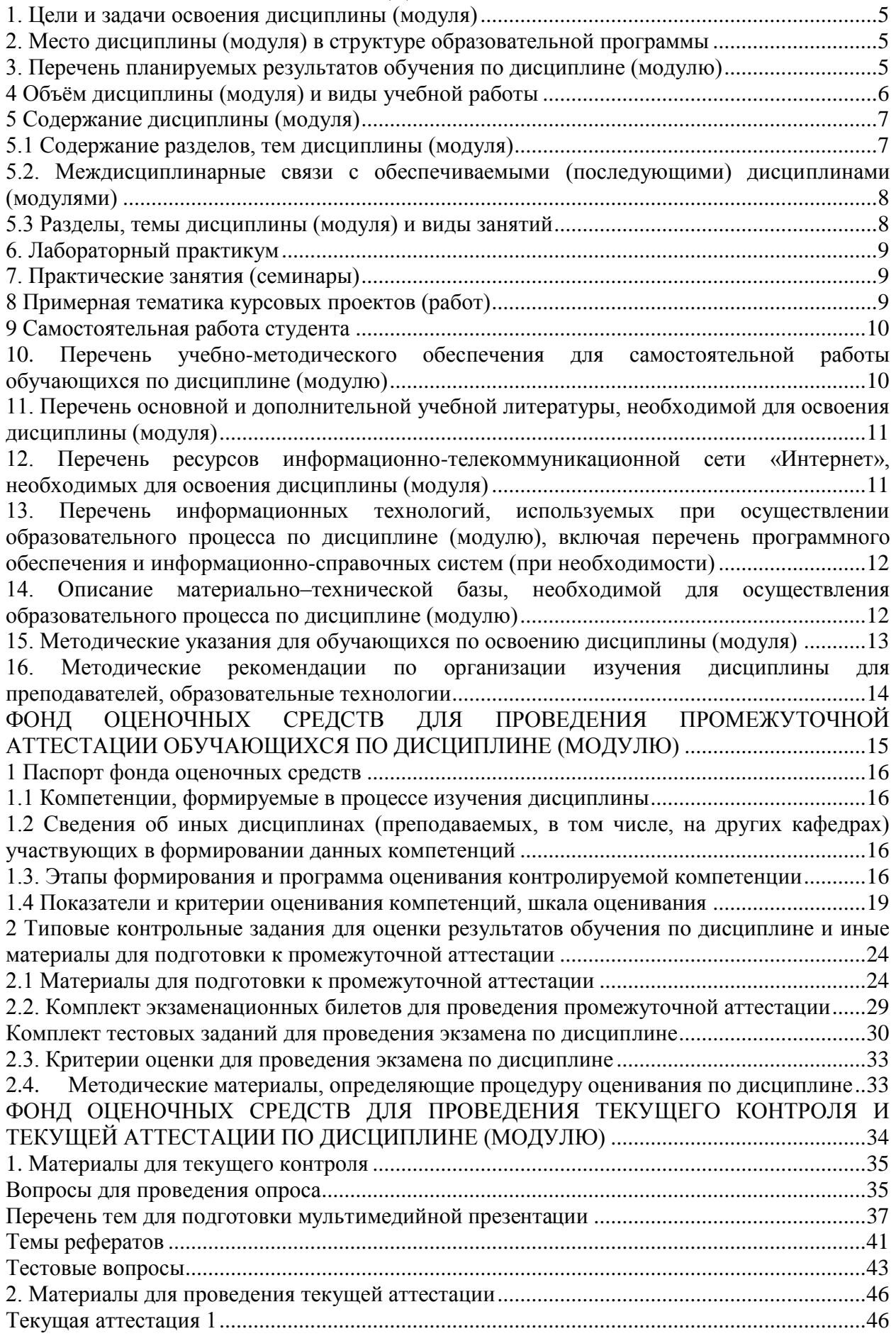

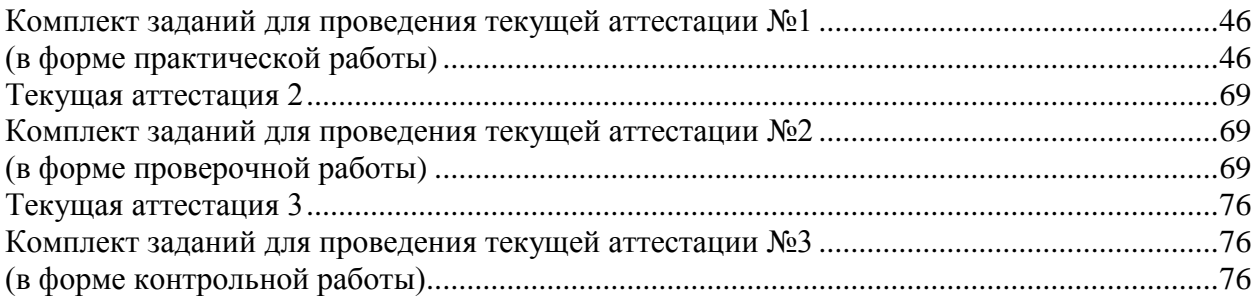

### **1. Цели и задачи освоения дисциплины (модуля)**

<span id="page-4-0"></span>Целью освоения дисциплины «Информационные системы управления производственной компанией» является формирование у студентов базовых знаний об информационных системах управления производственной компанией.

Задачи дисциплины:

− изучение основных направлений применения информационных систем управления производственной компанией;

изучение процессов жизненного цикла контента предприятия и Интернет-ресурсов;

способствовать активизации творчества обучающихся в поиске неординарных решений и в разработке новых предложений в области информационных систем управления производственной компанией.

## <span id="page-4-1"></span>**2. Место дисциплины (модуля) в структуре образовательной программы**

Дисциплина относится к базовой части дисциплин блока Б1 «Дисциплины (модули)»

Для изучения дисциплины необходимы следующие знания, умения и владение навыками, формируемые предшествующими дисциплинами:

Теоретические основы информатики (ОПК-3);

Базы данных (ОПК-1);

Вычислительные системы, сети, телекоммуникации (ОПК-1, ОПК-3); Архитектура электронного предприятия (ОПК-1; ПК-15; ПК-17).

# <span id="page-4-2"></span>**3. Перечень планируемых результатов обучения по дисциплине (модулю)**

Изучение дисциплины направлено на формирование у обучающихся следующих компетенций:

ОПК-3 - способностью работать с компьютером как средством управления информацией, работать с информацией из различных источников, в том числе в глобальных компьютерных сетях;

ПК-6 - управление контентом предприятия и Интернет-ресурсов, процессами создания и использования информационных сервисов (контентсервисов);

ПК-19 - умение готовить научно-технические отчеты, презентации, научные публикации по результатам выполненных исследований.

В результате изучения дисциплины обучающийся должен:

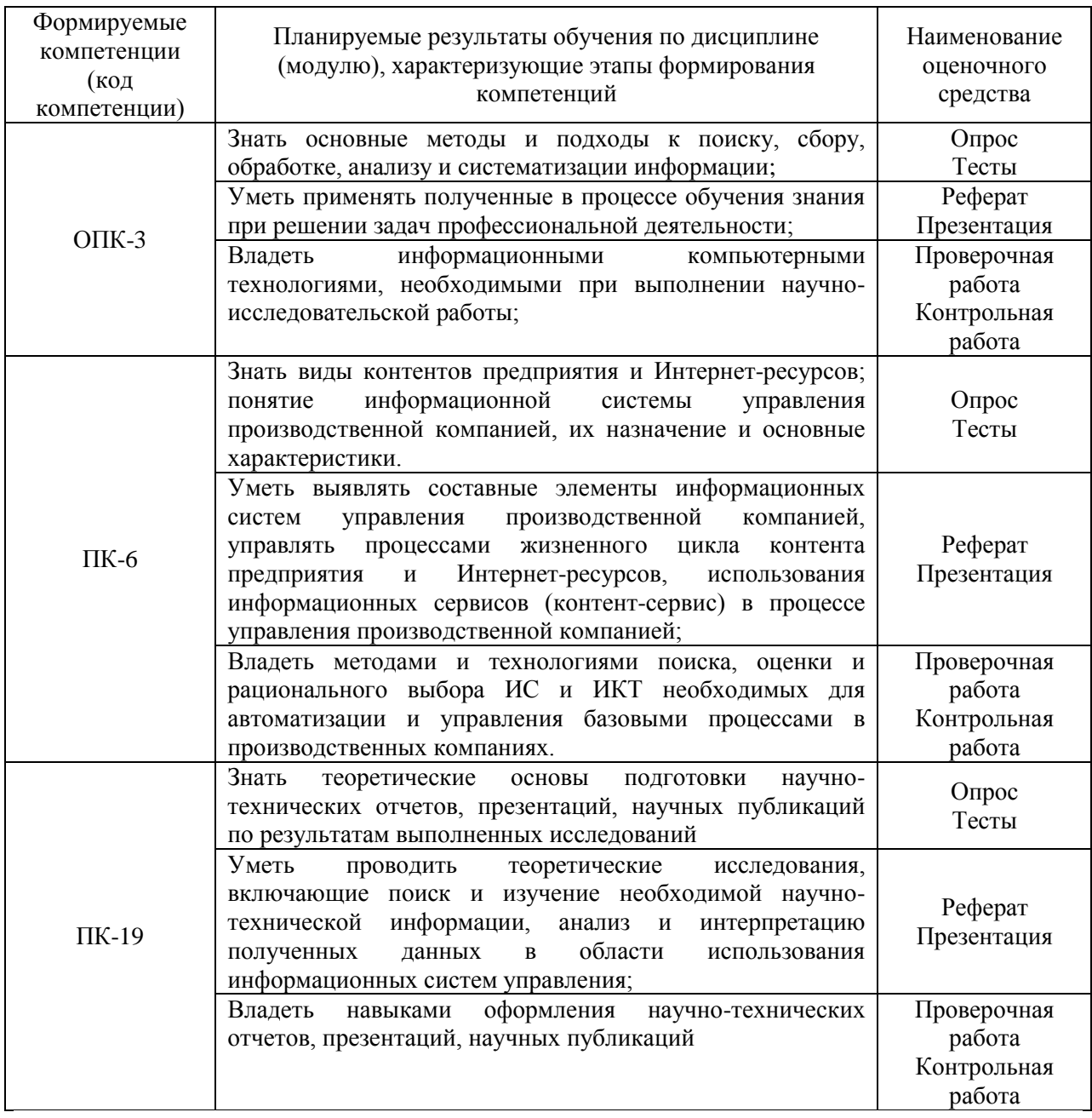

# <span id="page-5-0"></span>**4 Объём дисциплины (модуля) и виды учебной работы**

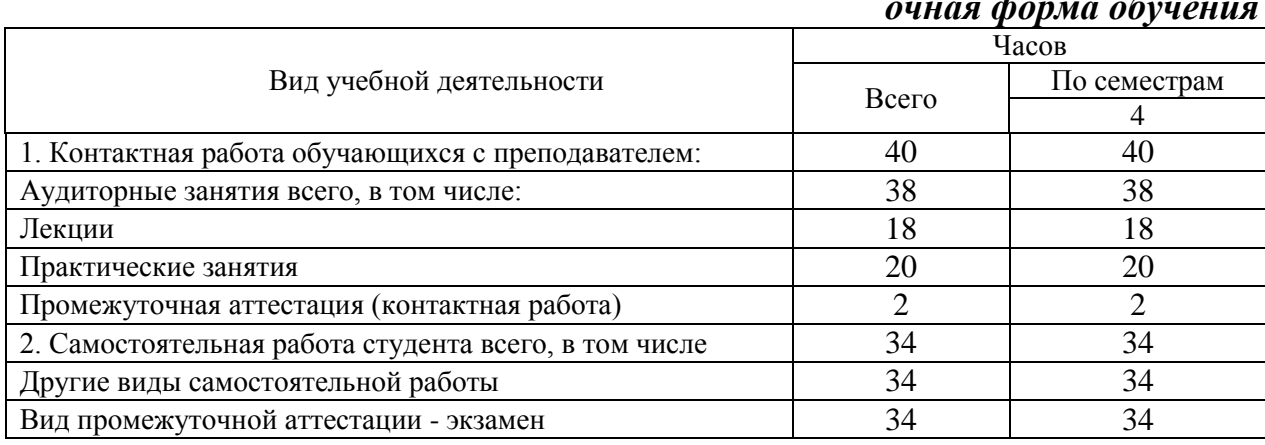

# *очная форма обучения*

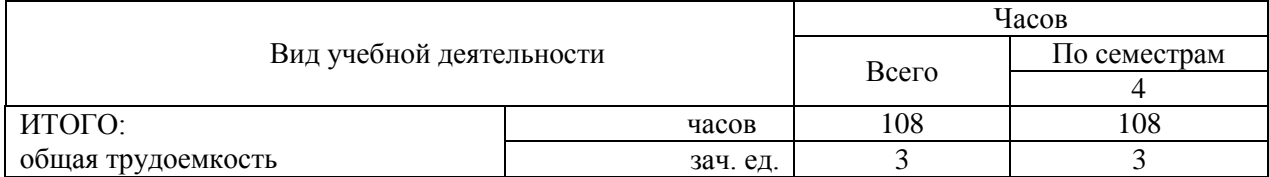

#### *заочная форма обучения*

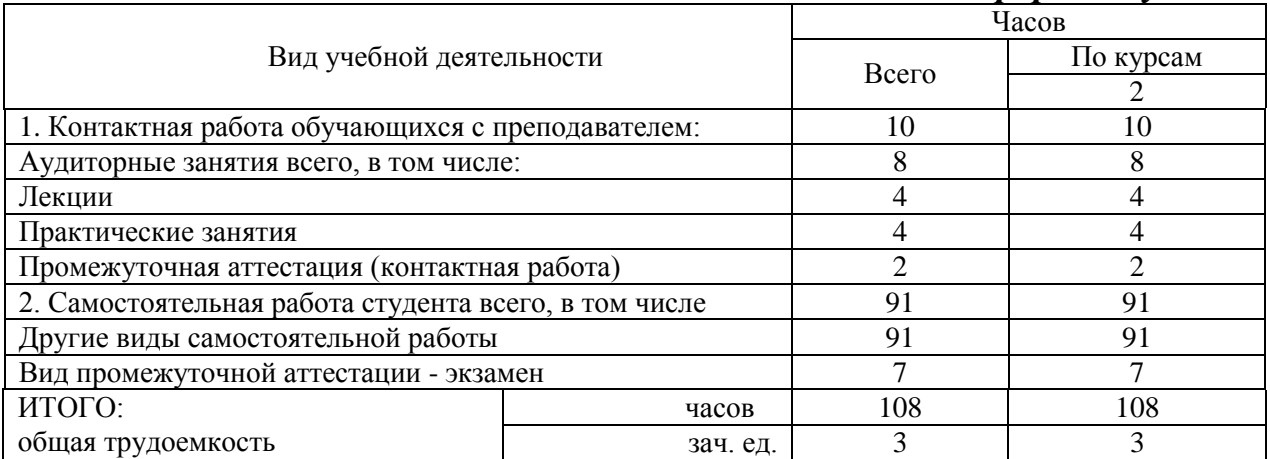

### <span id="page-6-0"></span>**5 Содержание дисциплины (модуля)**

### **5.1 Содержание разделов, тем дисциплины (модуля)**

### <span id="page-6-1"></span>**Тема 1. Понятие информационной системы управления предприятием**

Виды, назначение, взаимодействие информационных систем (ИС) производственных компаний. Обеспечивающие компоненты ИС управления предприятием. Режимы работы ИС.

### **Тема 2. Качество экономических ИС**

Критерии эффективности ИС. Принципы построения и функционирования ИС. Требования к технологиям проектирования, разработки и сопровождения ИС. Методология быстрой разработки приложений RAD.

# **Тема 3. Роль ИС управления производственной компанией в деятельности предприятий**

Роль ИС в планировании производственной деятельности; управлении закупками, запасами и продажами; управлении финансами; управлении персоналом; управлении затратами; управлении проектами; проектировании продукции и технологических процессов.

### **Тема 4. Компьютерно-ориентированные технологии управления производственной компанией**

Планирование потребности в материалах (MRP-система). Планирование производственных мощностей (CRP-система). Управление ресурсами производственного предприятия (MRPII-система). Управление ресурсами холдинга (ERP-система). Управление взаимоотношениями с клиентами (CRM-система)

### **Тема 5. Рынок MRPII/ERP – систем управления.**

Рынок MRPII/ERP – систем управления. Сфера применения российских и зарубежных MRPII/ERP – систем управления. Функциональная структура и выбор MRPII/ERP – систем управления.

## <span id="page-7-0"></span>**5.2. Междисциплинарные связи с обеспечиваемыми (последующими) дисциплинами (модулями)**

Дисциплина «Информационные системы управления производственной компанией» формирует ОПК-3, ПК-6, ПК-19 компетенции, необходимые в дальнейшем для формирования компетенций ПК-7, ПК-13.

### <span id="page-7-1"></span>**5.3 Разделы, темы дисциплины (модуля) и виды занятий**

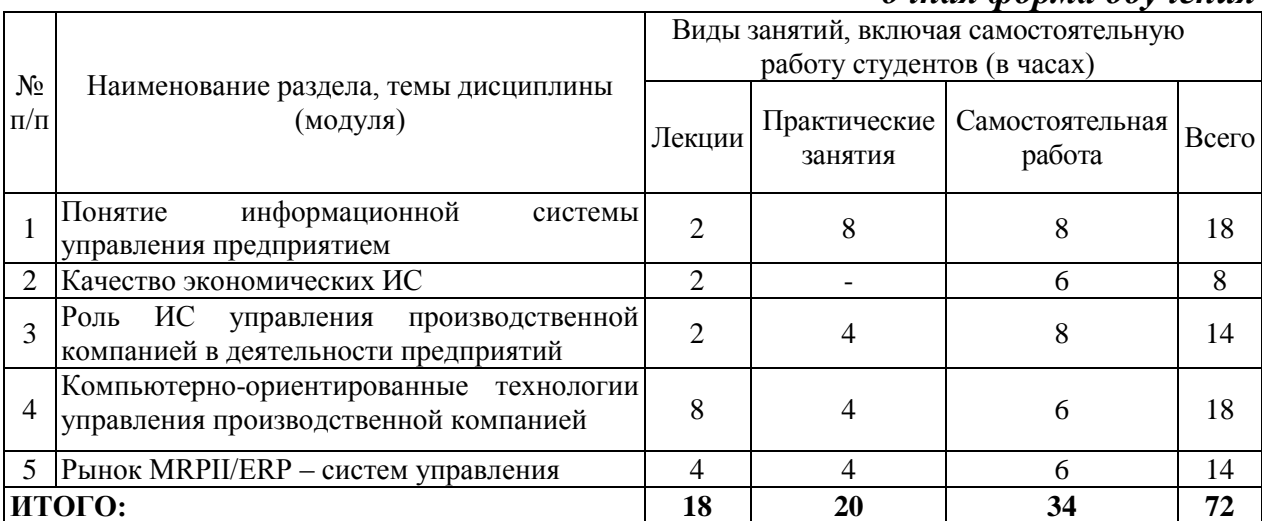

### *очная форма обучения*

#### *заочная форма обучения*

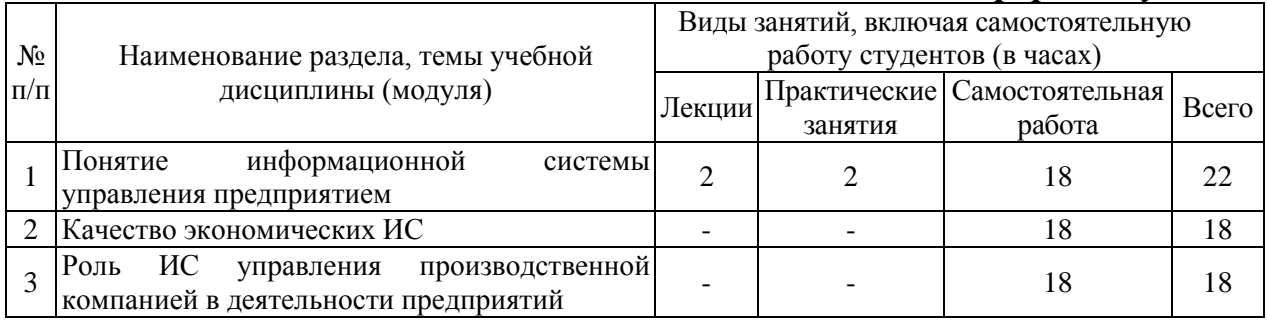

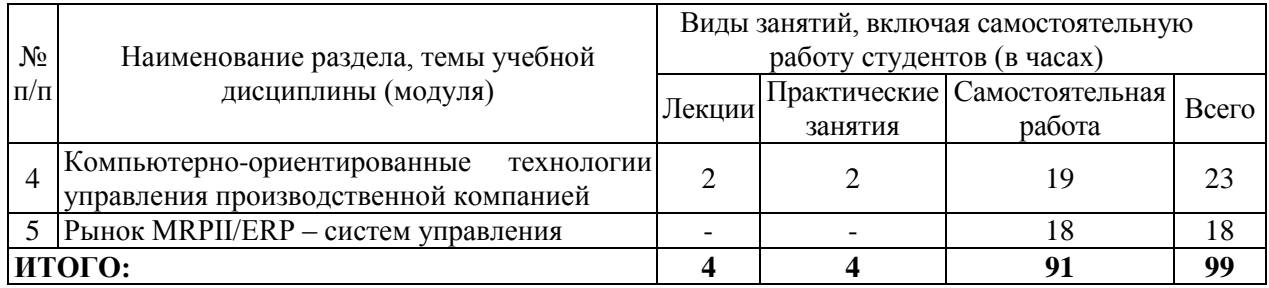

### <span id="page-8-0"></span>**6. Лабораторный практикум**

Лабораторные занятия не предусмотрены учебными планами.

### **7. Практические занятия (семинары)**

<span id="page-8-1"></span>Практические занятия проводятся с целью формирования компетенций обучающихся, закрепления на практике полученных на лекциях и в процессе самостоятельного изучения обучающимися специальной литературы.

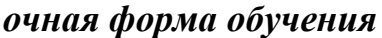

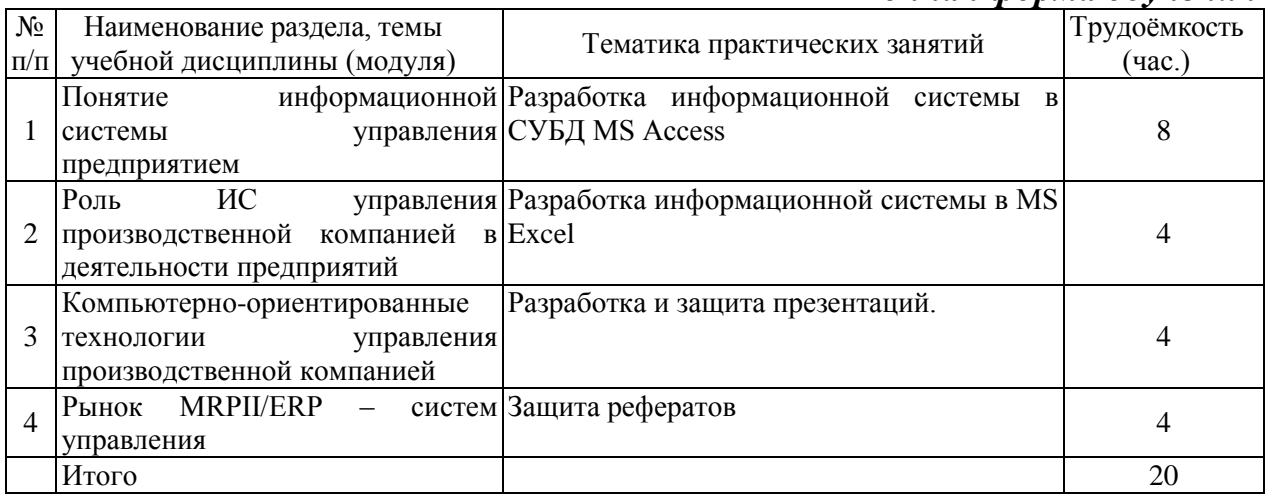

#### *заочная форма обучения*

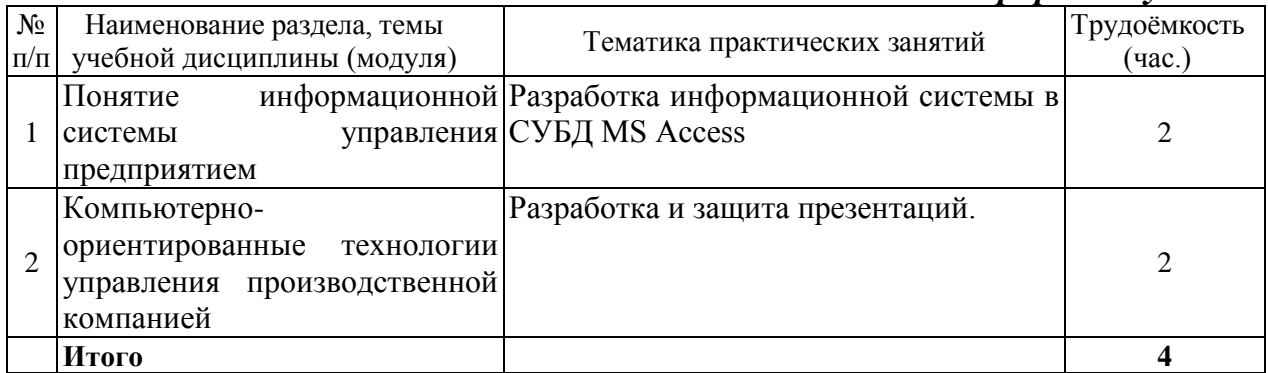

### <span id="page-8-2"></span>**8 Примерная тематика курсовых проектов (работ**)

<span id="page-8-3"></span>Курсовые проекты (работы) не предусмотрены учебными планами.

### **9 Самостоятельная работа студента**

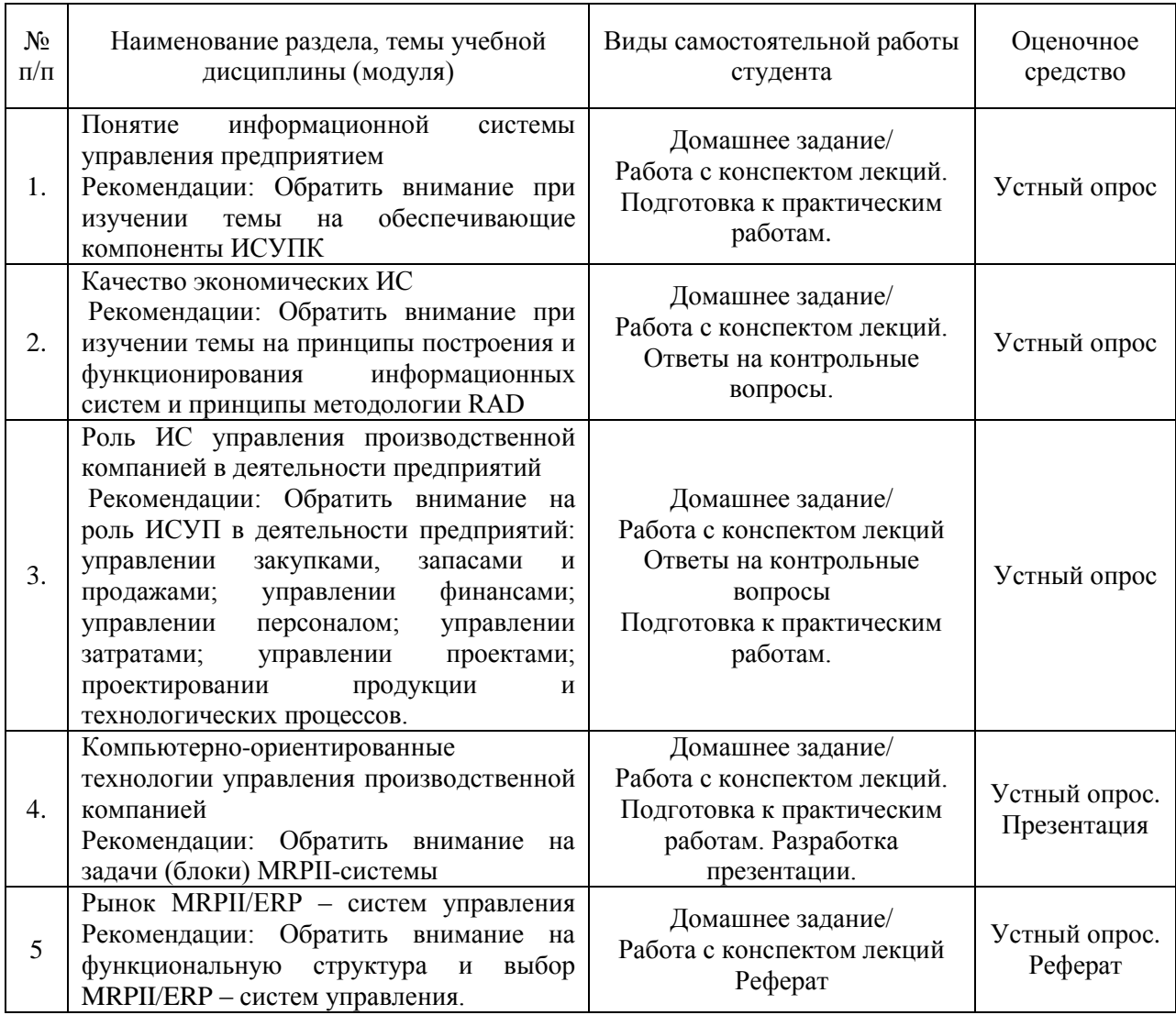

### <span id="page-9-0"></span>**10. Перечень учебно-методического обеспечения для самостоятельной работы обучающихся по дисциплине (модулю)**

Самостоятельная работа студентов предполагает тщательное освоение учебной и научной литературы по изучаемой дисциплине.

При изучении основной рекомендуемой литературы студентам необходимо обратить внимание на выделение основных понятий, их определения, научно-технические основы, узловые положения, представленные в изучаемом тексте.

При самостоятельной работе студентов с дополнительной литературой необходимо выделить аспект изучаемой темы (что в данном материале относится непосредственно к изучаемой теме и основным вопросам).

Дополнительную литературу целесообразно прорабатывать после основной, которая формирует базис для последующего более глубокого изучения темы. Дополнительную литературу следует изучать комплексно, рассматривая разные стороны изучаемого вопроса. Обязательным элементом самостоятельной работы студентов с литературой является ведение необходимых записей: конспекта, выписки, тезисов, планов.

Для самостоятельной работы по дисциплине используется следующее учебно-методическое обеспечение:

а) основная литература

1. Информационные системы предприятия: Учебное пособие / Варфоломеева А. О., Коряковский А. В., Романов В. П. - М.: НИЦ ИНФРА-М, 2016. - 283 с. - Режим доступа:<http://znanium.com/catalog/product/536732>

2. Информационные технологии управления : учебник / Б.В. Черников. — 2-е изд., перераб. и доп. — М. : ИД «ФОРУМ» : ИНФРА-М, 2017. — 368 с. - Режим доступа:<http://znanium.com/catalog/product/545268>

б) дополнительная литература

1. Информационные системы и технологии в экономике: Учебное пособие / Ясенев В.Н., - 3-е изд., перераб. и доп. - М.:ЮНИТИ-ДАНА, 2015. - 560 с. - Режим доступа:<http://znanium.com/catalog/product/872667>

2. Разработка высоконадежных интегрированных информационных систем управления предприятием: Монография /Капулин Д.В., Царев Р.Ю., Дрозд О.В. и др. - Краснояр.: СФУ, 2015. - 184 с. - Режим доступа: <http://znanium.com/catalog/product/549904>

## <span id="page-10-0"></span>**11. Перечень основной и дополнительной учебной литературы, необходимой для освоения дисциплины (модуля)**

а) основная литература

1. Информационные системы предприятия: Учебное пособие / Варфоломеева А. О., Коряковский А. В., Романов В. П. - М.: НИЦ ИНФРА-М, 2016. - 283 с. - Режим доступа:<http://znanium.com/catalog/product/536732>

2. Информационные технологии управления : учебник / Б.В. Черников. — 2-е изд., перераб. и доп. — М. : ИД «ФОРУМ» : ИНФРА-М, 2017. — 368 с. - Режим доступа:<http://znanium.com/catalog/product/545268>

б) дополнительная литература

1. Информационные системы и технологии в экономике: Учебное пособие / Ясенев В.Н., - 3-е изд., перераб. и доп. - М.:ЮНИТИ-ДАНА, 2015. - 560 с. - Режим доступа:<http://znanium.com/catalog/product/872667>

2. Разработка высоконадежных интегрированных информационных систем управления предприятием: Монография /Капулин Д.В., Царев Р.Ю., Дрозд О.В. и др. - Краснояр.: СФУ, 2015. - 184 с. - Режим доступа: <http://znanium.com/catalog/product/549904>

### <span id="page-10-1"></span>**12. Перечень ресурсов информационно-телекоммуникационной сети «Интернет», необходимых для освоения дисциплины (модуля)**

- https://www.book.ru/ ЭБС Book.ru
- http://www.iprbookshop.ru ЭБС IPRbooks
- https://ibooks.ru/ -ЭБС Айбукс.ru/ibooks.ru
- https://rucont.ru/ ЭБС «Национальный цифровой ресурс «Руконт»
- http://znanium.com/ ЭБС Znanium.com
- https://dlib.eastview.com/- База данных East View

<span id="page-11-0"></span>**13. Перечень информационных технологий, используемых при осуществлении образовательного процесса по дисциплине (модулю), включая перечень программного обеспечения и информационносправочных систем (при необходимости)**

1. Desktop School ALNG LicSAPk MVL.

a. Office ProPlus All Lng Lic/SA Pack MVL Partners in Learning (лицензия на пакет Office Professional Plus)

- b. Windows 8
- 2. Система тестирования INDIGO.
- 3. Adobe Acrobat свободно-распространяемое ПО

4. Интернет-браузеры Google Chrome, Firefox – свободнораспространяемое ПО

5. https://dlib.eastview.com/- База данных East View

Каждый обучающийся в течение всего обучения обеспечивается индивидуальным неограниченным доступом электронно-библиотечной системе и электронной информационно-образовательной среде.

### <span id="page-11-1"></span>**14. Описание материально–технической базы, необходимой для осуществления образовательного процесса по дисциплине (модулю)**

Образовательный процесс обеспечивается специальными помещениями, которые представляют собой аудитории для проведения занятий лекционного типа, занятий семинарского типа, групповых и индивидуальных консультаций, текущего контроля и промежуточной аттестации, помещения для самостоятельной работы студентов и помещения для хранения и профилактического обслуживания учебного оборудования.

Специальные помещения соответствуют действующим противопожарным правилам и нормам, укомплектованы специализированной мебелью.

Аудитории лекционного типа, оснащенные проекционным оборудованием и техническими средствами обучения, обеспечивающими представление учебной информации большой аудитории, демонстрационным оборудованием.

Помещения для самостоятельной работы обучающихся оснащены компьютерной техникой, обеспечивающей доступ к сети Интернет и электронной информационно-образовательной среде университета.

### <span id="page-12-0"></span>**15. Методические указания для обучающихся по освоению дисциплины (модуля)**

Дисциплина «Информационные системы управления производственной компанией» состоит из 5 тем и изучается на лекциях, практических занятиях и при самостоятельной работе обучающихся. Обучающийся для полного освоения материала должен не пропускать занятия и активно участвовать в учебном процессе. Кроме того, обучающиеся должны ознакомиться с программой дисциплины и списком основной и дополнительной рекомендуемой литературы.

Основной теоретический материал дается на лекционных занятиях. Лекции включают все темы и основные вопросы теории и практики организации и проведения диагностики систем сервиса в торговле. Для максимальной эффективности изучения необходимо постоянно вести конспект лекций, знать рекомендуемую преподавателем основную и дополнительную учебную литературу, позволяющую дополнить знания и лучше подготовиться к практическим занятиям.

Для закрепления теоретического материала, формирования профессиональных компетенций и практических навыков со студентами бакалавриата проводятся практические занятия. В ходе практических занятий разбираются основные и дополнительные теоретические вопросы экспертизы и (или) диагностики объектов сервиса, решаются практические задачи на разработку и обоснование решений, проводятся тестирования по результатам изучения тем.

На изучение каждой темы выделено в соответствие с рабочей программой дисциплины количество часов практических занятий, которые проводятся в соответствии с вопросами, рекомендованными к изучению по определенным темам. Обучающиеся должны регулярно готовиться к практическим занятиям. При подготовке к занятиям следует руководствоваться конспектом лекций и рекомендованной литературой.

Для эффективного освоения материала дисциплины учебным планом предусмотрена самостоятельная работа, которая должна выполняться в обязательном порядке. Выполнение самостоятельной работы по темам дисциплины, позволяет регулярно проводить самооценку качества усвоения материалов дисциплины и выявлять аспекты, требующие более детального изучения. Задания для самостоятельной работы предложены по каждой из изучаемых тем и должны готовиться индивидуально и к указанному сроку. По необходимости студент бакалавриата может обращаться за консультацией к преподавателю. Выполнение заданий контролируется и оценивается преподавателем.

В случае посещения обучающегося лекций и практических занятий, изучения рекомендованной основной и дополнительной учебной литературы, а также своевременного и самостоятельного выполнения заданий, подготовка к экзамену по дисциплине сводится к дальнейшей систематизации полученных знаний, умений и навыков.

### <span id="page-13-0"></span>**16. Методические рекомендации по организации изучения дисциплины для преподавателей, образовательные технологии**

Оценочные средства для контроля успеваемости и результатов освоения дисциплины (модуля):

а) для текущей успеваемости: опрос, тесты, презентация, реферат, проверочная работа, контрольная работа;

б) для самоконтроля обучающихся: тесты;

в) для промежуточной аттестации: вопросы для экзамена.

При реализации различных видов учебной работы по дисциплине «Информационные системы управления производственной компанией» используются следующие образовательные технологии:

1) лекции с использованием методов проблемного изложения материала;

2) обсуждение подготовленных студентами рефератов (презентаций).

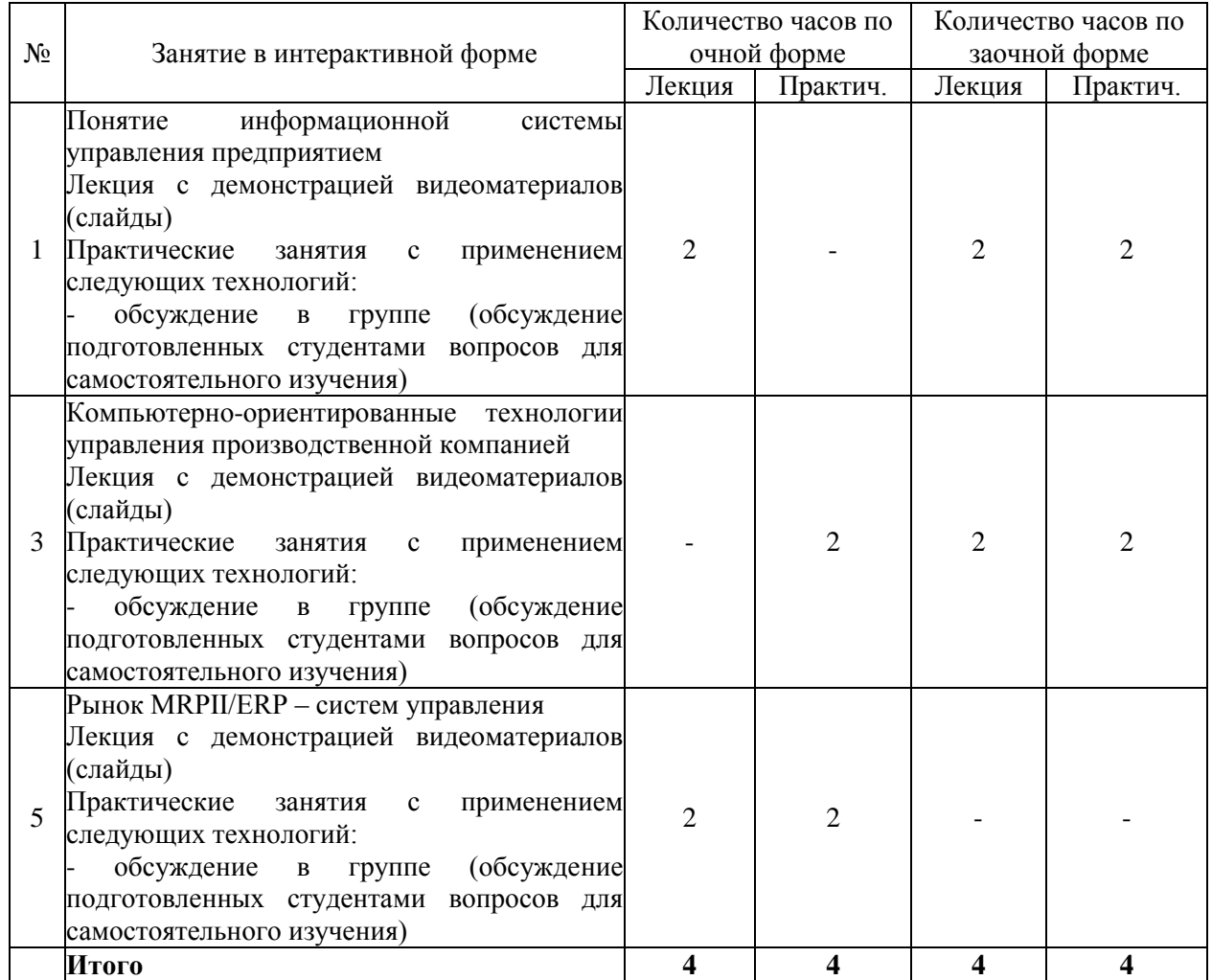

АВТОНОМНАЯ НЕКОММЕРЧЕСКАЯ ОБРАЗОВАТЕЛЬНАЯ ОРГАНИЗАЦИЯ ВЫСШЕГО ОБРАЗОВАНИЯ ЦЕНТРОСОЮЗА РОССИЙСКОЙ ФЕДЕРАЦИИ «РОССИЙСКИЙ УНИВЕРСИТЕТ КООПЕРАЦИИ» **КАЗАНСКИЙ КООПЕРАТИВНЫЙ ИНСТИТУТ (ФИЛИАЛ)**

### <span id="page-14-0"></span>**ФОНД ОЦЕНОЧНЫХ СРЕДСТВ ДЛЯ ПРОВЕДЕНИЯ ПРОМЕЖУТОЧНОЙ АТТЕСТАЦИИ ОБУЧАЮЩИХСЯ ПО ДИСЦИПЛИНЕ (МОДУЛЮ)**

# **ИНФОРМАЦИОННЫЕ СИСТЕМЫ УПРАВЛЕНИЯ ПРОИЗВОДСТВЕННОЙ КОМПАНИЕЙ**

Направление подготовки: 38.03.05 Бизнес – информатика Направленность: «Электронный бизнес»

# <span id="page-15-0"></span>**1 Паспорт фонда оценочных средств**

### **1.1 Компетенции, формируемые в процессе изучения дисциплины**

<span id="page-15-1"></span>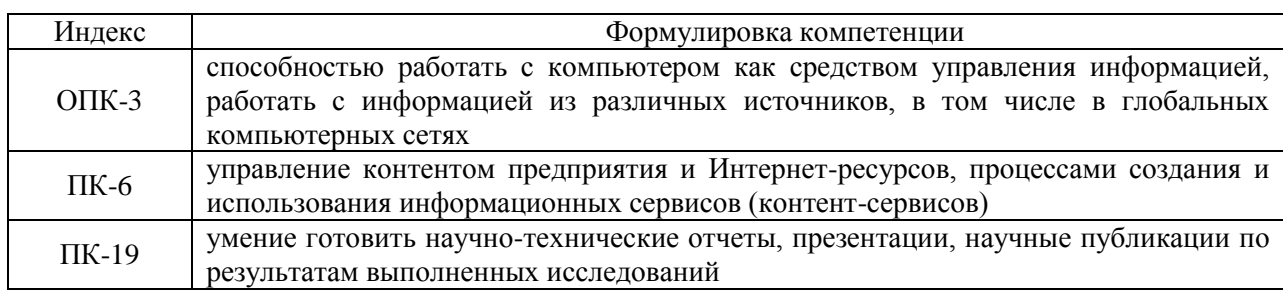

<span id="page-15-2"></span>**1.2 Сведения об иных дисциплинах (преподаваемых, в том числе, на других кафедрах) участвующих в формировании данных компетенций**

*1.2.1 Компетенция ОПК-3 формируется в процессе изучения дисциплин (прохождения практик):*

Теоретические основы информатики

Программирование

Вычислительные системы, сети, телекоммуникации

Объектно-ориентированный анализ и программирование

Управление ИТ-сервисами и контентом

Компьютерная графика и дизайн

Учебная практика. Практика по получению первичных профессиональных умений и навыков проектной деятельности, в том числе первичных умений и навыков научно-исследовательской деятельности

### *1.2.2 Компетенция ПК-6 формируется в процессе изучения дисциплин (прохождения практик):*

Разработка ИТ- сервисов предприятия

Управление ИТ-сервисами и контентом

Анализ, совершенствование и управление бизнес-процессами

Производственная практика. Практика по получению профессиональных умений и опыта профессиональной деятельности

# <span id="page-15-3"></span>*1.2.3 Компетенция ПК-19 формируется в процессе изучения дисциплин (прохождения практик):*

Моделирование бизнес-процессов

Разработка ИТ- сервисов предприятия

Иностранный язык профессиональный

Производственная практика. Преддипломная практика

Учебная практика. Практика по получению первичных профессиональных умений и навыков проектной деятельности, в том числе первичных умений и навыков научно-исследовательской деятельности

Производственная практика. Практика по получению профессиональных умений и опыта профессиональной деятельности

### **1.3. Этапы формирования и программа оценивания контролируемой компетенции**

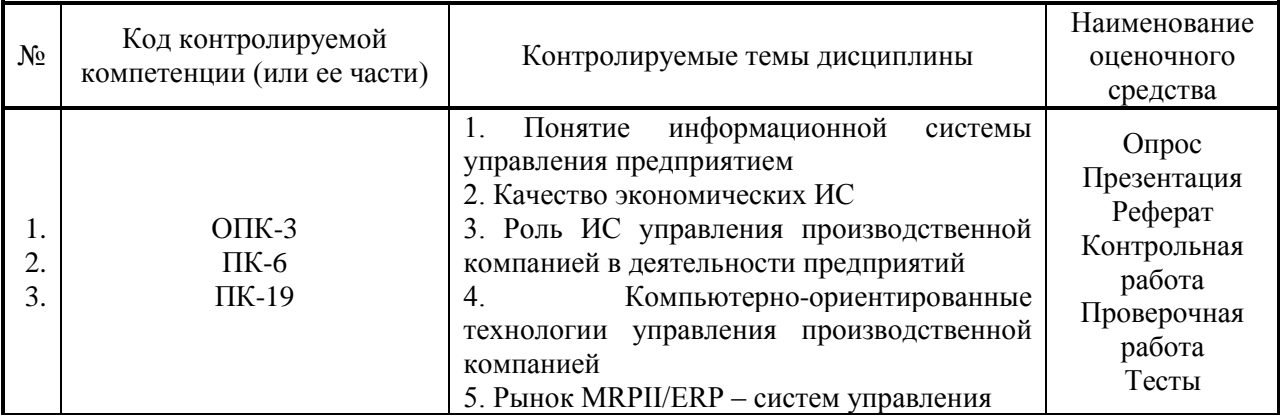

### **Процедура оценивания**

1. Процедура оценивания результатов освоения программы учебной дисциплины включает в себя оценку уровня сформированности компетенций студента при осуществлении текущего контроля и проведении промежуточной аттестации.

2. Уровень сформированности компетенции (ОПК-3, ПК-6, ПК-19) определяется по качеству выполненной студентом работы и отражается в следующих формулировках: высокий, хороший, достаточный, недостаточный.

3. При выполнении студентами заданий текущего контроля и промежуточной аттестации оценивается уровень обученности «знать», «уметь», «владеть» в соответствии с запланированными результатами обучения и содержанием рабочей программы дисциплины:

 профессиональные знания студента могут проверяться при ответе на теоретические вопросы, выполнении тестовых заданий, практических работ,

 степень владения профессиональными умениями – при решении ситуационных задач, выполнении практических работ и других заданий.

4. Результаты выполнения заданий фиксируются в баллах в соответствии с показателями и критериями оценивания компетенций. Общее количество баллов складывается из:

 суммы баллов за выполнение практических заданий на выявление уровня обученности «уметь»;

 суммы баллов за выполнение практических заданий на выявление уровня обученности «владеть»;

5. По итогам текущего контроля и промежуточной аттестации в соответствии с показателями и критериями оценивания компетенций определяется уровень сформированности компетенций студента и выставляется оценка по шкале оценивания.

# **1.4 Показатели и критерии оценивания компетенций, шкала оценивания**

<span id="page-18-0"></span>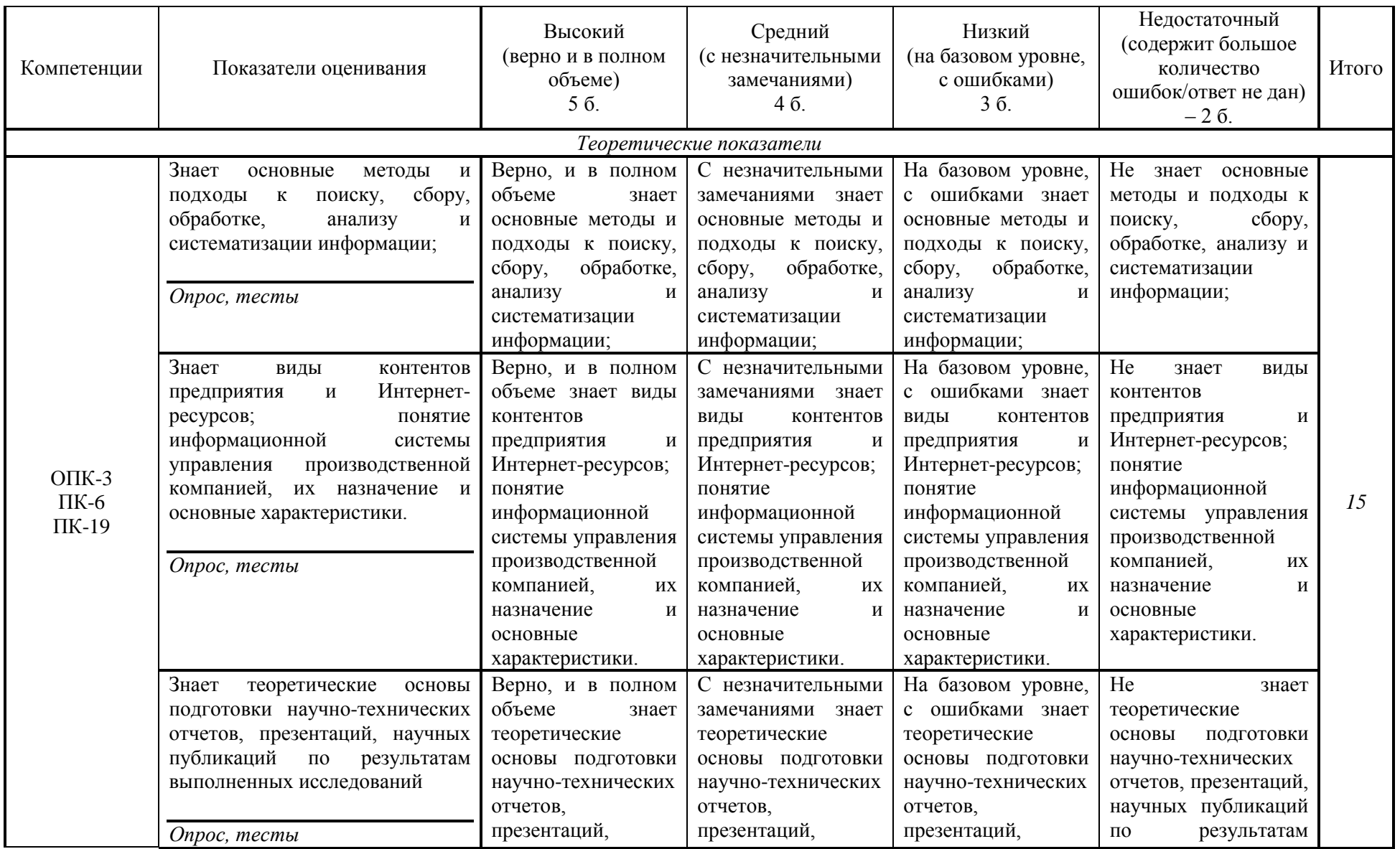

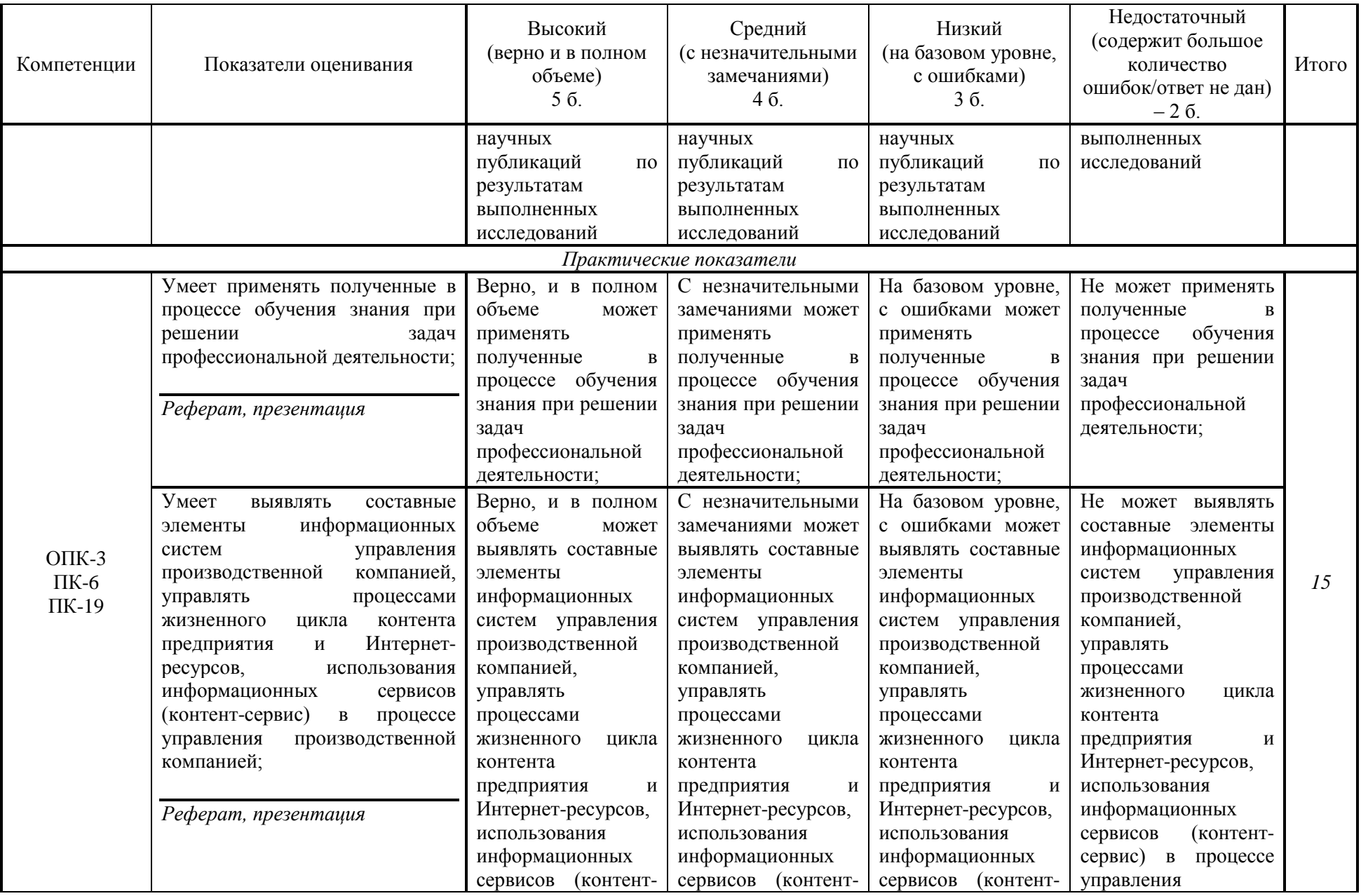

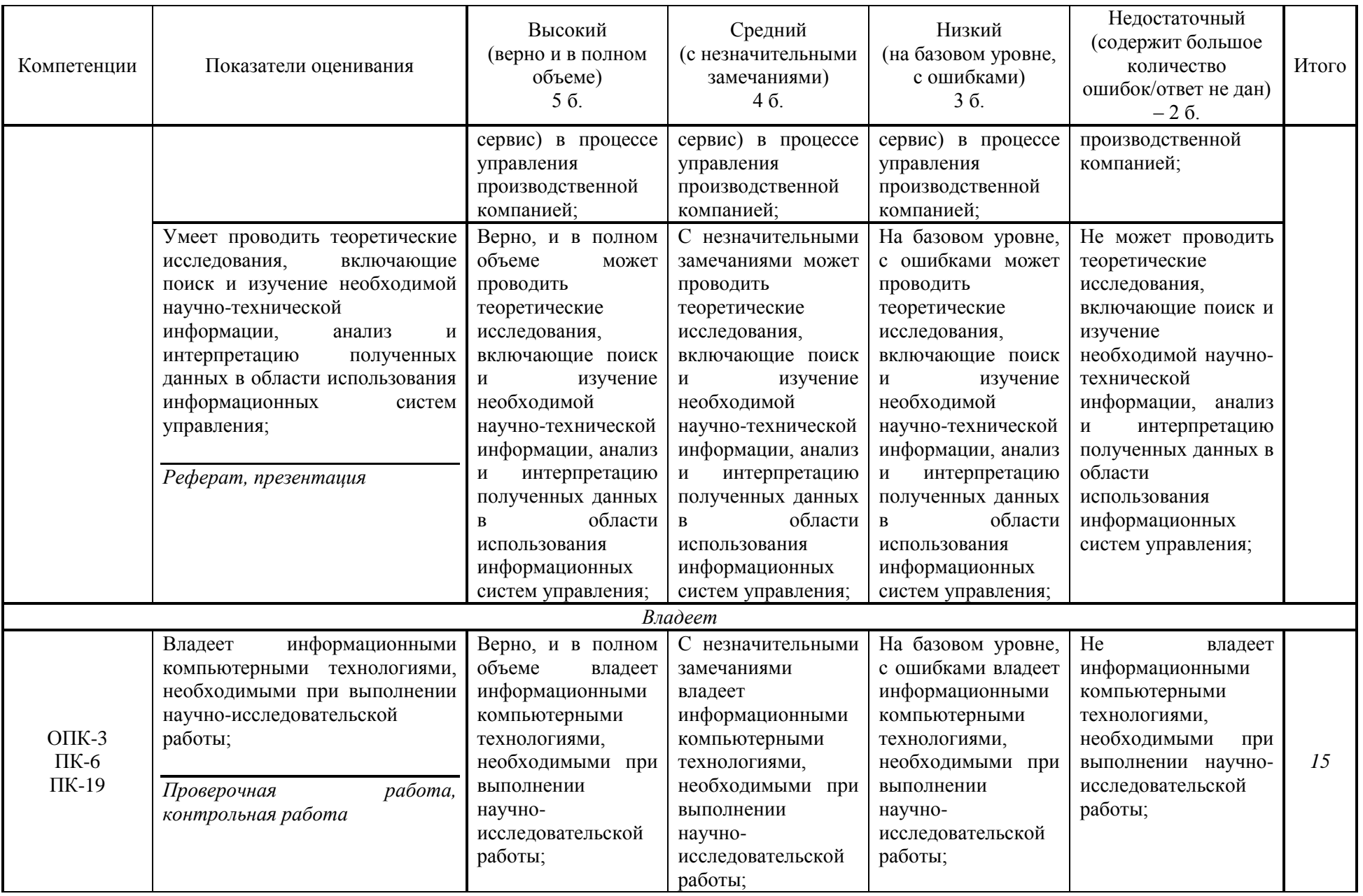

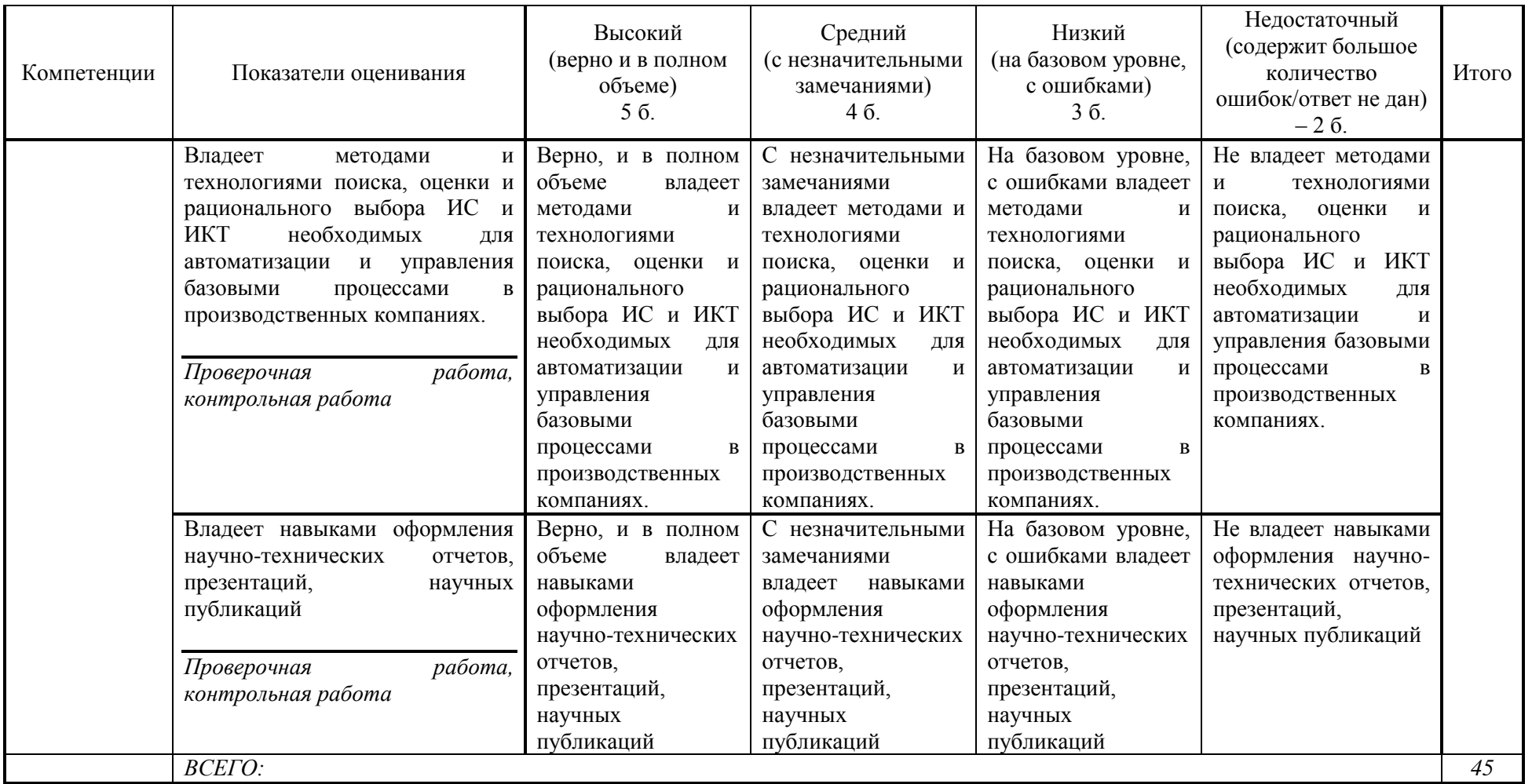

### **Шкала оценивания:**

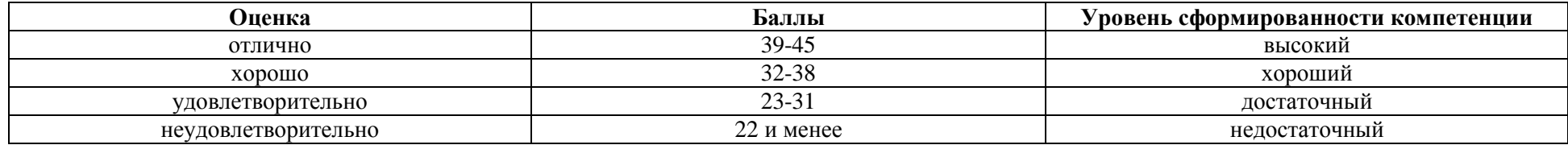

<span id="page-23-0"></span>**2 Типовые контрольные задания для оценки результатов обучения по дисциплине и иные материалы для подготовки к промежуточной аттестации** 

#### <span id="page-23-1"></span>**2.1 Материалы для подготовки к промежуточной аттестации**

#### **Вопросы к экзамену:**

1. Понятие информационной системы управления предприятием (ИСУП)

2. Обеспечивающие компоненты ИСУП

3. Режимы работы информационных систем

4. Качество экономических информационных систем

5. Принципы построения и функционирования информационных систем

6. Методология быстрой разработки приложений RAD (Rapid Application Development).

7. Роль ИСУП в деятельности предприятий: планирование производственной деятельности; управление закупками, запасами и продажами; управление финансами.

8. Роль ИСУП в деятельности предприятий: управление персоналом; управление затратами; управление проектами/

9. Методология планирования потребности в материалах MRP

10. Планирование производственных мощностей (CRP-система).

11. Управление ресурсами производственного предприятия (MRPIIсистема).

12. Управление ресурсами холдинга (ERP-система).

13. Управление взаимоотношениями с клиентами (CRM-система)

14. Рынок MRPII/ERP – систем управления.

15. Сфера применения российских и зарубежных MRPII/ERP – систем управления.

16. Функциональная структура и выбор MRPII/ERP – систем управления.

#### **Типовые контрольные задания:**

1. Составление табличной модели стандарта MRPII в программе Microsoft Excel с указанием входящих блоков, сферы их применения и функций.

2. Составление табличной модели обеспечивающих компонентов ИСУПК в программе Microsoft Excel с указанием вида обеспечения, их определения и примеров.

**Образцы тестовых заданий для проведения текущего контроля и промежуточной аттестации по итогам освоения дисциплины, а также для контроля самостоятельной работы:**

1. Совокупность компьютерных программ, предназначенных для составления календарного плана поставок товарно-материальных ценностей, необходимых для обеспечения производственного процесса называется…

- а) MRP-система
- б) CRP-система
- в) ERP-система

2. Задачи формирования пооперационного графика производства, пооперационного учета выпуска продукции и графика перемещения изделий по операциям решаются в блоке …. MRPII-системы

а) Планирование производственных мощностей

б) Материально-техническое снабжение

- в) Планирование распределения ресурсов
- г) Финансовое планирование

3. Набор компьютерных программ, реализующих методологию MRP II, и дополненных средствами оптимизации управления производственными и сбытовыми подразделениями, размещенными в разных странах называется

- …
- а) MRP-система б) CRP-система в) ERP-система

4. Центральным звеном любой автоматизированной информационной системы является…

а) компьютер

б) автоматизированное рабочее место (АРМ)

в) рабочее место, оснащенное компьютером

5. Свойства поля «Подстановка» позволяет…

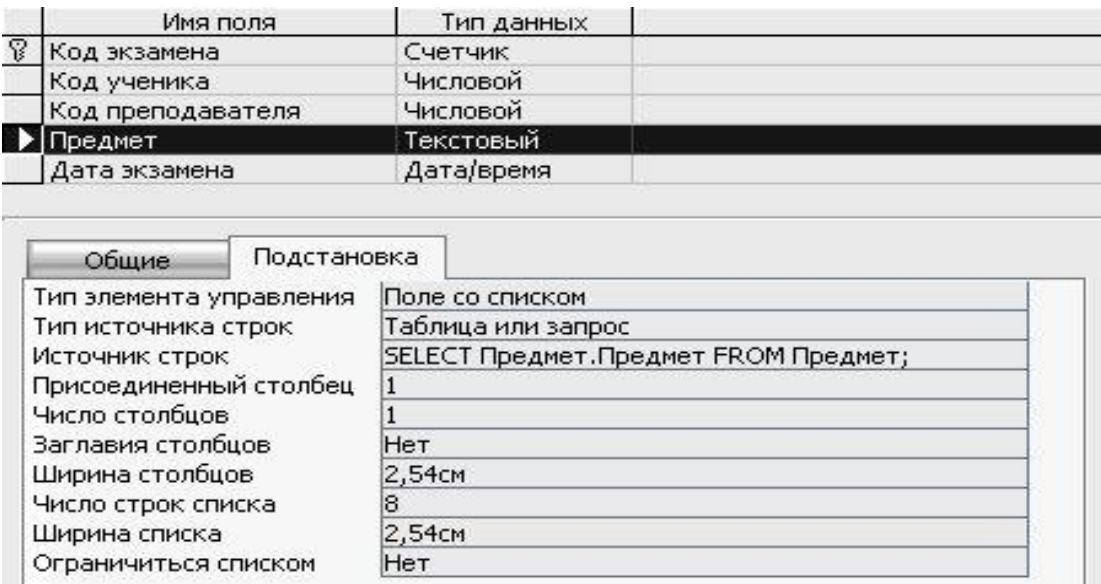

а) изменять размер поля

б) вставлять данные любой другой таблицы

в) позволяет вставлять данные связанных между собой таблиц

г) позволяет изменять тип данных поля

6. Совокупность взаимосвязанных процедур преобразования данных с использованием системы методов их выполнения в определенной технической среде, называется …

а) Информационная технология

- б) Информационный процесс
- в) Информационный порядок

7. Показанный на рисунке фрагмент позволяет…

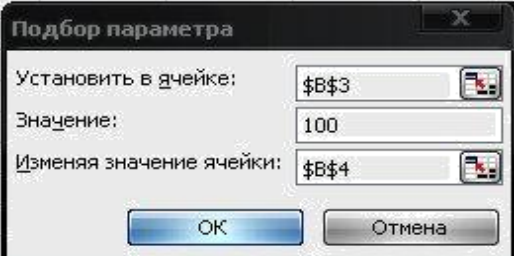

а) найти значение ячейки В4 при котором ячейка В3 будет стремиться к

б) изменить содержимое ячейки В4 на значение 100

в) установить в ячейки В4 значение 100 не затрагивая значений ячейки

#### В3

100

8. Результатом копирования формулы А\$1\*\$В\$1+D1 с помощью маркера заполнения из ячейки F1 в ячейку H1 будет…

а) C\$1\*\$B\$1+F1 б) А\$1\*\$В\$1+F1 в) B\$1\*\$В\$1+D1 г)  $A$1*$B$1+D1$ 

9. Результатом запроса к реляционной база данных изображенного на рисунке будет…

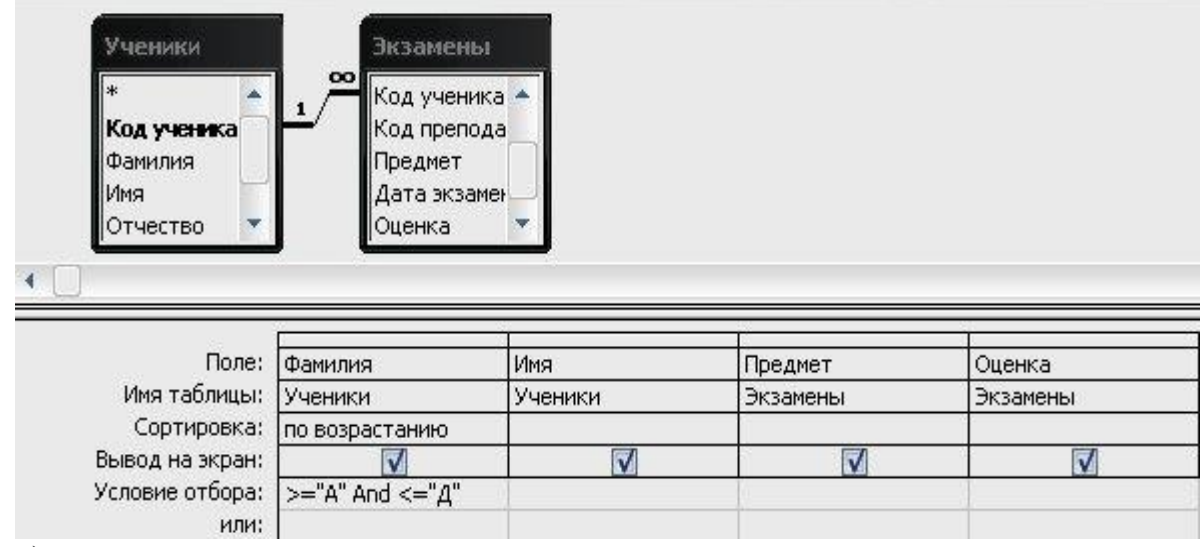

а) список учеников

б) список учеников, отсортированный по возрастанию с указанием предмета и оценки

в) список учеников с указанием предмета и оценки, в который входя фамилии, начинающиеся с буквы «а» и заканчивающиеся буквой «д»

г) список учеников с указанием предмета и оценки, в который входя фамилии, начинающиеся с букв «а», «б», «в», «г», «д» расположенных в алфавитном порядке

10. Указанная на рисунки функция Avg показывает…

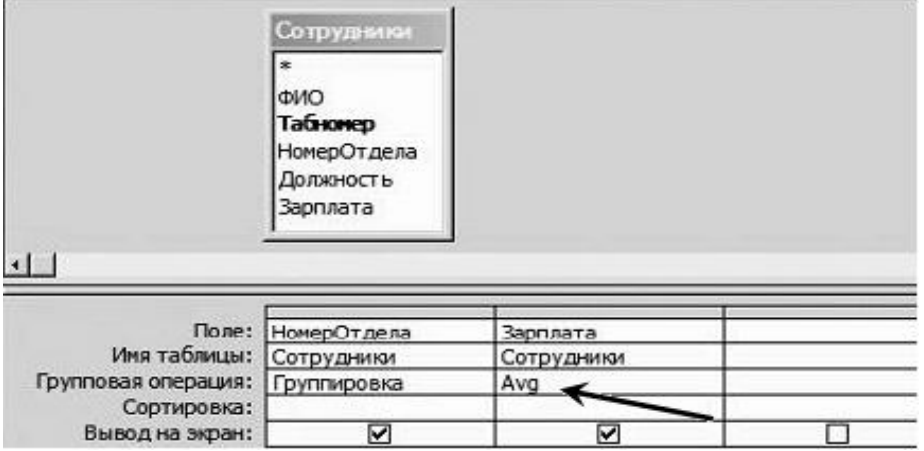

а) среднее количество сотрудников

б) среднее значение заработной платы

в) среднее количество работников и среднее значение заработной платы

27

### **Литература для подготовки к экзамену:**

а) основная литература

1. Информационные системы предприятия: Учебное пособие / Варфоломеева А. О., Коряковский А. В., Романов В. П. - М.: НИЦ ИНФРА-М, 2016. - 283 с. - Режим доступа:<http://znanium.com/catalog/product/536732>

2. Информационные технологии управления : учебник / Б.В. Черников. — 2-е изд., перераб. и доп. — М. : ИД «ФОРУМ» : ИНФРА-М, 2017. — 368 с. - Режим доступа:<http://znanium.com/catalog/product/545268>

б) дополнительная литература

1. Информационные системы и технологии в экономике: Учебное пособие / Ясенев В.Н., - 3-е изд., перераб. и доп. - М.:ЮНИТИ-ДАНА, 2015. - 560 с. - Режим доступа:<http://znanium.com/catalog/product/872667>

2. Разработка высоконадежных интегрированных информационных систем управления предприятием: Монография /Капулин Д.В., Царев Р.Ю., Дрозд О.В. и др. - Краснояр.: СФУ, 2015. - 184 с. - Режим доступа: <http://znanium.com/catalog/product/549904>

### **Промежуточная аттестация**

### <span id="page-28-0"></span>**2.2. Комплект экзаменационных билетов для проведения промежуточной аттестации**

## АВТОНОМНАЯ НЕКОММЕРЧЕСКАЯ ОБРАЗОВАТЕЛЬНАЯ ОРГАНИЗАЦИЯ ВЫСШЕГО ОБРАЗОВАНИЯ ЦЕНТРОСОЮЗА РОССИЙСКОЙ ФЕДЕРАЦИИ «РОССИЙСКИЙ УНИВЕРСИТЕТ КООПЕРАЦИИ» **КАЗАНСКИЙ КООПЕРАТИВНЫЙ ИНСТИТУТ (ФИЛИАЛ)**

Направление подготовки: 38.03.05 Бизнес-информатика Направленность: «Электронный бизнес» Дисциплина: «Информационные системы управления

производственной компанией»

# **ЭКЗАМЕНАЦИОННЫЙ БИЛЕТ № 1**

1. Понятие информационной системы управления предприятием (ИСУП)

2. Управление ресурсами холдинга (ERP-система).

# **ЭКЗАМЕНАЦИОННЫЙ БИЛЕТ № 2**

1. Обеспечивающие компоненты информационной системы управления предприятием ИСУП

2. Управление взаимоотношениями с клиентами (CRM-система)

### **ЭКЗАМЕНАЦИОННЫЙ БИЛЕТ № 3**

- 1. Режимы работы информационных систем
- 2. Рынок MRPII/ERP систем управления.

### **ЭКЗАМЕНАЦИОННЫЙ БИЛЕТ № 4**

1. Качество экономических информационных систем

2. Сфера применения российских и зарубежных MRPII/ERP – систем управления.

# **ЭКЗАМЕНАЦИОННЫЙ БИЛЕТ № 5**

1. Принципы построения и функционирования информационных систем

2. Функциональная структура и выбор MRPII/ERP – систем управления.

### <span id="page-29-0"></span>**Промежуточная аттестация Комплект тестовых заданий для проведения экзамена по дисциплине**

## АВТОНОМНАЯ НЕКОММЕРЧЕСКАЯ ОБРАЗОВАТЕЛЬНАЯ ОРГАНИЗАЦИЯ ВЫСШЕГО ОБРАЗОВАНИЯ ЦЕНТРОСОЮЗА РОССИЙСКОЙ ФЕДЕРАЦИИ «РОССИЙСКИЙ УНИВЕРСИТЕТ КООПЕРАЦИИ» **КАЗАНСКИЙ КООПЕРАТИВНЫЙ ИНСТИТУТ (ФИЛИАЛ)**

Направление подготовки: 38.03.05 Бизнес-информатика Направленность: «Электронный бизнес» Дисциплина: «Информационные системы управления

производственной компанией»

Тестовые задания для проверки уровня обученности **ЗНАТЬ:**

1. Совокупность компьютерных программ, предназначенных для составления календарного плана поставок товарно-материальных ценностей, необходимых для обеспечения производственного процесса называется…

- а) MRP-система
- б) CRP-система
- в) ERP-система

2. Задачи формирования пооперационного графика производства, пооперационного учета выпуска продукции и графика перемещения изделий по операциям решаются в блоке …. MRPII-системы

а) Планирование производственных мощностей

б) Материально-техническое снабжение

в) Планирование распределения ресурсов

г) Финансовое планирование

3. Набор компьютерных программ, реализующих методологию MRP II, и дополненных средствами оптимизации управления производственными и сбытовыми подразделениями, размещенными в разных странах называется

…

а) MRP-система

б) CRP-система

в) ERP-система

4. Центральным звеном любой автоматизированной информационной системы является…

а) компьютер

б) автоматизированное рабочее место (АРМ)

в) рабочее место, оснащенное компьютером

### 5. Свойства поля «Подстановка» позволяет…

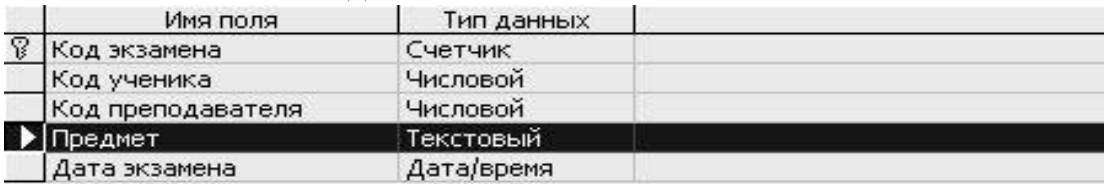

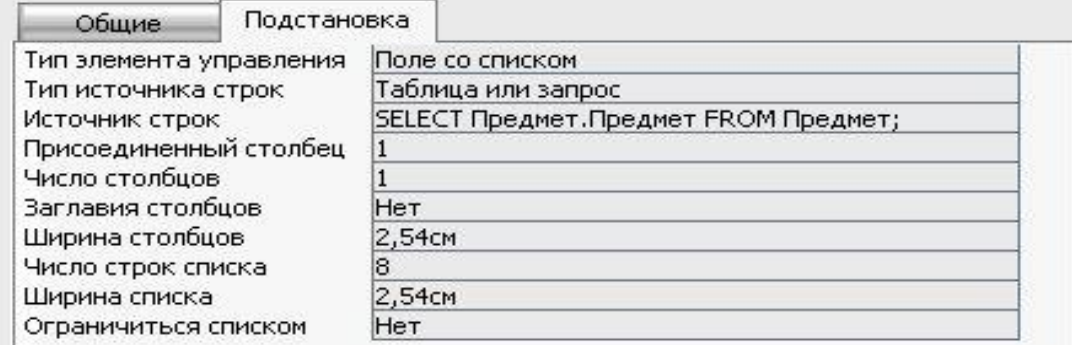

а) изменять размер поля

б) вставлять данные любой другой таблицы

в) позволяет вставлять данные связанных между собой таблиц

г) позволяет изменять тип данных поля

Тестовые задания для проверки уровня обученности **УМЕТЬ, ВЛАДЕТЬ:**

1. Совокупность взаимосвязанных процедур преобразования данных с использованием системы методов их выполнения в определенной технической среде, называется …

а) Информационная технология

- б) Информационный процесс
- в) Информационный порядок

2. Показанный на рисунке фрагмент позволяет…

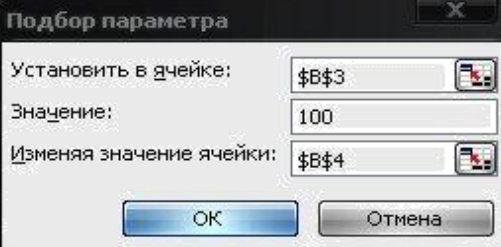

а) найти значение ячейки В4 при котором ячейка В3 будет стремиться к 100

- б) изменить содержимое ячейки В4 на значение 100
- в) установить в ячейки В4 значение 100 не затрагивая значений ячейки

В3

3. Результатом копирования формулы А\$1\*\$В\$1+D1 с помощью

маркера заполнения из ячейки F1 в ячейку H1 будет…

- а) C\$1\*\$B\$1+F1 б) А\$1\*\$В\$1+F1
- в) B\$1\*\$В\$1+D1
- г) A\$1\*\$B\$1+D1

4. Результатом запроса к реляционной база данных изображенного на рисунке будет…

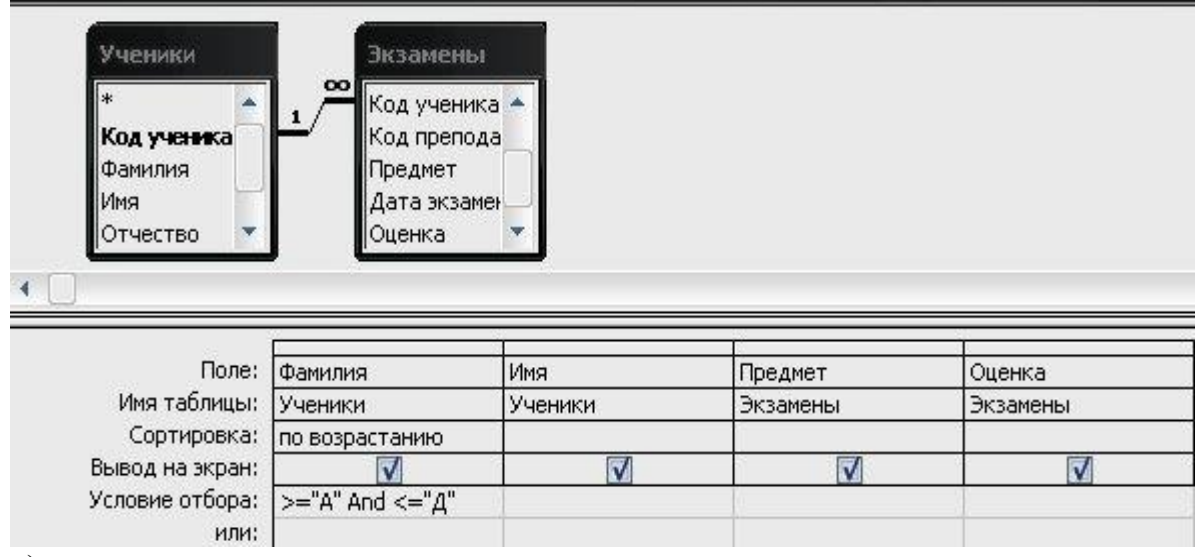

а) список учеников

б) список учеников, отсортированный по возрастанию с указанием предмета и оценки

в) список учеников с указанием предмета и оценки, в который входя фамилии, начинающиеся с буквы «а» и заканчивающиеся буквой «д»

г) список учеников с указанием предмета и оценки, в который входя фамилии, начинающиеся с букв «а», «б», «в», «г», «д» расположенных в алфавитном порядке

### 5. Указанная на рисунки функция Avg показывает…

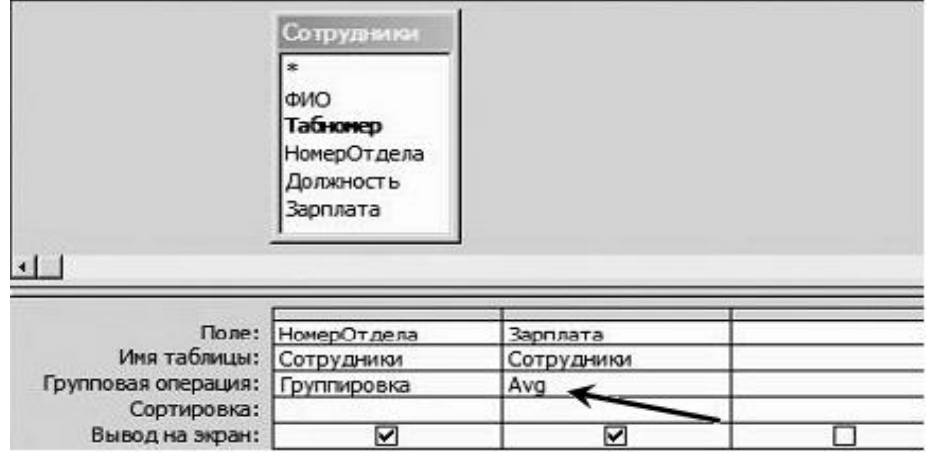

а) среднее количество сотрудников

б) среднее значение заработной платы

в) среднее количество работников и среднее значение заработной платы

### **2.3. Критерии оценки для проведения экзамена по дисциплине**

<span id="page-32-0"></span>После завершения тестирования на экзамене на мониторе компьютера высвечивается результат – процент правильных ответов. Результат переводится в баллы и суммируется с текущими семестровыми баллами.

Максимальная сумма (100 баллов), набираемая студентом по дисциплине, предусматривающей в качестве формы промежуточной аттестации экзамен, включают две составляющие.

Первая составляющая – оценка регулярности и своевременности качества выполнения студентом учебной работы по изучению дисциплины в течение семестра (сумма не более 60 баллов).

Вторая составляющая – оценка знаний студента на экзамене (не более 40 баллов).

Перевод полученных итоговых баллов в оценки осуществляется по следующей шкале:

- с 86 до 100 баллов – «отлично»;

- с 71 до 85 баллов – «хорошо»;

- с 50 до 70 баллов – «удовлетворительно»

Если студент при тестировании отвечает правильно менее, чем на 50 %, то автоматически выставляется оценка «неудовлетворительно» (без суммирования текущих рейтинговых баллов), а студенту назначается переэкзаменовка в дополнительную сессию.

### <span id="page-32-1"></span>**2.4. Методические материалы, определяющие процедуру оценивания по дисциплине**

Общая процедура оценивания определена Положением о фондах оценочных средств.

1. Процедура оценивания результатов освоения программы дисциплины включает в себя оценку уровня сформированности общекультурных и профессиональных компетенций студента, уровней обученности: «знать», «уметь», «владеть».

2. При сдаче экзамена:

 профессиональные знания студента могут проверяться при ответе на теоретические вопросы, при выполнении тестовых заданий, практических работ;

 степень владения профессиональными умениями, уровень сформированности компетенций (элементов компетенций) – при решении ситуационных задач, выполнении практических работ и других заданий.

3. Результаты промежуточной аттестации фиксируются в баллах. Общее количество баллов складывается из следующего:

до 60% от общей оценки за выполнение практических заданий,

до 30% оценки за ответы на теоретические вопросы,

до 10% оценки за ответы на дополнительные вопросы.

# АВТОНОМНАЯ НЕКОММЕРЧЕСКАЯ ОБРАЗОВАТЕЛЬНАЯ ОРГАНИЗАЦИЯ ВЫСШЕГО ОБРАЗОВАНИЯ ЦЕНТРОСОЮЗА РОССИЙСКОЙ ФЕДЕРАЦИИ «РОССИЙСКИЙ УНИВЕРСИТЕТ КООПЕРАЦИИ» **КАЗАНСКИЙ КООПЕРАТИВНЫЙ ИНСТИТУТ (ФИЛИАЛ)**

# <span id="page-33-0"></span>**ФОНД ОЦЕНОЧНЫХ СРЕДСТВ ДЛЯ ПРОВЕДЕНИЯ ТЕКУЩЕГО КОНТРОЛЯ И ТЕКУЩЕЙ АТТЕСТАЦИИ ПО ДИСЦИПЛИНЕ (МОДУЛЮ)**

### **ИНФОРМАЦИОННЫЕ СИСТЕМЫ УПРАВЛЕНИЯ ПРОИЗВОДСТВЕННОЙ КОМПАНИЕЙ**

Направление подготовки: 38.03.05 Бизнес-информатика Направленность: «Электронный бизнес»

### **1. Материалы для текущего контроля**

# <span id="page-34-0"></span>АВТОНОМНАЯ НЕКОММЕРЧЕСКАЯ ОБРАЗОВАТЕЛЬНАЯ ОРГАНИЗАЦИЯ ВЫСШЕГО ОБРАЗОВАНИЯ ЦЕНТРОСОЮЗА РОССИЙСКОЙ ФЕДЕРАЦИИ «РОССИЙСКИЙ УНИВЕРСИТЕТ КООПЕРАЦИИ» **КАЗАНСКИЙ КООПЕРАТИВНЫЙ ИНСТИТУТ (ФИЛИАЛ)**

### **Вопросы для проведения опроса**

### <span id="page-34-1"></span>по дисциплине «Информационные системы управления производственной компанией»

1. Понятие системы, информационного процесса, информационной технологии, информационной системы.

- 2. Понятие экономической информационной системы
- 3. Автоматизированная информационная система.
- 4. Информационное обеспечение и Информационную база ИСУП.
- 5. Техническое обеспечение) ИСУП
- 6. Программное обеспечение (ПО) ИСУП

7. Математическое, лингвистическое, организационное, правовое, методическое и эргономическое обеспечение ИСУП.

- 8. Режимы работы информационных систем
- 9. Критерии оценки качества экономических информационных систем

10. Принципы построения и функционирования информационных систем

11. Методология быстрой разработки приложений RAD (Rapid Application Development).

12. Основные принципы методологии RAD

13. Роль ИСУП в деятельности предприятий: планирование производственной деятельности;

14. Роль ИСУП в деятельности предприятий: управление закупками, запасами и продажами;

15. Роль ИСУП в деятельности предприятий: управление финансами.

16. Роль ИСУП в деятельности предприятий: управление персоналом;

17. Роль ИСУП в деятельности предприятий: управление затратами;

18. Роль ИСУП в деятельности предприятий: управление проектами/

19. Методология планирования потребности в материалах MRP

20. Планирование производственных мощностей (CRP-система).

21. Управление ресурсами производственного предприятия (MRPIIсистема).

22. Управление ресурсами холдинга (ERP-система).

23. Управление взаимоотношениями с клиентами (CRM-система)

24. Рынок MRPII/ERP – систем управления.

25. Сфера применения российских и зарубежных MRPII/ERP – систем управления.

26. Функциональная структура и выбор MRPII/ERP – систем управления.

#### **Критерии оценки:**

- оценка «отлично» выставляется студенту, если он верно и в полном объеме ответил на все поставленные вопросы;

- оценка «хорошо» выставляется студенту, если он ответил на все поставленные вопросы с незначительными замечаниями;

- оценка «удовлетворительно» выставляется студенту, если он ответил на поставленные вопросы на базовом уровне, с ошибками, которые при дополнительных вопросах исправил;

- оценка «неудовлетворительно» выставляется студенту, если он ответил на поставленные вопросы с большим количеством ошибок или ответил неправильно.
## АВТОНОМНАЯ НЕКОММЕРЧЕСКАЯ ОБРАЗОВАТЕЛЬНАЯ ОРГАНИЗАЦИЯ ВЫСШЕГО ОБРАЗОВАНИЯ ЦЕНТРОСОЮЗА РОССИЙСКОЙ ФЕДЕРАЦИИ «РОССИЙСКИЙ УНИВЕРСИТЕТ КООПЕРАЦИИ» **КАЗАНСКИЙ КООПЕРАТИВНЫЙ ИНСТИТУТ (ФИЛИАЛ)**

#### **Перечень тем для подготовки мультимедийной презентации**

по дисциплине «Информационные системы управления производственной компанией»

1. Современные подходы к построению систем управления производственным предприятием.

2. Классификация систем автоматизации управления производственным предприятием.

3. Основные критерии выбора систем автоматизации управления производственным предприятием.

4. Риски и рекомендации по выбору системы автоматизации управления предприятием.

5. Информационная система автоматизации управления производственным предприятием Галактика.

6. Информационная система автоматизации управления производственным предприятием Парус.

7. Информационная система автоматизации управления производственным

предприятием Эталон.

8. Информационная система автоматизации управления производственным предприятием Компас.

9. Информационная система автоматизации управления производственным предприятием ИС-ПРО.

10. Информационная система автоматизации управления производственным предприятием ТБ. Корпорация.

11. Информационная система автоматизации управления производственным предприятием Монолит.

12.Информационная система автоматизации управления производственным предприятием Флагман.

13. Информационная система автоматизации управления производственным предприятием ИТРП-Процессное производство 8.

14.Информационная система автоматизации управления производственным предприятием SAP ERP.

15.Информационная система автоматизации управления производственным предприятием Oracle E-Business Suite.

16. Информационная система автоматизации управления производственным предприятием Microsoft Dynamics AX.

37

17.Информационная система автоматизации управления производственным предприятием Microsoft Dynamics NAV.

18. Информационная система автоматизации управления производственным предприятием Baan.

19.Информационная система автоматизации управления производственным предприятием SyteLine.

20. Информационная система автоматизации управления производственным предприятием IFS.

21. Сравнительная характеристика функциональности российской и зарубежной информационных систем управления производственным предприятием.

22. Сравнительная характеристика отраслевого решения для управления производственным предприятием двух российских (зарубежных, российской и зарубежной) MRPII/ERP-систем (машиностроение, химическая, пищевая, фармацевтическая, лакокрасочная, текстильная промышленность, производство стройматериалов, измерительного и электрооборудования, деревообработка и др.).

23.Опыт внедрения российской ERP-системы в производственной компании, включая доработку в соответствии с требованиями заказчика.

24.Опыт внедрения зарубежной ERP-системы в производственной компании, включая доработку в соответствии с требованиями заказчика.

25.Сравнительная характеристика подсистем управления производством двух российских (зарубежных, российской и зарубежной) ERP-систем.

### **Критерии оценки:**

1. Оценивание мультимедийной презентации происходит по следующим *критериям* и *показателям*:

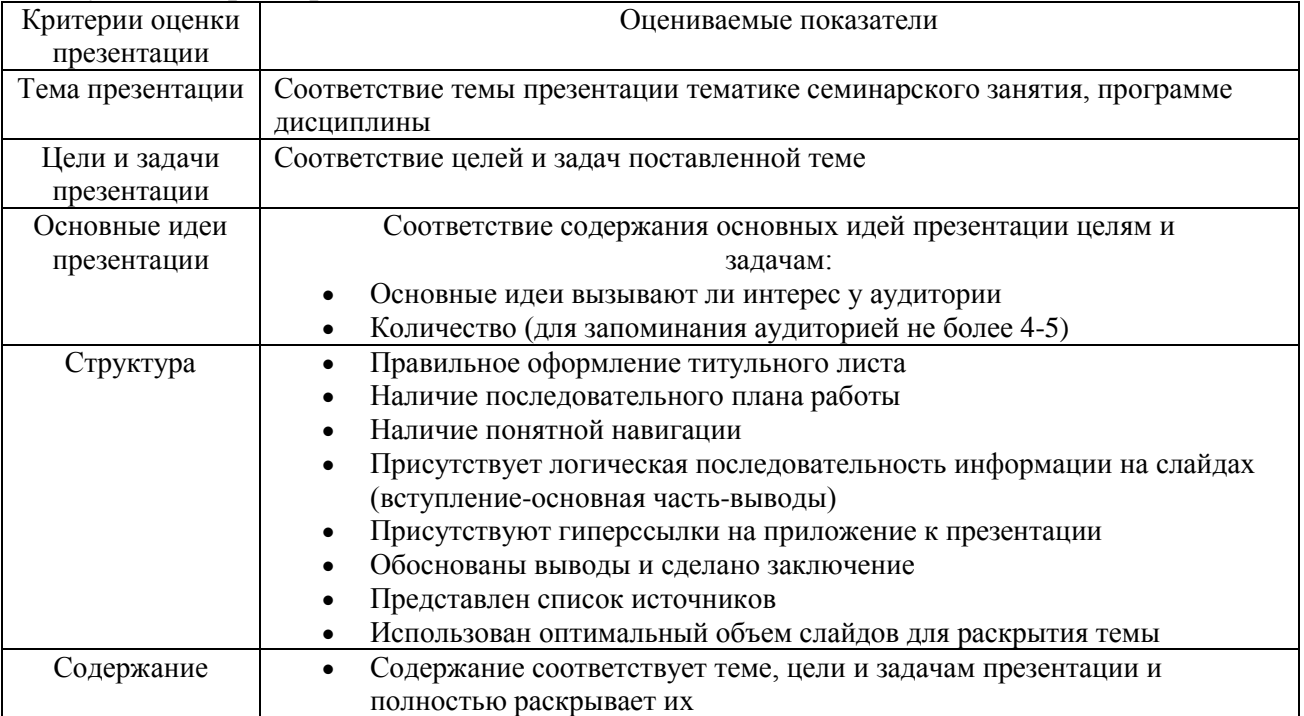

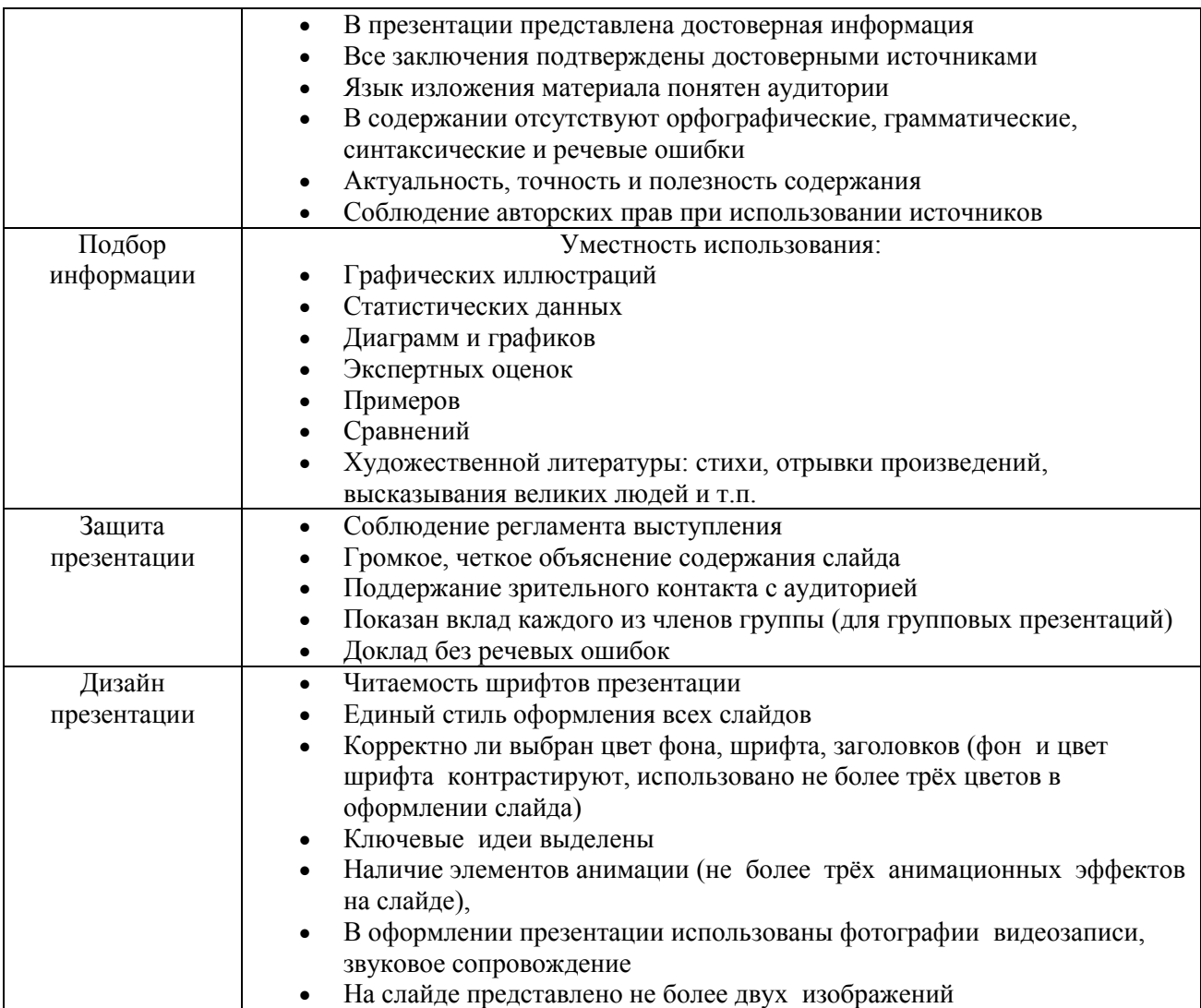

Разработка презентации оценивается по 10-балльной шкале (от 6 до 10 баллов в зависимости от качества презентации).

**10 баллов** – презентация включает не менее 20 кадров основной части. В презентации полностью и глубоко раскрыто наполнение (содержание) представляемой темы, четко определена структура ресурса, отсутствуют фактические (содержательные), орфографические и стилистические ошибки. Представлен перечень источников, оформленный согласно общепринятым требованиям. Цветовые, шрифтовые решения, расположение текстов и схем в кадрах соответствуют требованиям реализации принципа наглядности в обучении.

**9 баллов** – презентация включает не менее 20 кадров основной части. В презентации полностью и глубоко раскрыто наполнение (содержание) представляемой темы, четко определена структура ресурса, отсутствуют фактические (содержательные) ошибки, однако присутствуют незначительные орфографические и стилистические ошибки (не более трех). Представлен перечень источников, оформленный согласно общепринятым требованиям. Цветовые, шрифтовые решения, расположение текстов и схем в кадрах соответствуют требованиям реализации принципа наглядности в обучении.

**8 баллов** – презентация включает не менее 20 кадров основной части. В презентации полностью раскрыто наполнение (содержание) представляемой темы; четко определена структура ресурса; имеются незначительные фактические (содержательные) ошибки и орфографические и стилистические ошибки (не более трех). Представлен перечень источников, оформленный согласно общепринятым требованиям. Цветовые, шрифтовые решения, расположение текстов и схем в кадрах не в полной мере соответствуют требованиям реализации принципа наглядности в обучении.

**7 баллов** – презентация включает менее 20 кадров основной части. В презентации не полностью раскрыто наполнение (содержание) представляемой темы; четко определена структура ресурса; имеются незначительные фактические (содержательные) ошибки и орфографические и стилистические ошибки (не более трех). Представлен перечень источников, однако оформление не соответствует общепринятым требованиям. Цветовые, шрифтовые решения, расположение текстов и схем в кадрах не в полной мере соответствуют требованиям реализации принципа наглядности в обучении.

**6 баллов** – презентация включает менее 20 кадров основной части. В презентации не раскрыто наполнение (содержание) представляемой темы; не четко определена структура ресурса; имеются фактические (содержательные) ошибки и орфографические и стилистические ошибки. Представлен перечень источников, однако оформление не соответствует общепринятым требованиям. Цветовые, шрифтовые решения, расположение текстов и схем в кадрах не соответствуют требованиям реализации принципа наглядности в обучении.

## АВТОНОМНАЯ НЕКОММЕРЧЕСКАЯ ОБРАЗОВАТЕЛЬНАЯ ОРГАНИЗАЦИЯ ВЫСШЕГО ОБРАЗОВАНИЯ ЦЕНТРОСОЮЗА РОССИЙСКОЙ ФЕДЕРАЦИИ «РОССИЙСКИЙ УНИВЕРСИТЕТ КООПЕРАЦИИ» **КАЗАНСКИЙ КООПЕРАТИВНЫЙ ИНСТИТУТ (ФИЛИАЛ)**

### **Темы рефератов**

по дисциплине «Информационные системы управления производственной компанией»

1. Виды, назначение, взаимодействие информационных систем производственного предприятия.

2. Бизнес-процессы производственного предприятия и сопровождающие их документы.

3. Рынок, сфера применения российских и зарубежных MRPII/ERPсистем.

4. Функциональная структура MRPII/ERP-систем.

5. Выбор MRPII/ERP-системы для производственного предприятия.

6. Состав, организация ведения НСИ производственного предприятия.

7. Общероссийские, отраслевые, корпоративные (локальные) классификаторы информации, их применение для автоматизированной обработки информации.

8. Информационное обеспечение управления закупками. Документооборот при закупках ТМЦ.

9. Технология обработки данных о поступлении ТМЦ.

10. Автоматизации учета закупок ТМЦ и контроля выполнения заказов поставщиками.

11. Автоматизация учета и контроля запасов ТМЦ для производства.

12. Информационное обеспечение управления производством.

13. Состав, содержание НСИ для планирования и управления производством.

14. Спецификации, их использование в планировании производства продукции, решении других задач.

15. Автоматизация планирования выпуска продукции.

16. Автоматизация оперативного планирования производства. Технологические (маршрутные) карты.

17. Формирование первичных учетных документов, отчетов в производстве.

18. Автоматизация учета в производстве.

19. Информационное обеспечение управления продажами. Документооборот при продаже продукции.

20. Технология формирования первичных учетных документов при продаже продукции.

21. Автоматизация учета продажи продукции, контроля взаиморасчетов.

### **Критерии оценки:**

- оценка «отлично» выставляется студенту, если задание выполнено верно и в полном объеме;

- оценка «хорошо» выставляется студенту, если задание выполнено с незначительными замечаниями;

- оценка «удовлетворительно» выставляется, если задание выполнено на базовом уровне, но с ошибками;

- оценка «неудовлетворительно» выставляется, если содержится большое количество ошибок, задание не выполнено.

## АВТОНОМНАЯ НЕКОММЕРЧЕСКАЯ ОБРАЗОВАТЕЛЬНАЯ ОРГАНИЗАЦИЯ ВЫСШЕГО ОБРАЗОВАНИЯ ЦЕНТРОСОЮЗА РОССИЙСКОЙ ФЕДЕРАЦИИ «РОССИЙСКИЙ УНИВЕРСИТЕТ КООПЕРАЦИИ» **КАЗАНСКИЙ КООПЕРАТИВНЫЙ ИНСТИТУТ (ФИЛИАЛ)**

### **Тестовые вопросы**

по дисциплине «Информационные системы управления производственной компанией»

1. Взаимосвязанная совокупность средств, методов и персонала, используемых для хранения, обработки и выдачи ин

формации в интересах достижения поставленной цели называется:

- а) информационная система
- б) компьютерная система

в) интерактивная система

г) поисковая система

2. Обратная связь - это…

а) обработка входной информации и представление ее в удобном виде

б) ввод информации из внешних или внутренних источников

в) вывод информации для представления потребителям или передачи в другую систему

г) информация, переработанная людьми данной организации для коррекции входной информации

3. В число процессов, протекающих в информационной системе, не входит…

а) управление информацией

б) ввод информации

в) обработка информации

г) обратная связь

4. Часть системы, выделенная по какому-либо признаку, называется…

а) программное обеспечение

б) функция

в) техническое обеспечение

г) структура

д) подсистема

5. Система планирования (управления) ресурсами предприятия называется:

а) ERP (Enterprise Resource Planning)

б) ЕСМ (Enterprise Content Management)

в) СРМ (Corporate Performance Management)

г) HRM (Human Resource Management)

6. К специальным функциям управляющей системы не относится:

а) Технологическое руководство

б) Распорядительство

в) Организация труда и заработной платы

г) Материально-техническое снабжение и сбыт продукции

7. К общим функциям управляющей системы не относится

а) Маркетинг

б) Бухучет и финансовая деятельность

в) Планирование

г) Организация

8. Под технологией принятия решений понимается

а) Состав и последовательность операций по разработке и принятию решений

б) Все ответы верны

в) Методы разработки и оптимизации Решений

9. В системе управления организацией объект управления - это

а) Управляющая подсистема

б) Связующая подсистема

в) Управляемая подсистема

г) Аппарат управления

10. Принятие решения включает следующие этапы…

а) расчет директивных сроков;

б) коррекция исходного плана;

в) рациональное использование вычислительной техники;

г) формулирование проблемной ситуации.

11. Элементы информационной системы управления:

а) модель управления информационными потоками на предприятии

б) подразделения предприятия

в) аппаратно-техническая база и средства коммуникаций

г) литература

д) набор программных продуктов

е) регламент использования и развития программных продуктов

ж) пользователи программных продуктов

з) офисная мебель

12. Уровни трехслойной архитектуры ERP-системы:

а) уровень приложений

б) сетевой уровень

в) уровень презентаций

г) уровень баз данных

13. ERP-система – это…

а) Система формирования отчетов

б) Система интегрирования данных

в) Набор интегрированных приложений

г) Система электронного документооборота

д) Система планирования ресурсов предприятия

е) методология эффективного планирования и управления всеми ресурсами предприятия

14. Предназначение ERP-систем (роль) -

а) автоматизирует процедуры, образующие бизнес-процессы

б)заменяет старые разрозненные компьютерные системы

в) служит средой разработки приложений

г) строит единую систему, обслуживающую все запросы сотрудников различных отделов

д) анализирует производительность персонала

15. Этапы проекта внедрения ERP-системы:

а) организация проекта

б) реализация

в) составление отчетов

г) разработка концептуального проекта

д)запуск и поддержка

е) создание приложений

ж) завершающая подготовка

## **Критерии оценки:**

Студент аттестован, если правильно ответил более чем на 10 вопросов.

### **2. Материалы для проведения текущей аттестации**

### **Текущая аттестация 1**

#### АВТОНОМНАЯ НЕКОММЕРЧЕСКАЯ ОБРАЗОВАТЕЛЬНАЯ ОРГАНИЗАЦИЯ ВЫСШЕГО ОБРАЗОВАНИЯ ЦЕНТРОСОЮЗА РОССИЙСКОЙ ФЕДЕРАЦИИ «РОССИЙСКИЙ УНИВЕРСИТЕТ КООПЕРАЦИИ» **КАЗАНСКИЙ КООПЕРАТИВНЫЙ ИНСТИТУТ (ФИЛИАЛ)**

### **Комплект заданий для проведения текущей аттестации №1 (в форме практической работы)**

по дисциплине «Информационные системы управления производственной компанией»

# **Практическое задание 1-4. Создание информационной системы склад В MS Access**

Запустите MS Access

Создайте новую БД «СкладФИО» (В имени файла укажите свое ФИО, например «СкладИвановИИ»). Сохраните в своей папке.

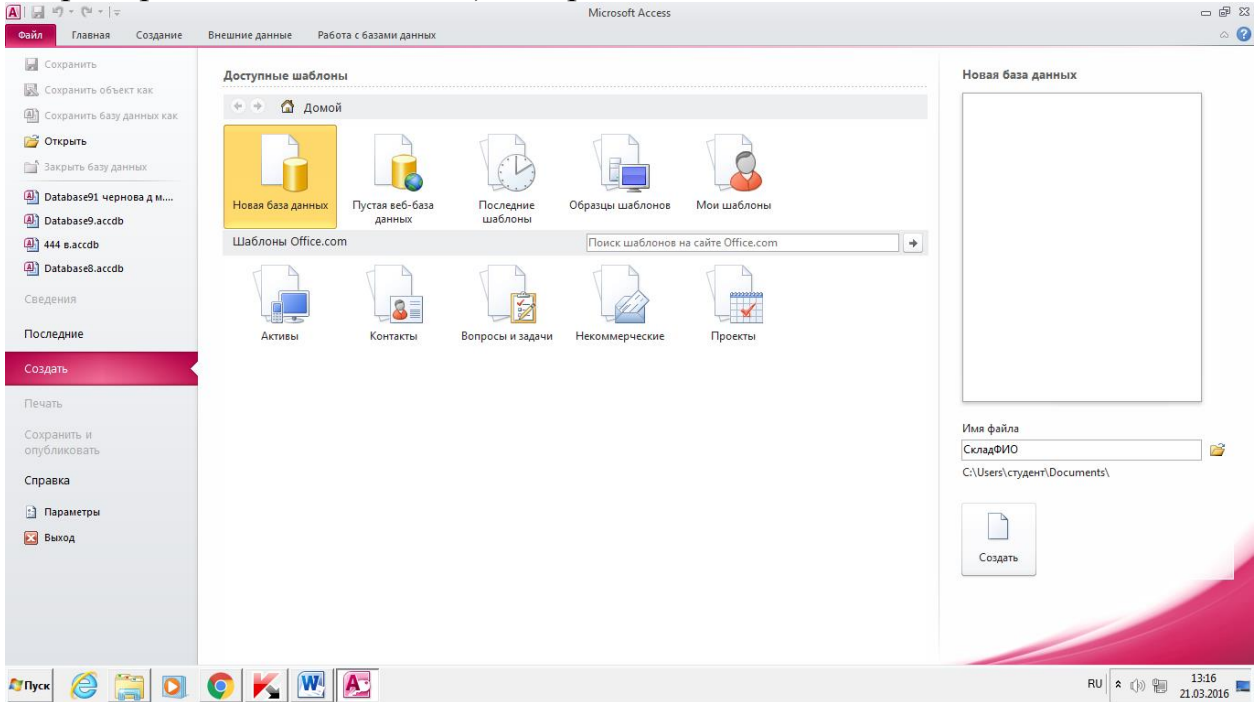

## Создайте таблицы

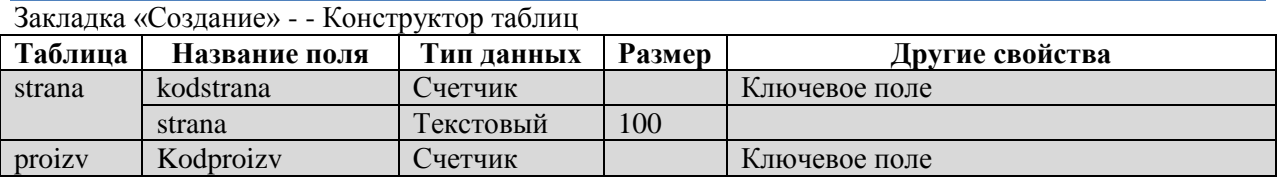

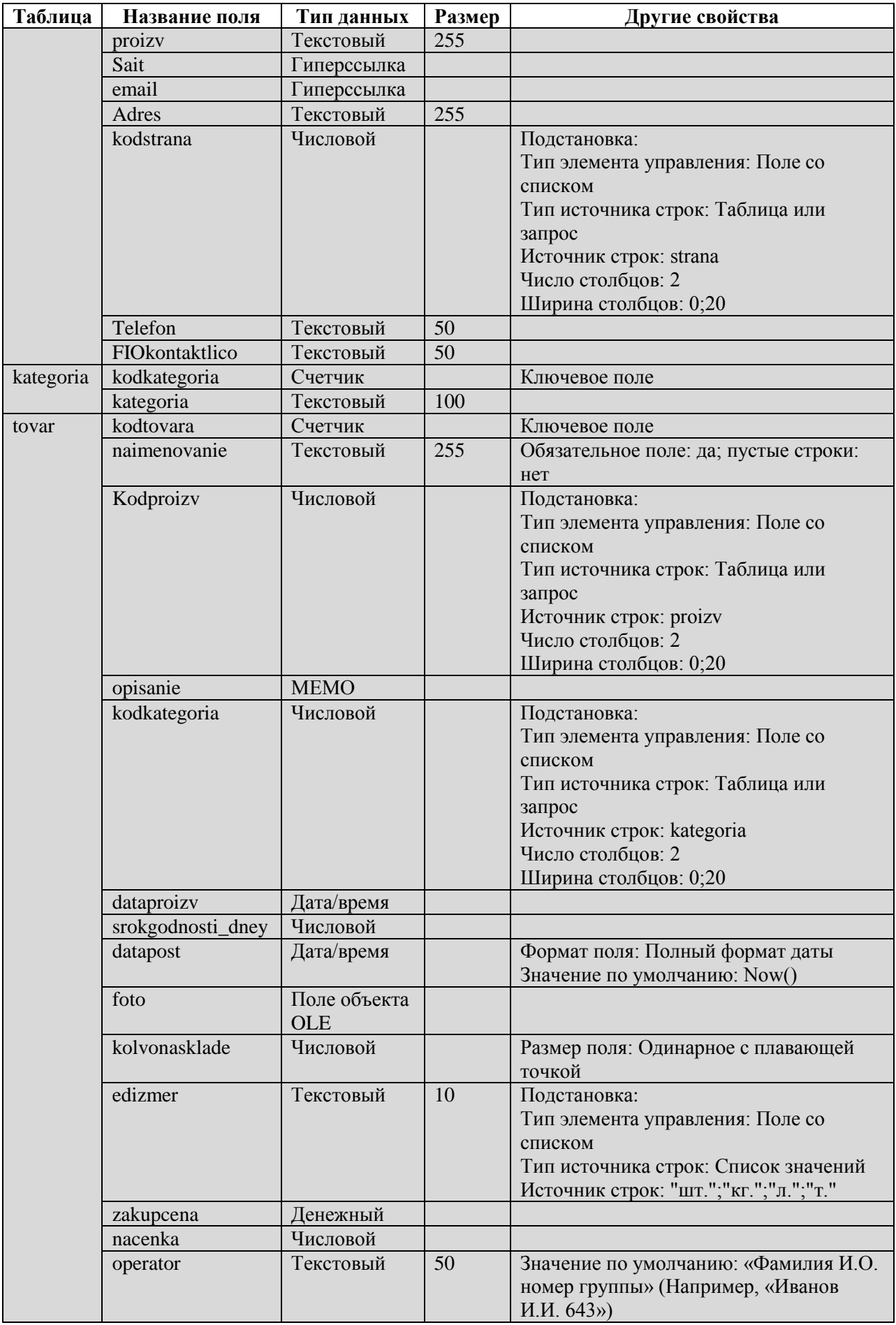

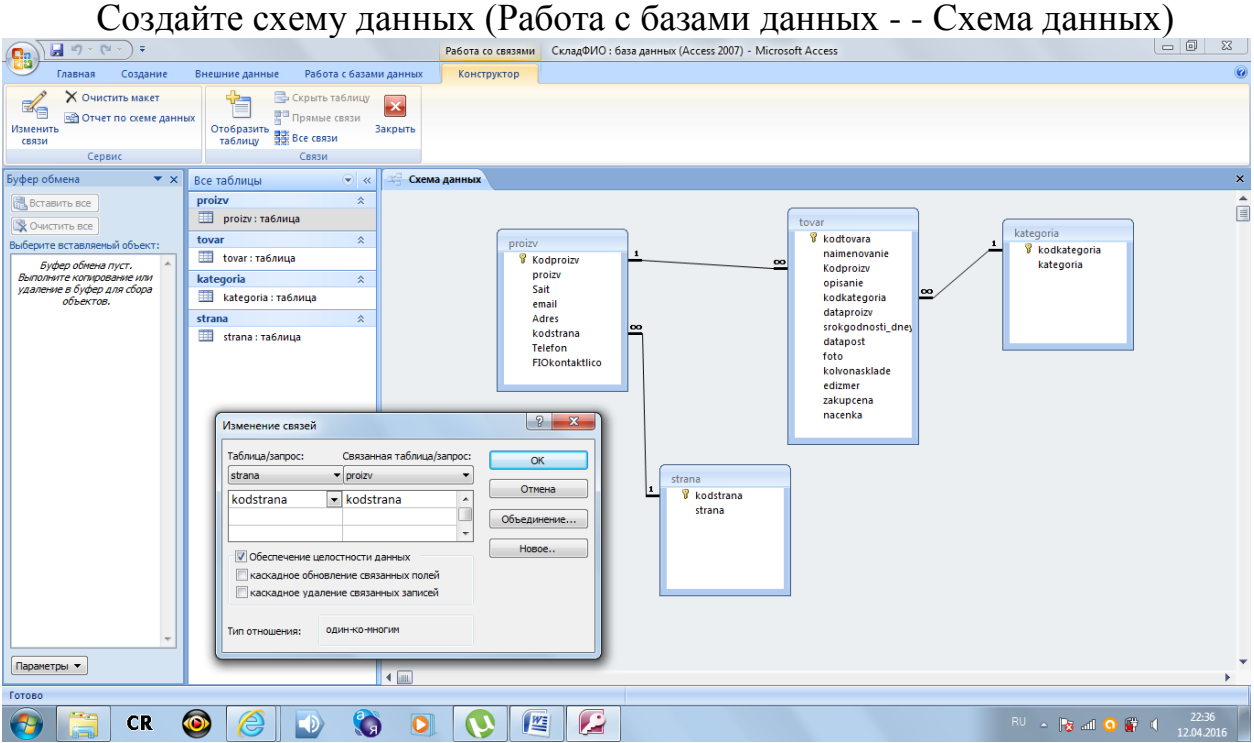

## Формы

## **Создайте форму для ведения справочника стран**

Создание - -Другие формы - - Мастер форм

- 1 Таблица strana
- 2 Выбранные поля: все
- 3 Внешний вид: ленточный
- 4 Имя: Страны

## **Откройте форму и введите 10 любых стран**

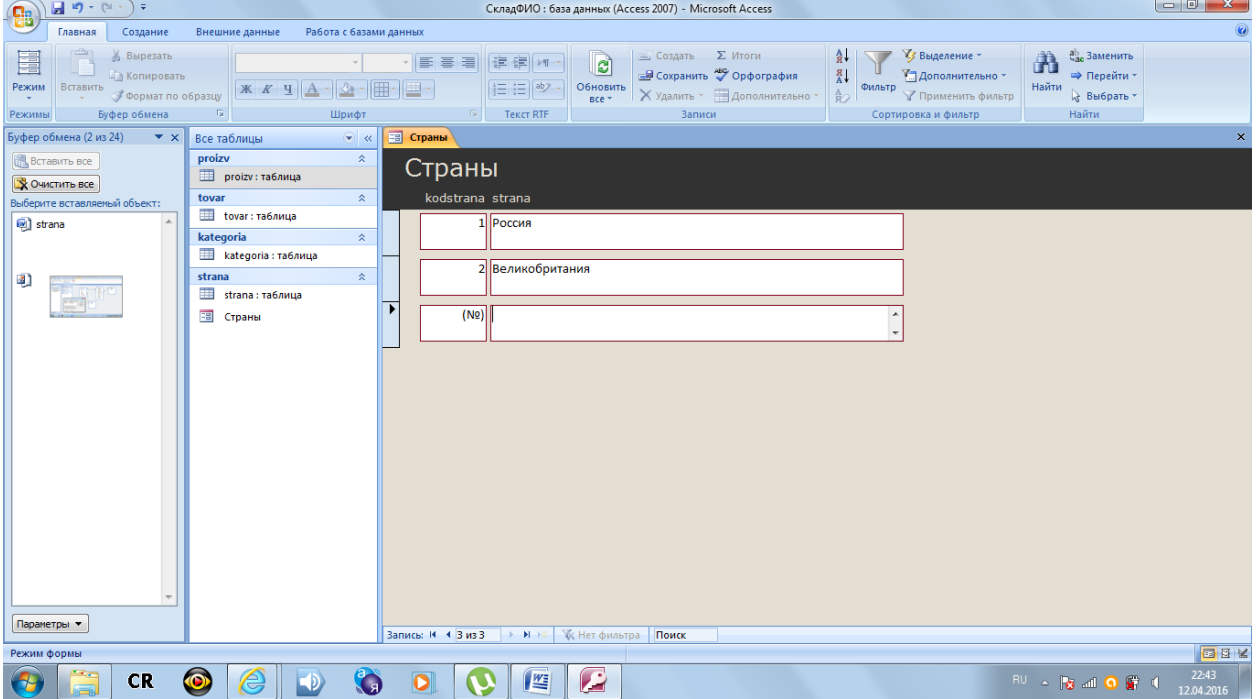

## **Создайте форму для ведения справочника категорий**

Создание - -Другие формы - - Мастер форм

- 1 Таблица kategoria
- 2 Выбранные поля: все
- 3 Внешний вид: ленточный
- 4 Имя: Категории товаров

## **Создайте форму для ведения справочника производителей**

Создание - -Другие формы - - Мастер форм

1 Таблица proizv

2 Выбранные поля: все

- 3 Внешний вид: в один столбец
- 4 Имя: Производители

## **Измените макет формы**

1 Увеличьте форму

2 Добавьте группу из 2 вкладок

(закладка «Конструктор» - - область «Элементы управления» - -элемент «Вкладка» - - нажать - - нарисовать на свободном пространстве формы)

Задайте подписи вкладок «Общая информация» и «Контакты»

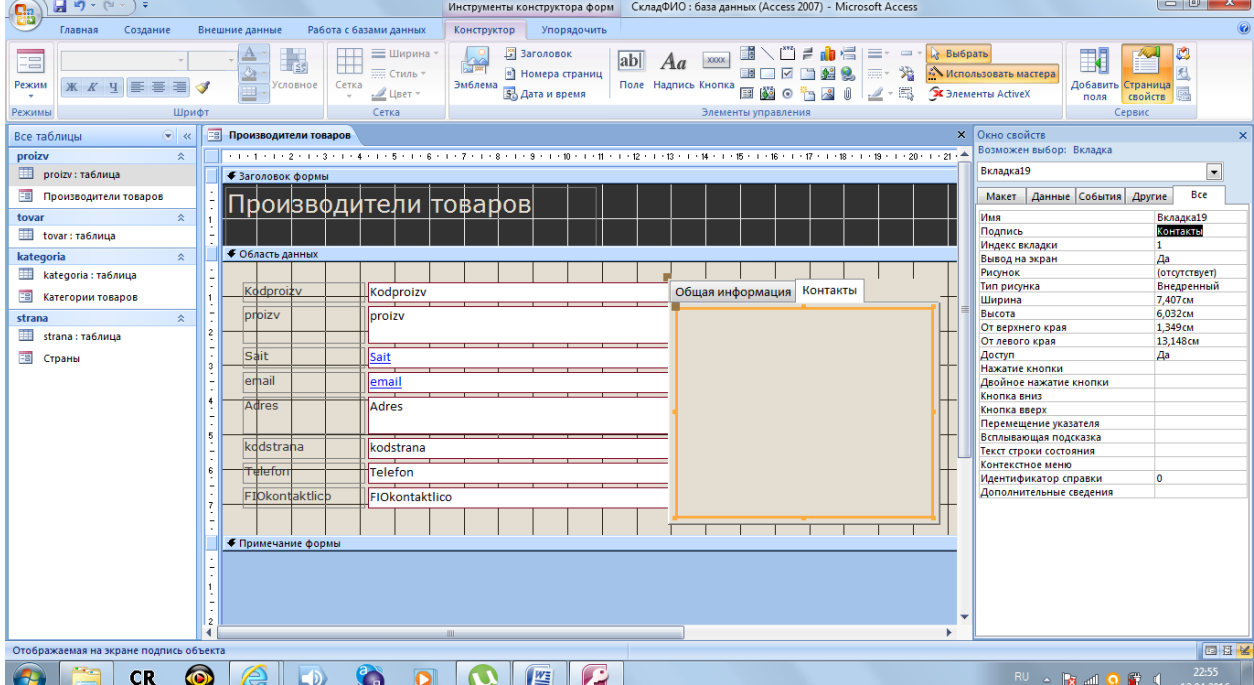

3 Разгруппируйте поля: выделите все поля, обведя их мышкой, щелкните правой кнопкой - - Макет - - Удалить;

Выделите поля Kodproizv, proizv, Sait, kodstrana (удерживая клавишу Shift) - - Вырезать

Щелкните по вкладке «Общая информация» правой кнопкой мыши- - Вставить

Выделите остальные поля - - Вырезать

Щелкните по вкладке «Контакты» правой кнопкой мыши- -Вставить

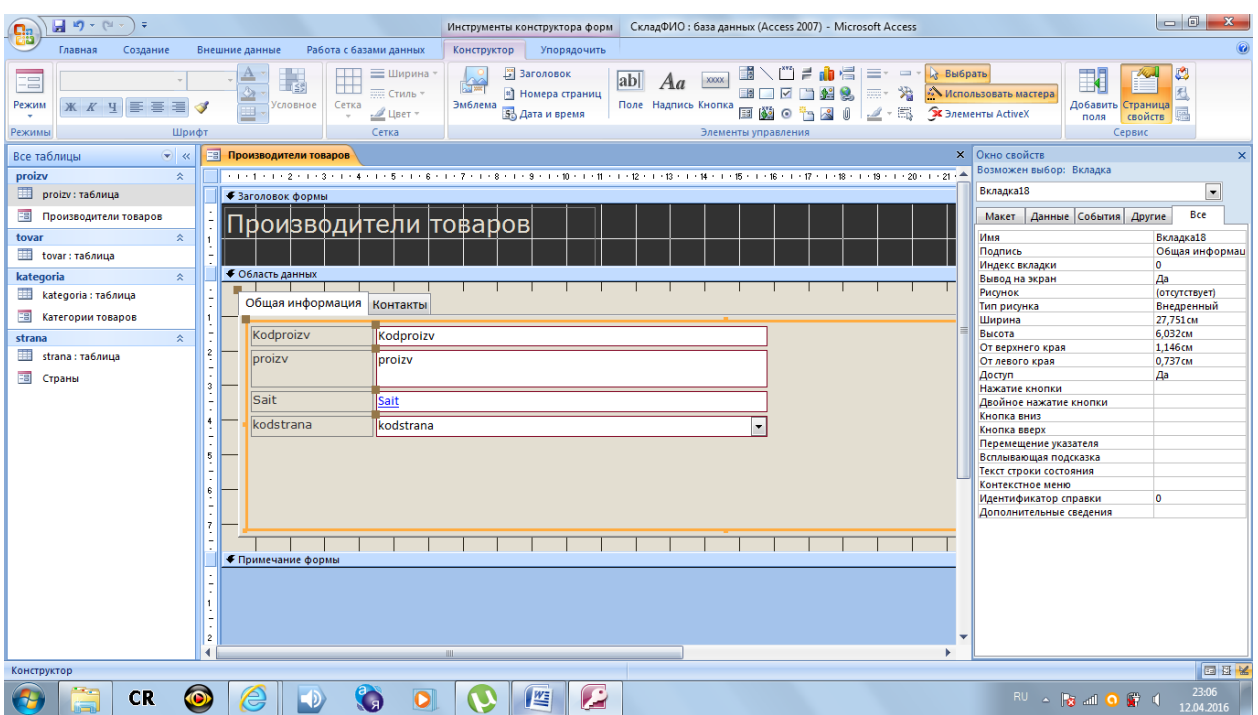

## **Создайте форму ТОВАРЫ**

Создание - -Другие формы - - Мастер форм

- 1 Таблица tovar
- 2 Выбранные поля: все
- 3 Внешний вид: в один столбец
- 4 Имя: ТОВАРЫ

### **Измените макет формы**

1 Увеличьте форму

2 Добавьте кнопку

(закладка «Конструктор» - - область «Элементы управления» - -элемент «Кнопка» - - нажать - - нарисовать на свободном пространстве формы - - в мастере создания кнопки выбрать категорию «Работа с формой» - - Открыть форму - - далее - - Категории товаров- - далее - - открыть форму и показать все записи - - далее - - текст «Добавить категорию» - - далее - - готово)

3 Создайте кнопку «Добавить производителя»

## ВВОД ДАННЫХ

Выберите сферу деятельности компании:

- 1) Магазин одежды для мужчин
- 2) Магазин одежды для женщин
- 3) Магазин детской одежды
- 4) Магазин обуви для детей
- 5) Магазин ортопедической обуви
- 6) Магазин кожгалантереи
- 7) Магазин игрушек
- 8) Магазин книг
- 9) Магазин канцтоваров
- 10) Магазин спорттоваров
- 11) Магазин товаров для охоты и рыбалки
- 12) Магазин бытовой техники
- 13) Магазин оригинальных подарков
- 14) Магазин посуды
- 15) Магазин бытовой химии
- 16) Магазин хозтоваров
- 17) Магазин электроинструмента
- 18) Магазин стройматериалов
- 19) Магазин косметики
- 20) Магазин продуктов диетического питания
- 21) Магазин кондитерских изделий
- 22) Магазин продуктов пчеловодства
- 23) Магазин цветов
- 24) Магазин бижутерии
- 25) Ювелирный магазин
- 26) Аптека
- 27) Магазин техники медицинского назначения
- 28) Магазин компьютерной техники
- 29) Автосалон
- 30) кафе/ ресторан
- 31) пиццерия

## **В соответствии с выбранной сферой введите в свою базу данных информацию о 20 товарах, разбив их как минимум на 3 категории**

Для поиска информации о товарах, производителях используйте Интернет

Создание формы с помощью конструктора

Создание - - Конструктор форм - - Сохранить - - Имя формы - - Главная - - ОК

Открываем окно свойств области данных формы (щелкаем по области данных правой кнопкой мыши - - свойства)

В окне свойств - - закладка Макет - - Цвет фона - - выбираем цвет

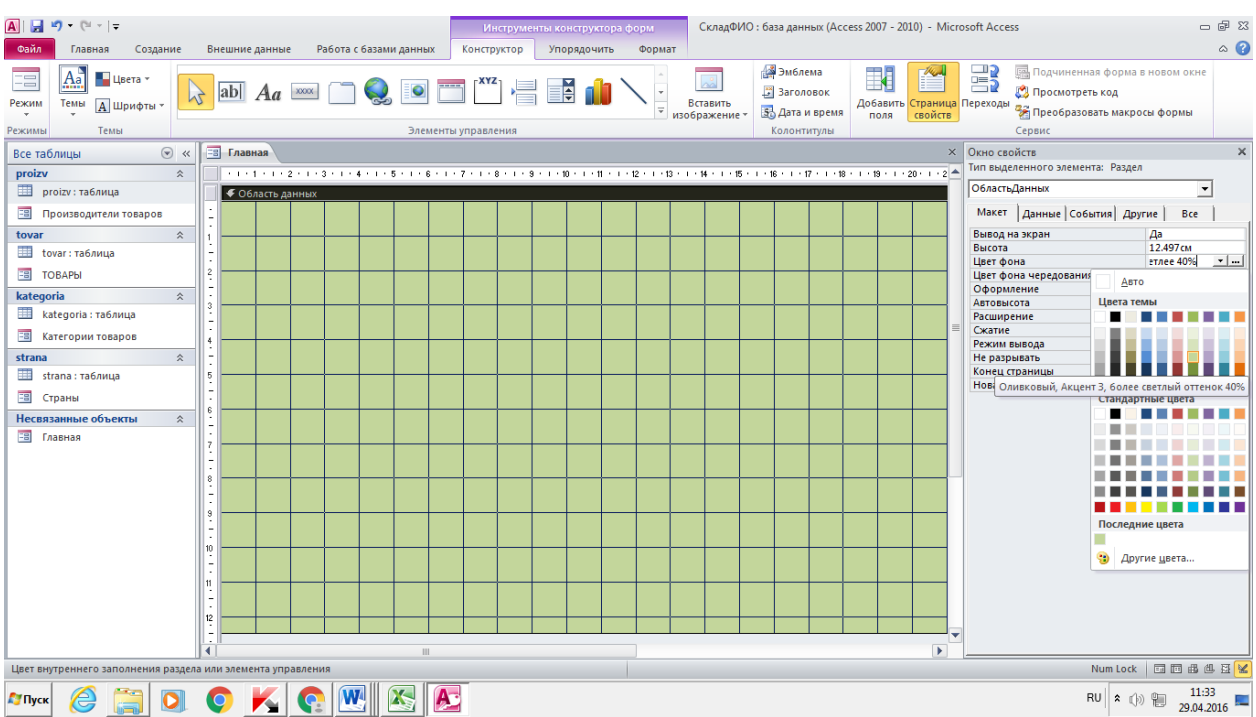

Создаем кнопки для открытия форм Товары, Категории товаров, Страны, Производители

При создании присвойте кнопкам следующие имена: knopkaTovar, knopkaKategor, knopkaProizv, knopkaStr

Выделяем все кнопки и в окне свойств на закладке Макет свойство

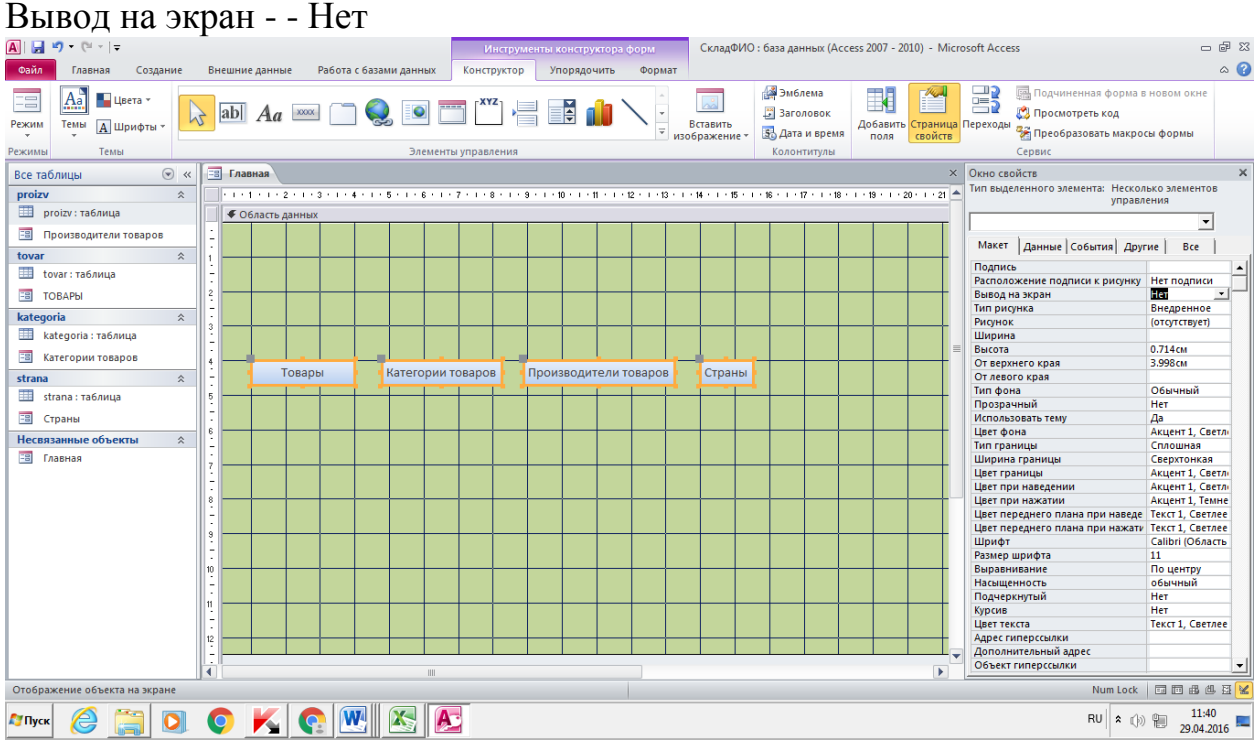

#### Добавляем элементы управления

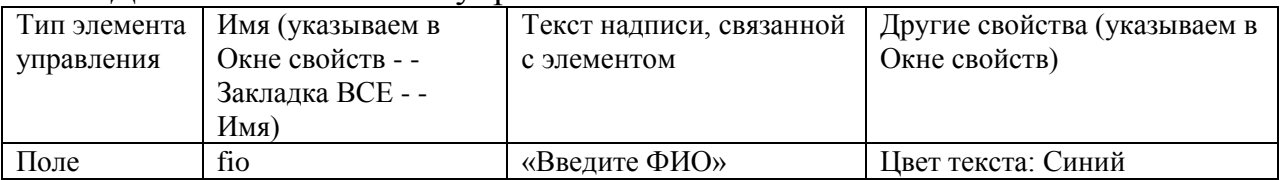

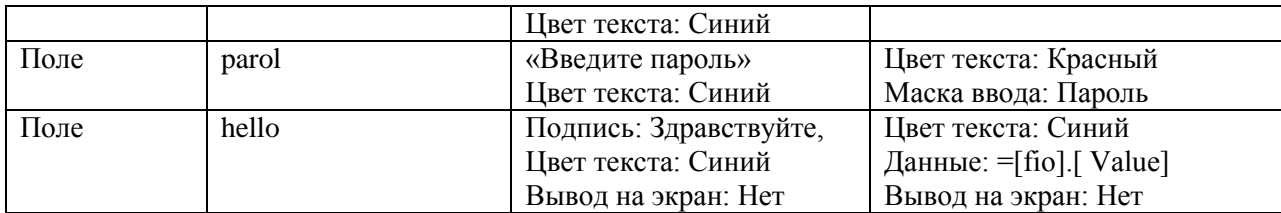

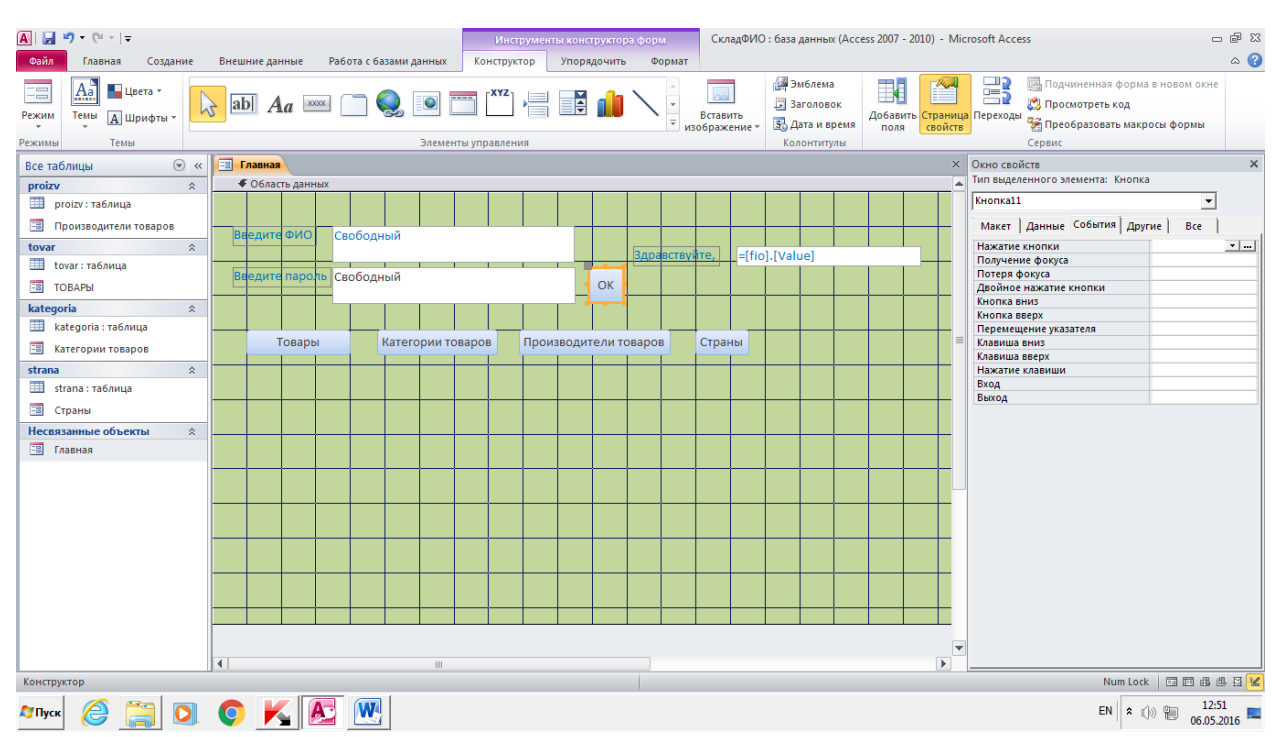

Создайте кнопку с надписью ОК, при открытии окна мастера сразу нажмите ОТМЕНА

Выделите кнопку и в окне ее свойств на закладке СОБЫТИЯ Нажатие кнопки - - нажмите кнопку с 3 точками - - Построитель - - Программы

В редакторе Visual Basic for Applications наберите текст программы:

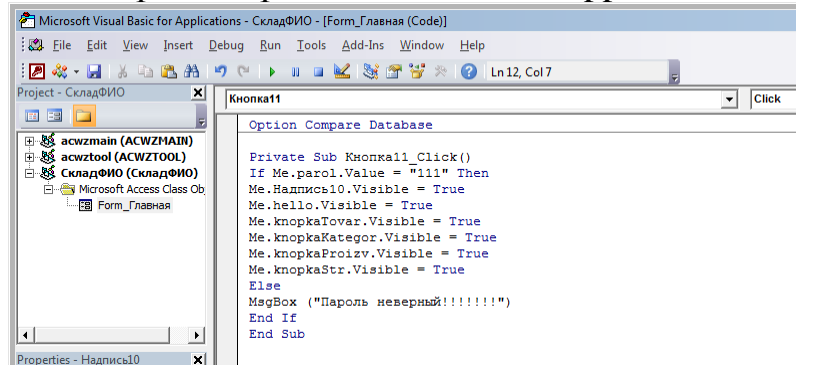

Эта программа будет проверять правильность ввода пароля. В примере используется пароль «111», можно указать другой

Если пароль введен верно – все кнопки и поля отображаются. Если неверно – выводится сообщение об ошибке

Сохранение все изменения, переведите форму в режим ФОРМЫ и проверьте, как все работает.

### **Создаем новую форму с помощью КОНСТРУКТОРА**

Создание - - Конструктор форм - - Сохранить - - Имя формы - - Каталог - - ОК

Открываем окно свойств области данных формы. В окне свойств - закладка Макет - - Цвет фона - - выбираем цвет

Открываем Список полей и добавляем в форму поле kodkategoria из

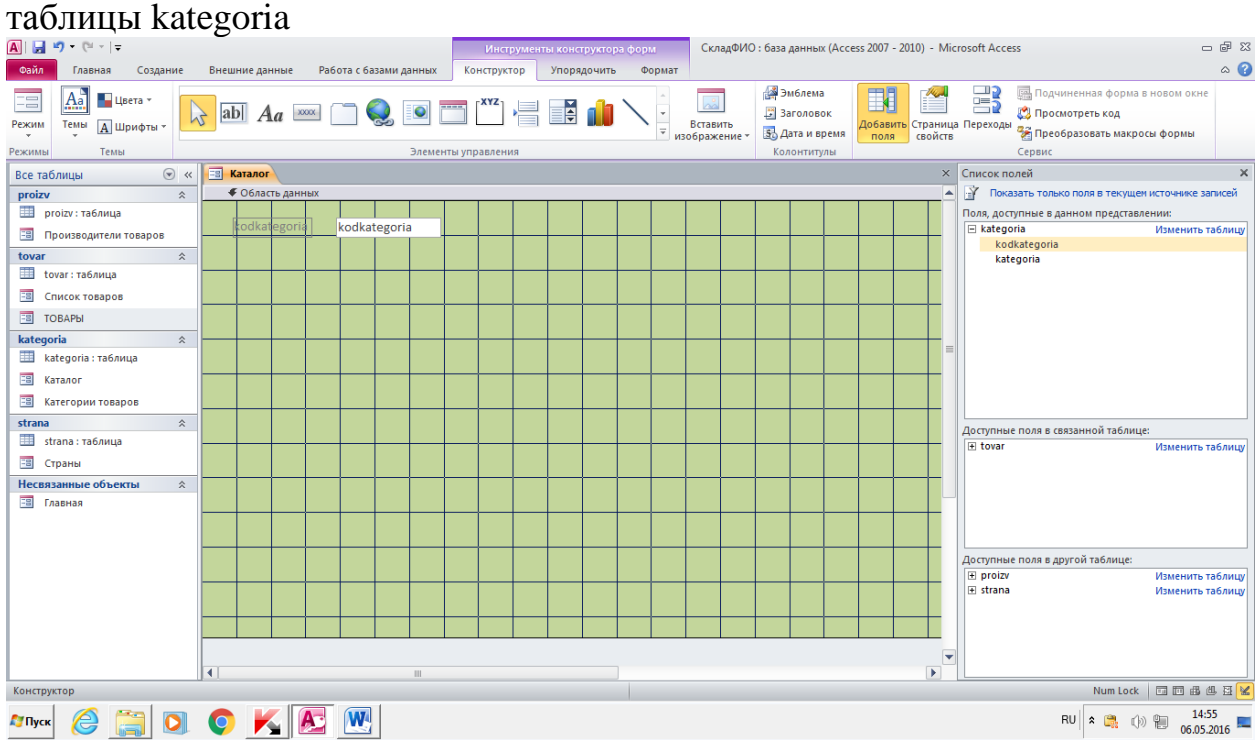

В свойствах поля kodkategoria на закладке ДАННЫЕ из свойства Данные удаляем информацию.

Добавьте в форму элемент ПОДЧИНЕННАЯ ФОРМА. Следуем указанием Мастера:

-имеющиеся таблицы и запросы - - Далее

-таблица Tovar

-выбираем все поля кроме foto и operator

-выбираем из списка первую связь

-имя формы: Список товаров

Добавляем в форму элемент управления СПИСОК. Следуем указанием Мастера:

-объект СПИСОК получит значения из другой таблицы или другого запроса

-таблица kategoria

-доступные поля: kodkategoria, kategoria

-сортировка по полю kategoria по возрастанию

-скрыть ключевой столбец

-запомнить значение

-подпись «Выберите категорию»

Задайте в окне свойств имя списка: spisokKategor

В окне свойств списка на закладке События - -Нажатие кнопки - нажмите кнопку с 3 точками - - Построитель - - Программы

В редакторе Visual Basic for Applications наберите текст программы:

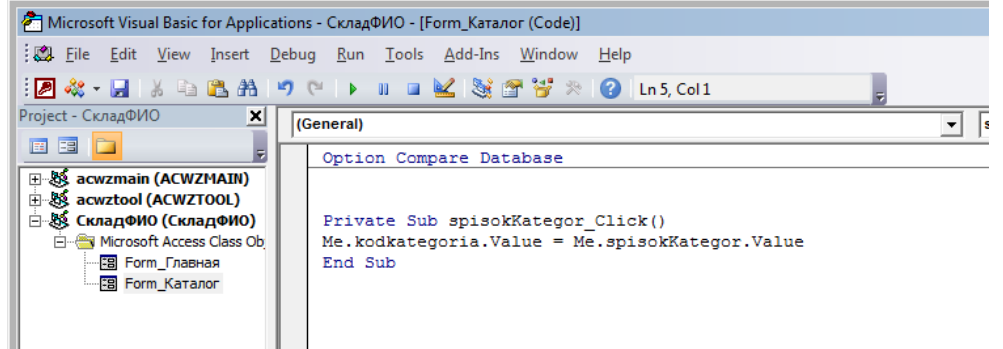

Выделите поле kodkategoria и подпись к нему. В окне свойств этих объектов на закладке Макет свойство Вывод на экран - - Нет

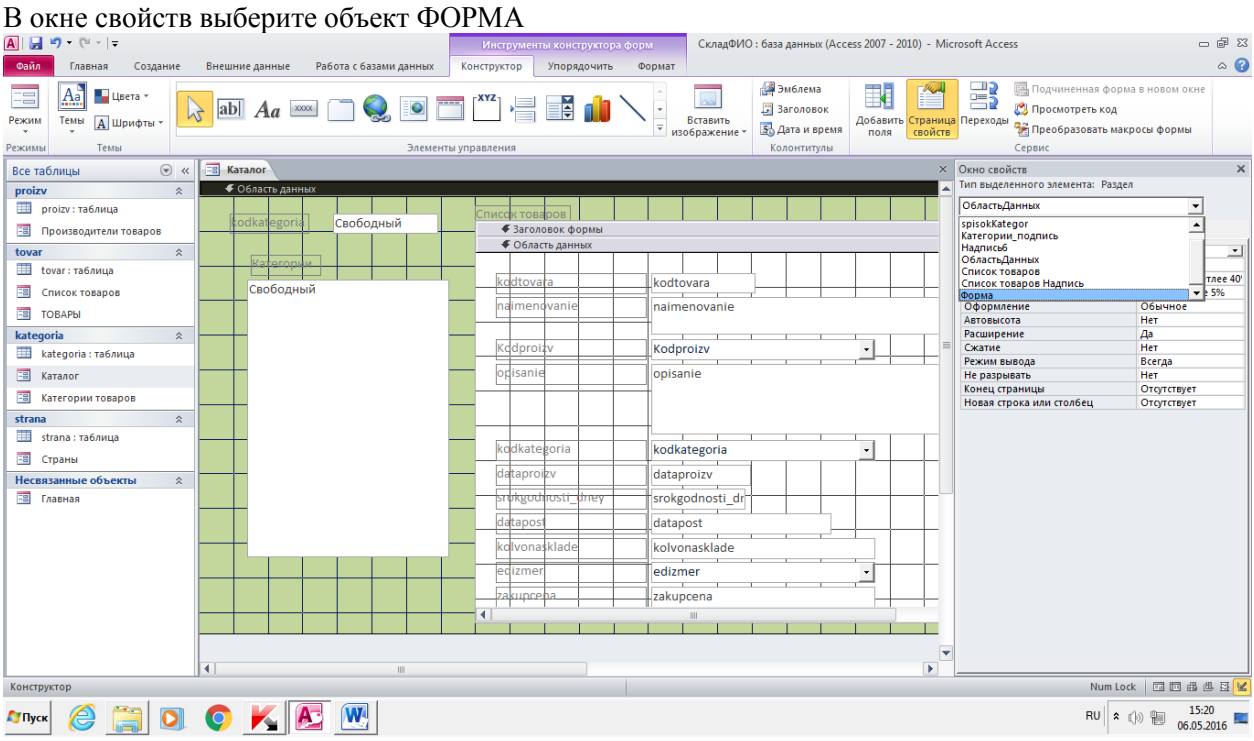

На закладке МАКЕТ для свойства КНОПКИ НАВИГАЦИИ укажите: нет.

В окне свойств выберите объект СПИСОК ТОВАРОВ. На закладке ДАННЫЕ для свойства БЛОКИРОВКА укажите: ДА.

Откройте форму ПРОИЗВОДИТЕЛИ в режиме конструктора. Увеличьте форму, потянув вниз ее нижнюю границу.

Добавьте элемент управления ПОДЧИНЕННАЯ ФОРМА. Разместите ее в нижней части формы ПРОИЗВОДИТЕЛИ.

Следуйте подсказкам Мастера: -Выбираем ИМЕЮЩИЕСЯ таблицы и запросы -Таблица Tovar

-Поля – kodtovara, naimenovanie, opisanie

-Связи - - Выбор из списка - - Первая из предложенных связей

-Имя: Список товаров2 - - Готово

В окне свойств выберите объект СПИСОК ТОВАРОВ2. На закладке ДАННЫЕ для свойства БЛОКИРОВКА укажите: ДА.

Выделите объект ФОРМА Список товаров2, щелкнув в ее левом верхнем углу, так чтобы там появился черный квадратик. В окне свойств на закладке МАКЕТ для свойства Режим по умолчанию укажите: Ленточная форма; Кнопки перехода: НЕТ.

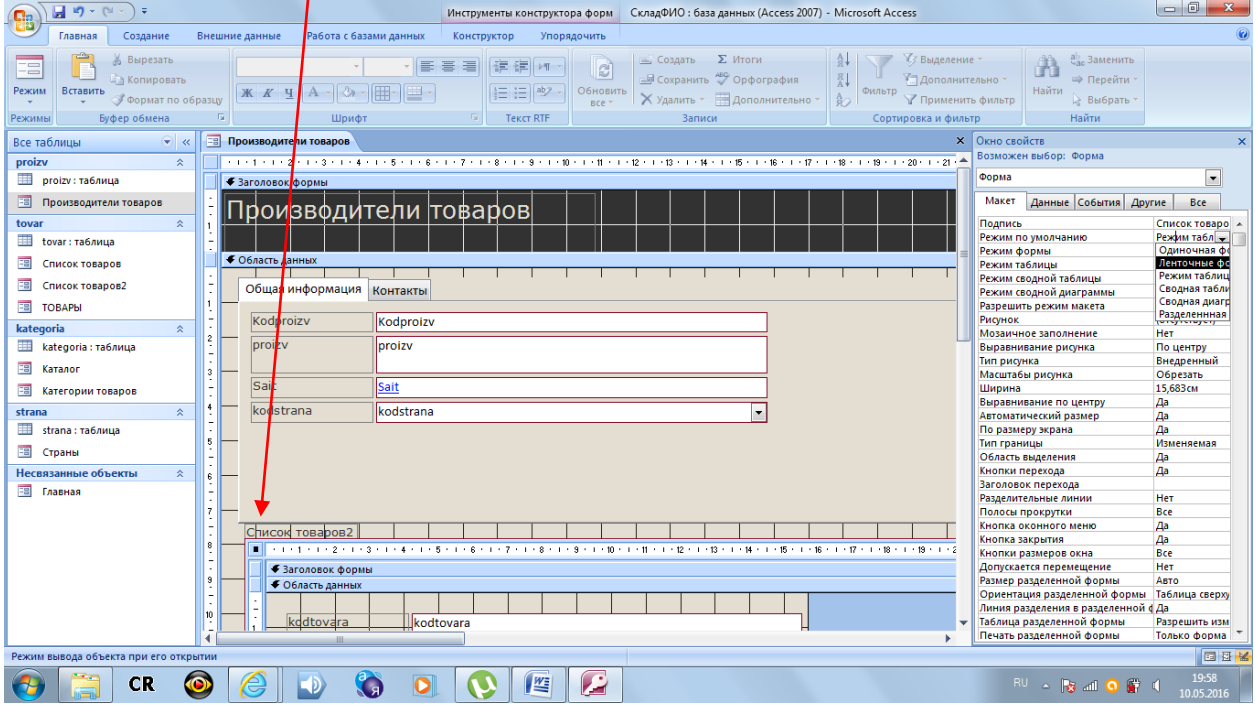

В подчиненной форме Список товаров2 потяните правую границу вправо. На появившемся свободном месте поместите кнопку. Следуйте инструкциям мастера: Категории: работа с формой - - Открыть форму - - Далее - - Товары - - Далее - - Открыть форму для отобранных записей - - Далее - - Установите связь по полю kodtovara - - Далее - - Текст: Посмотреть товар - - Далее - - Готово

Разместите поля в подчиненной форме как показано на рисунке (если необходимо – предварительно их разгруппируйте: выделите все поля в подчиненной форме, щелкните их правой кнопкой мыши - - Макет - - Удалить):

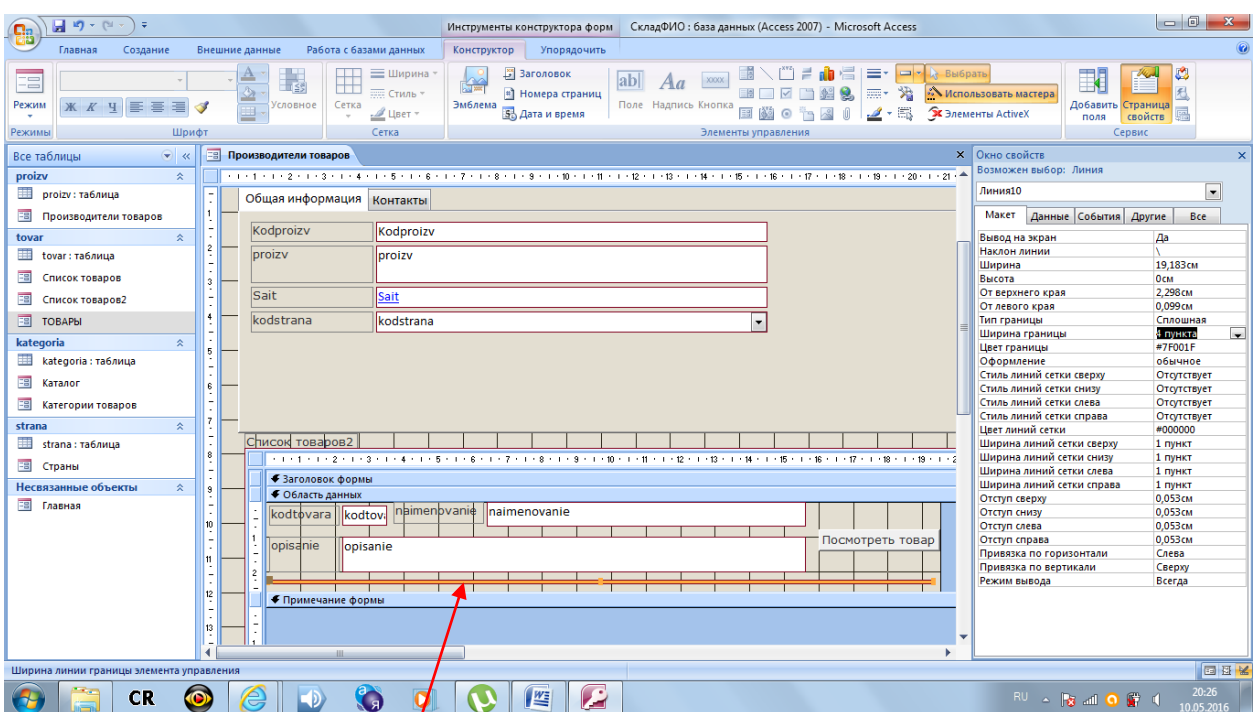

Добавьте разделительную линию Сохраните форму

## Запросы

# **Запросы на выборку**

Создание - - Конструктор запросов

Добавляем таблицы: strana, proizv, tovar

Выбираем поля (дважды щелкаем поле мышкой): strana, naimenovanie, opisanie, kodkategoria

Условие отбора для strana: [Введите страну]

Сортировка для naimenovanie по возрастанию

Сохраните запрос. Имя «Поиск по стране»

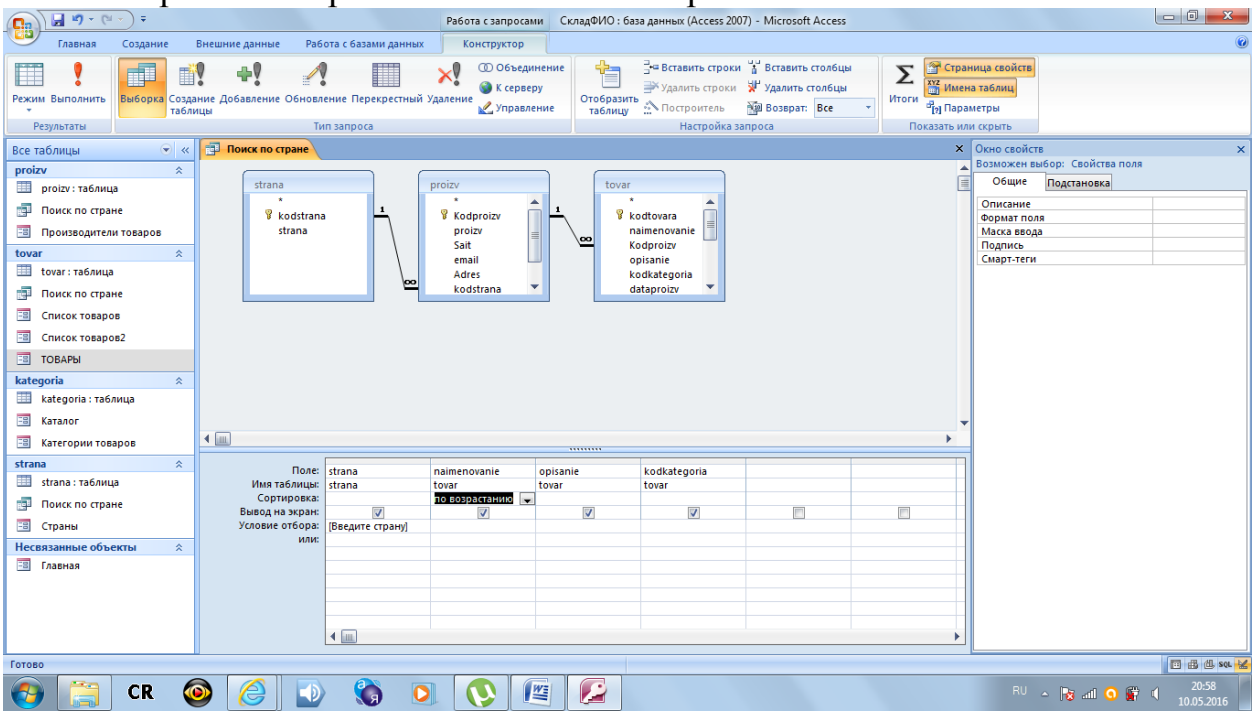

Выполните запрос. Посмотрите результат

Создайте новый запрос Создание - - Конструктор запросов Добавляем таблицы: strana, proizv, tovar Выбираем поля (дважды щелкаем поле мышкой): strana, naimenovanie Нажимаем на панели инструментов кнопку ИТОГИ

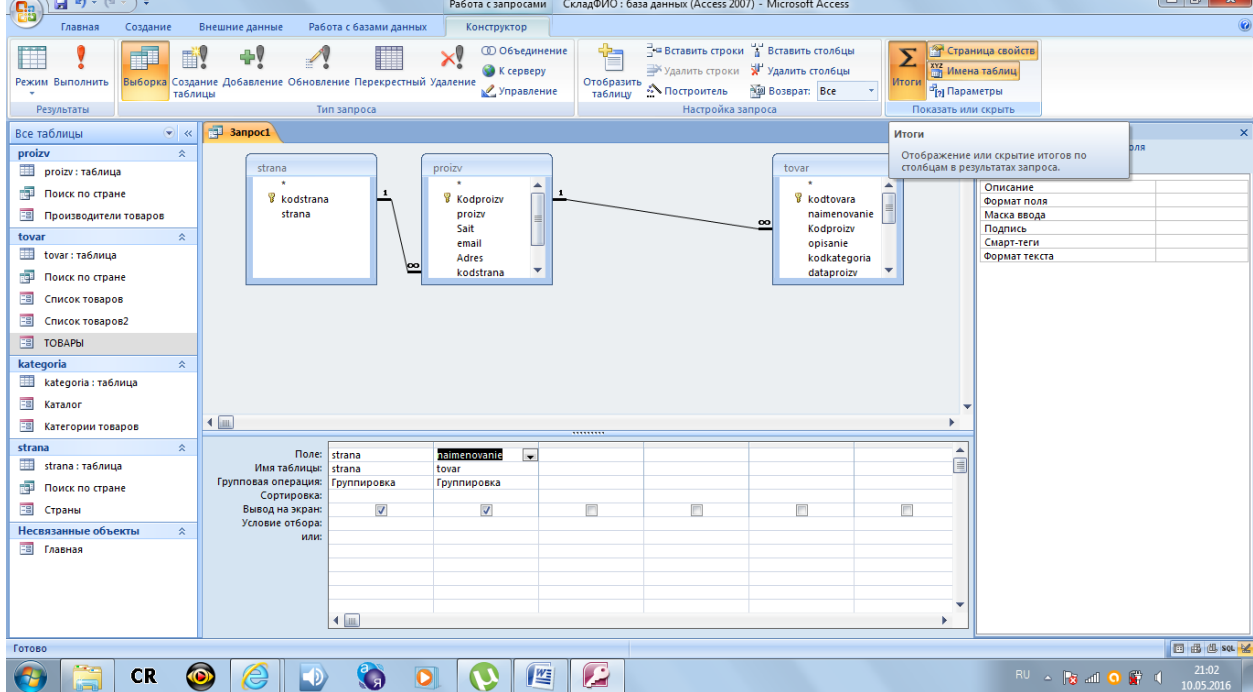

Групповые операции для naimenovanie: Count Сортировка для strana по возрастанию Сохраните запрос. Имя «Статистика по странам» Выполните запрос. Посмотрите результат

Также сделайте запросы «Статистика по категориям»

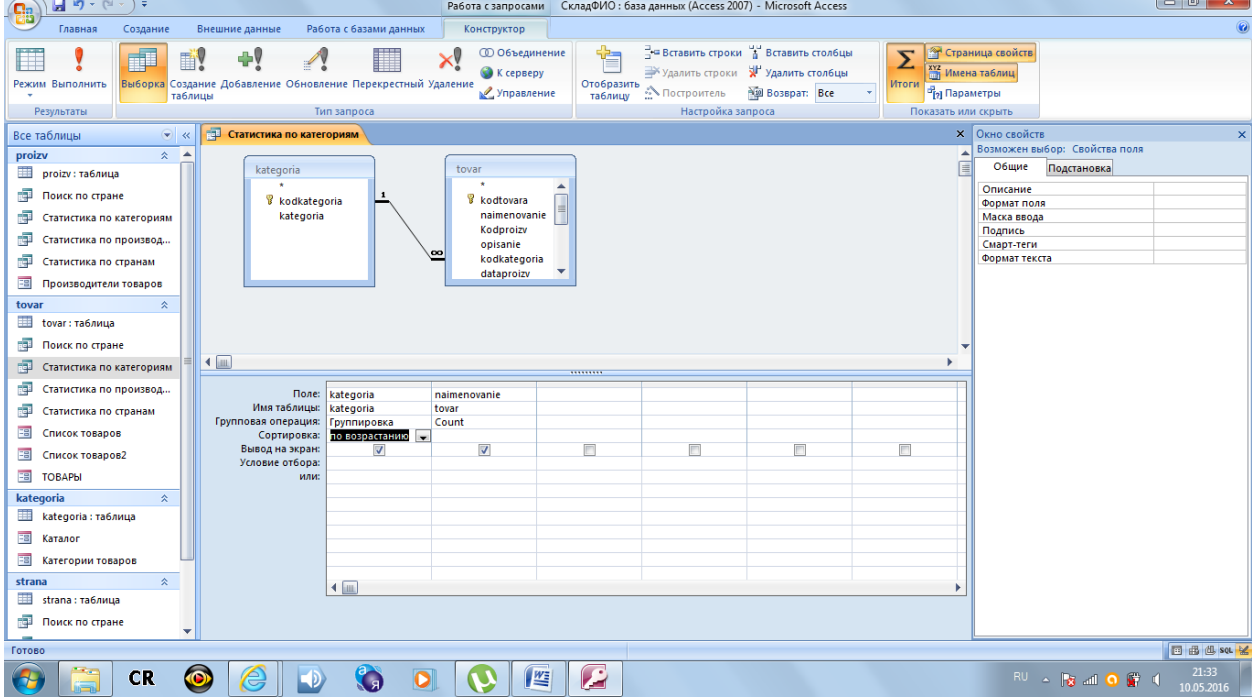

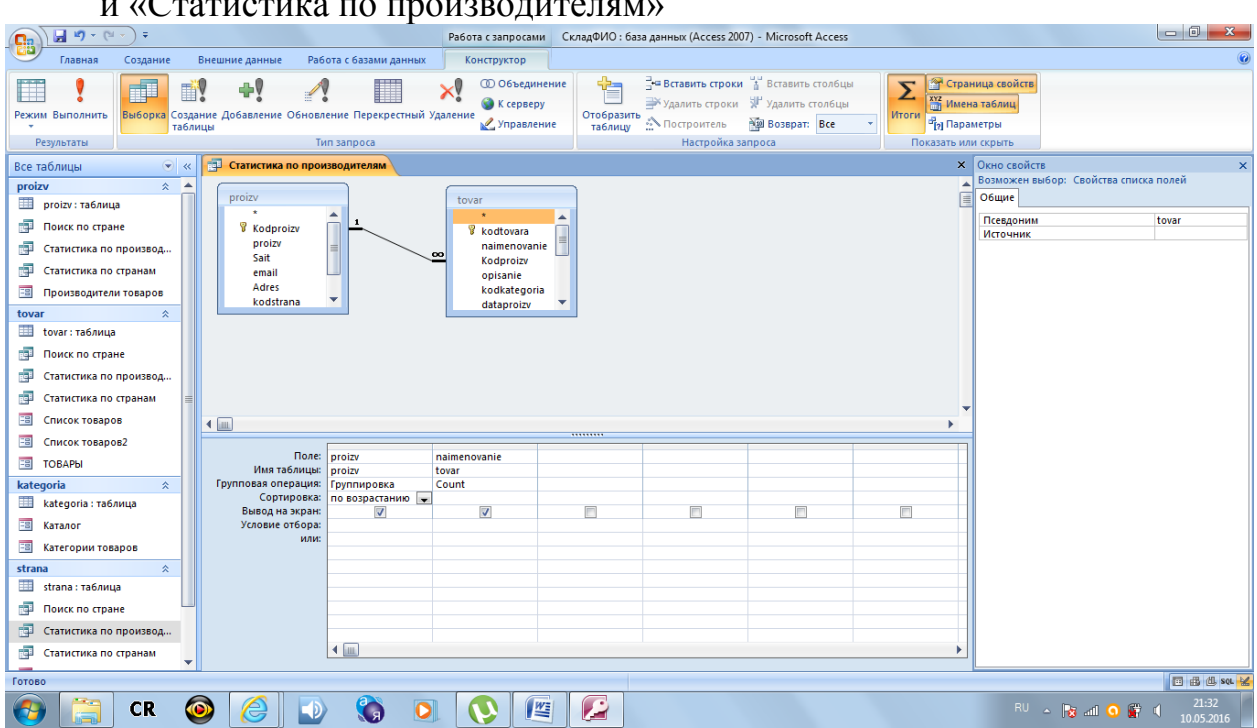

### и «Статистика по производителям»

## **Запрос на создание таблицы**

Создайте новый запрос

Создание - - Конструктор запросов

Добавляем таблицы: strana, proizv, Tovar, kategoria

Поля: kodtovara, naimenovanie, proizv, strana, kategoria, kolvonasklade, edizmer, zakupcena, nacenka, operator

Сохраните запрос. Имя «Учет»

Щелкаем мышкой в следующий (пока пустой) столбик, вызываем построитель выражений и составляем выражение:

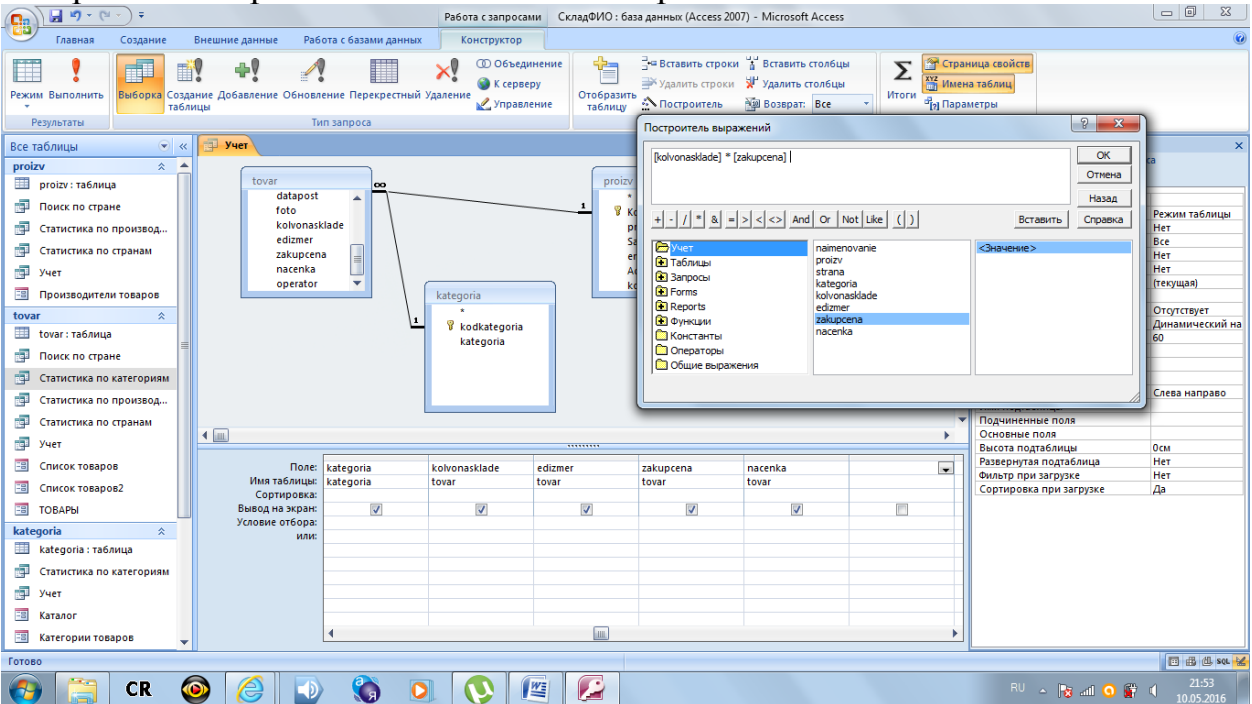

Вместо «Выражение1» напечатайте: Сумма

В следующем столбике постройте выражение: Отпускная цена: [zakupcena]+([zakupcena]\*[nacenka]/100)

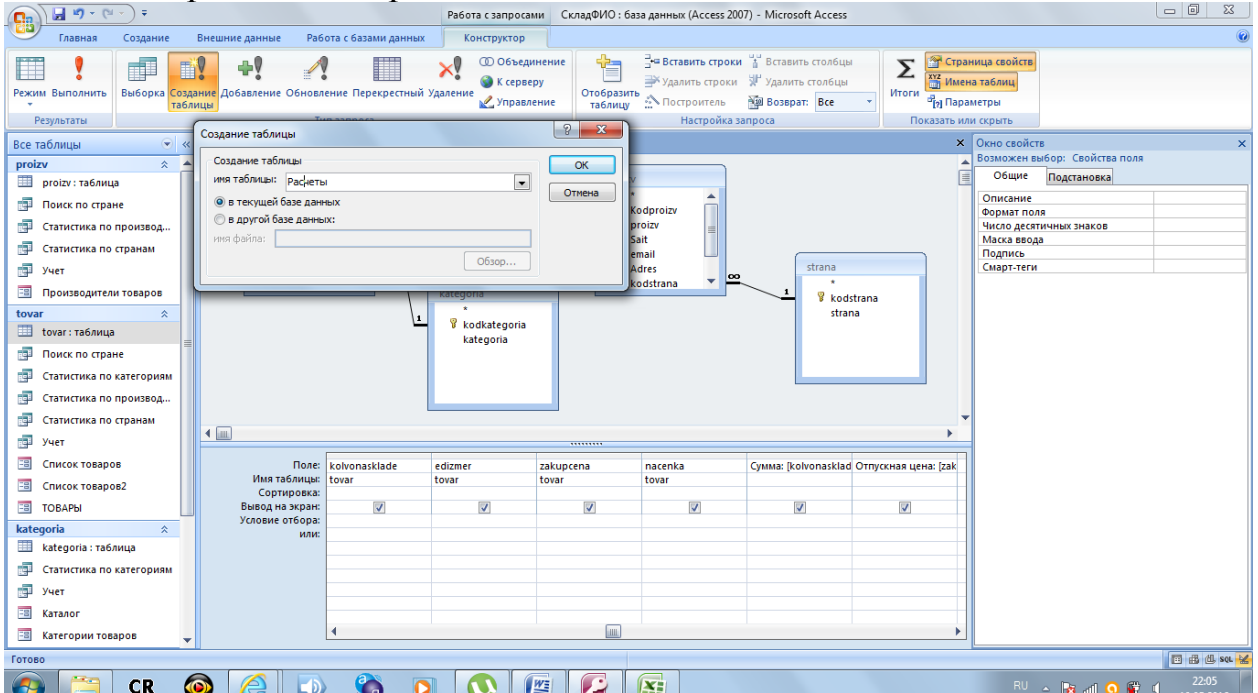

Выбираем тип запроса: Создание таблицы

Задаем имя новой таблицы «Расчеты» Сохраняем запрос и выполняем его Откройте и посмотрите таблицу «Расчеты»

### **Запрос на удаление**

Создайте запрос в режиме конструктора. Добавьте в запрос таблицу «Расчеты», выберите все поля

Условие отбора для kolvonasklade: 0

Измените тип запроса: Удаление

Сохраните запрос под именем «Переучет»

Прежде, чем выполнить запрос, откройте таблицу tovar и для 3 товаров укажите kolvonasklade 0; закройте таблицу.

Выполните запрос «Учет»

Выполните запрос «Переучет»

Откройте и посмотрите таблицу «Расчеты»

## **Выгрузка данных**

Создайте новый запрос

Создание - - Конструктор запросов

Добавляем таблицы: strana, proizv, Tovar, kategoria

Поля: kategoria, kodtovara, naimenovanie, proizv, strana, opisanie, kolvonasklade, edizmer, operator

В следующем столбике постройте выражение: Cena: [tovar]![zakupcena]+[tovar]![zakupcena]\*[tovar]![nacenka]/100 Сохраните запрос. Имя «Выгрузка данных» Выполните запрос

Перейдите на закладку Внешние данные - - Экспорт в текстовый файл Укажите место сохранения, имя файла и измените его расширение на

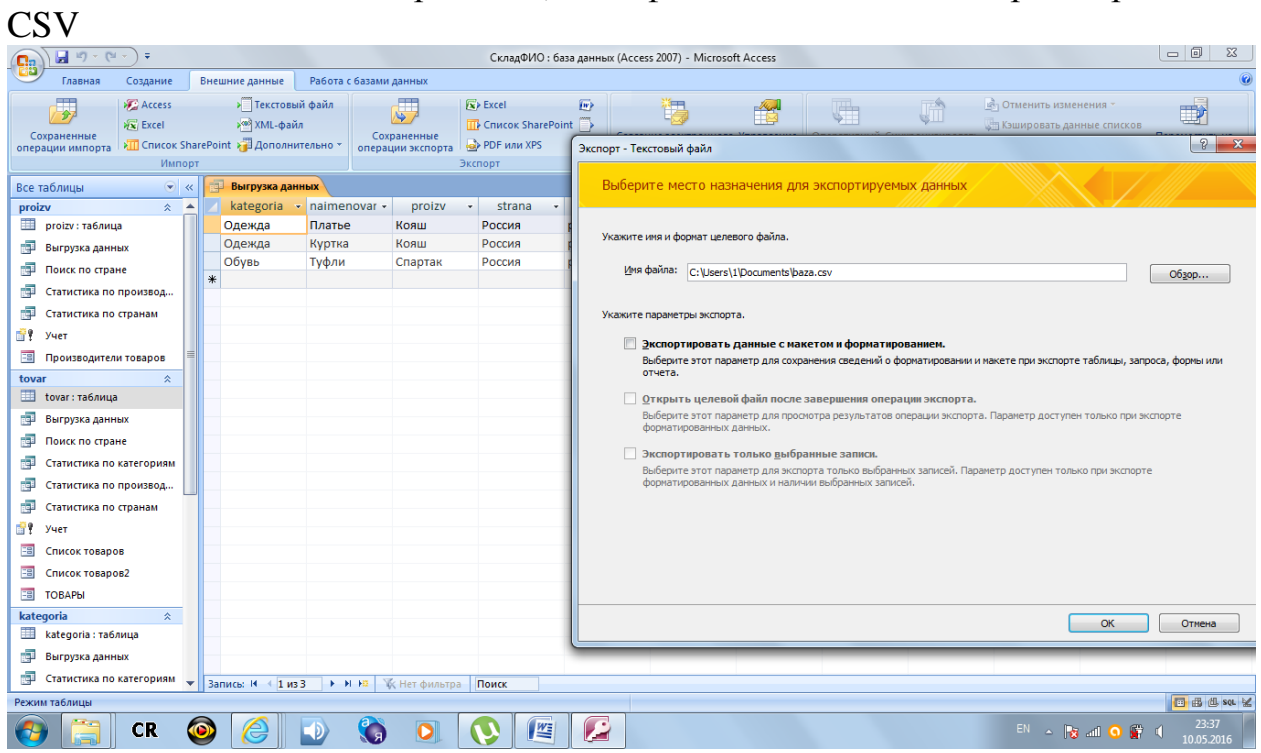

- - ок

- с разделителями - -Далее

-разделитель - - другой | Далее

Готово

Найдите и посмотрите сохраненный файл

### Отчеты

#### **Создаем отчет «Расходная накладная»**

Создание - - Мастер отчетов Следуем указаниям мастера: -таблица РАСЧЕТЫ -поля: kodtovara, naimenovanie, отпускная цена, operator Далее -добавляем уровень группировки operator -сортировка по полю naimenovanie по возрастанию -макет: блок -имя отчета: **Расходная накладная** -изменить макет отчета - - Готово Открывается конструктор отчета

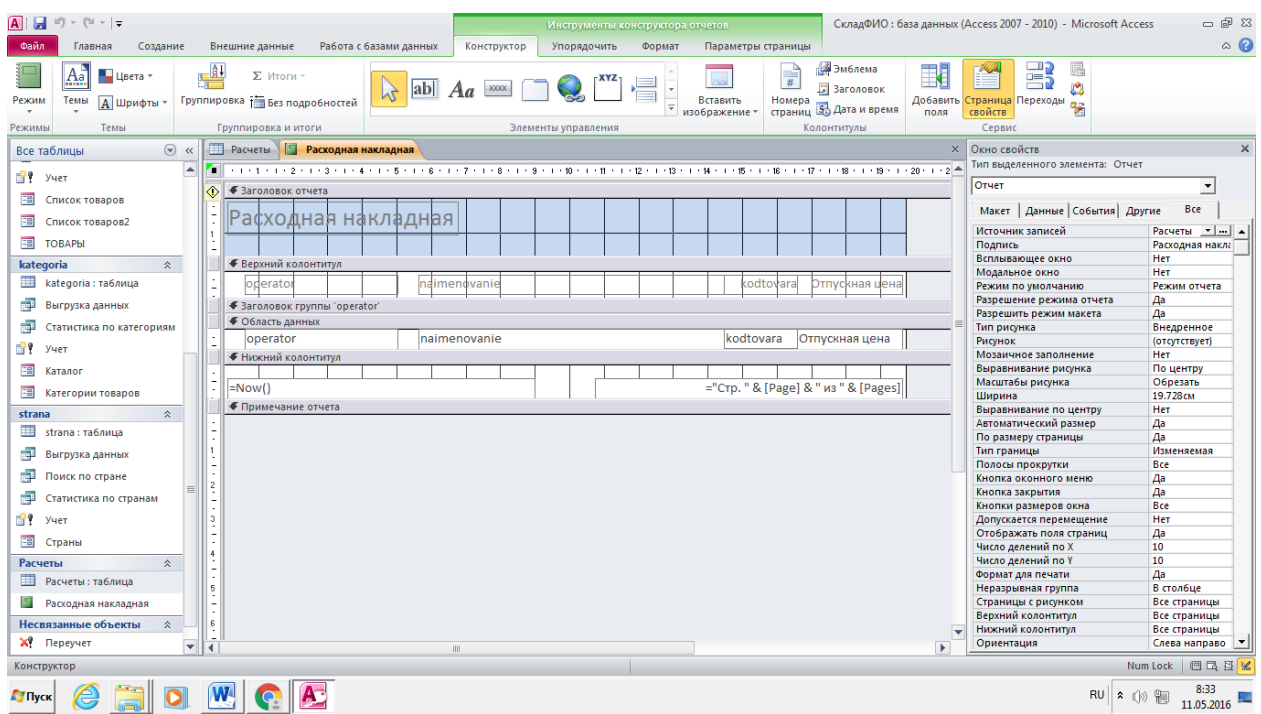

Отчет нужно изменить

В заголовке отчета увеличьте надпись и допечатайте:

Расходная накладная №

Добавьте поле. В надписи, связанной с полем, напечатайте текст «от».

Выделите новое поле, в окне свойств на закладке ДАННЫЕ нажмите кнопку с 3 точками. Постройте выражение: =Now()

Закладка МАКЕТ, выравнивание текста: по левому краю

С помощью мыши потяните вниз нижнюю границу заголовка группы operator.

Перенесите туда надписи: naimenovanie, kodtovara, Отпускная цена Из области данных поле operator перенесите в Верхний колонтитул

Измените текст надписи operator на слово «Продавец»

Поле и надпись kodtovara поставьте перед полем и надписью naimenovanie.

Сдвиньте поля и надписи. Текст надписей перепечатайте по-русски

Выделите все элементы, в окне свойств на закладке МАКЕТ цвет текста укажите черный, цвет границы: серый

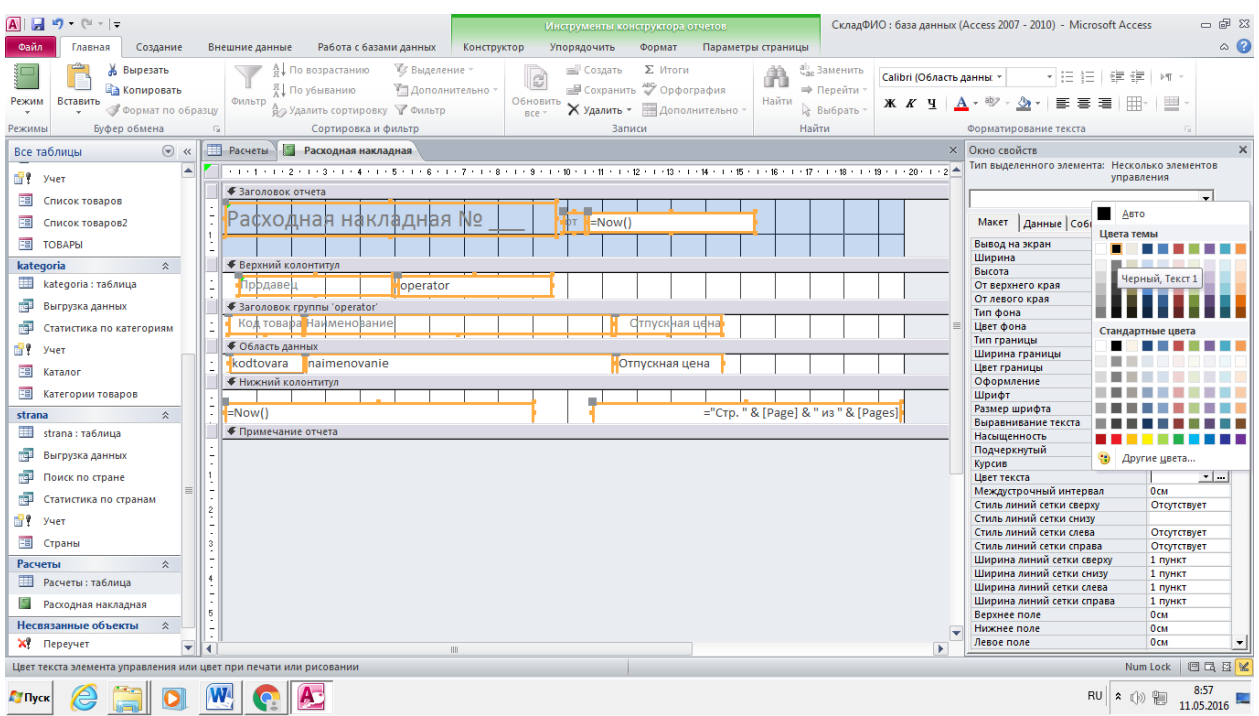

Увеличьте Верхний колонтитул и добавьте туда 2 поля, как показано на

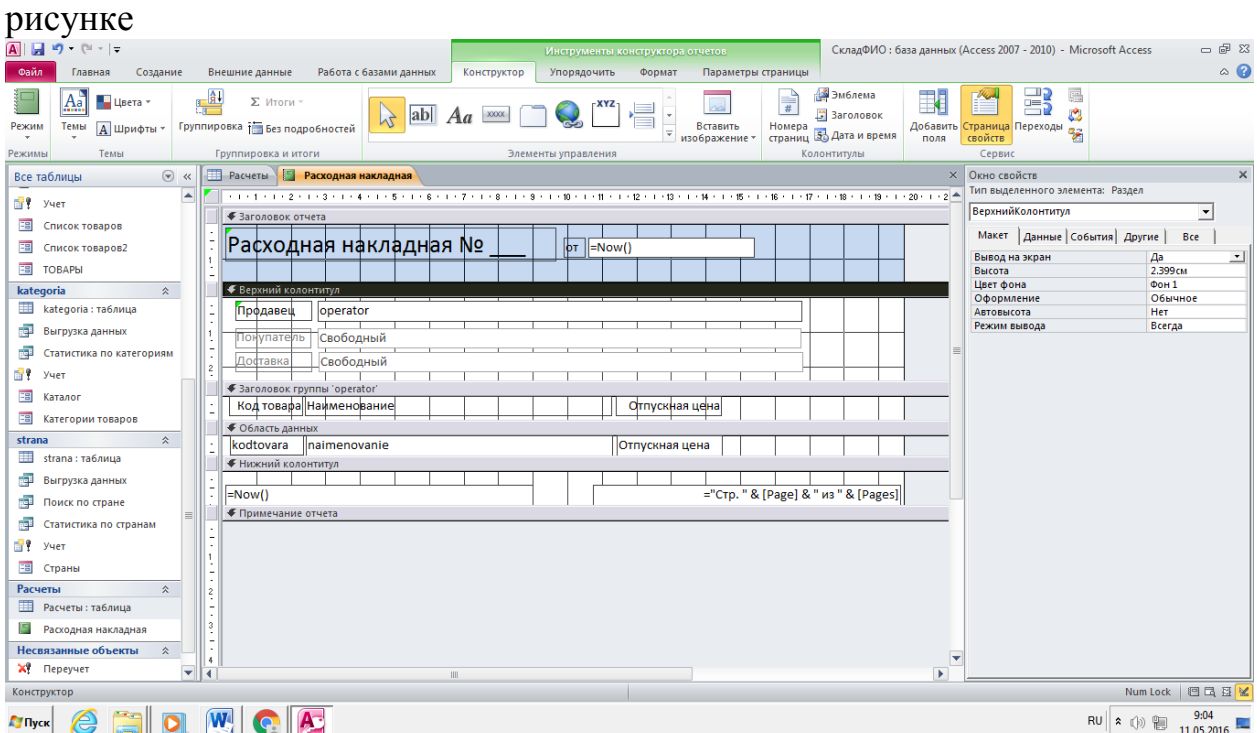

В <u>словения</u><br>В область данных добавьте 3 поля. Надписи к этим полям удалите. А в заголовке группы operator создайте 3 надписи, как на рисунке.

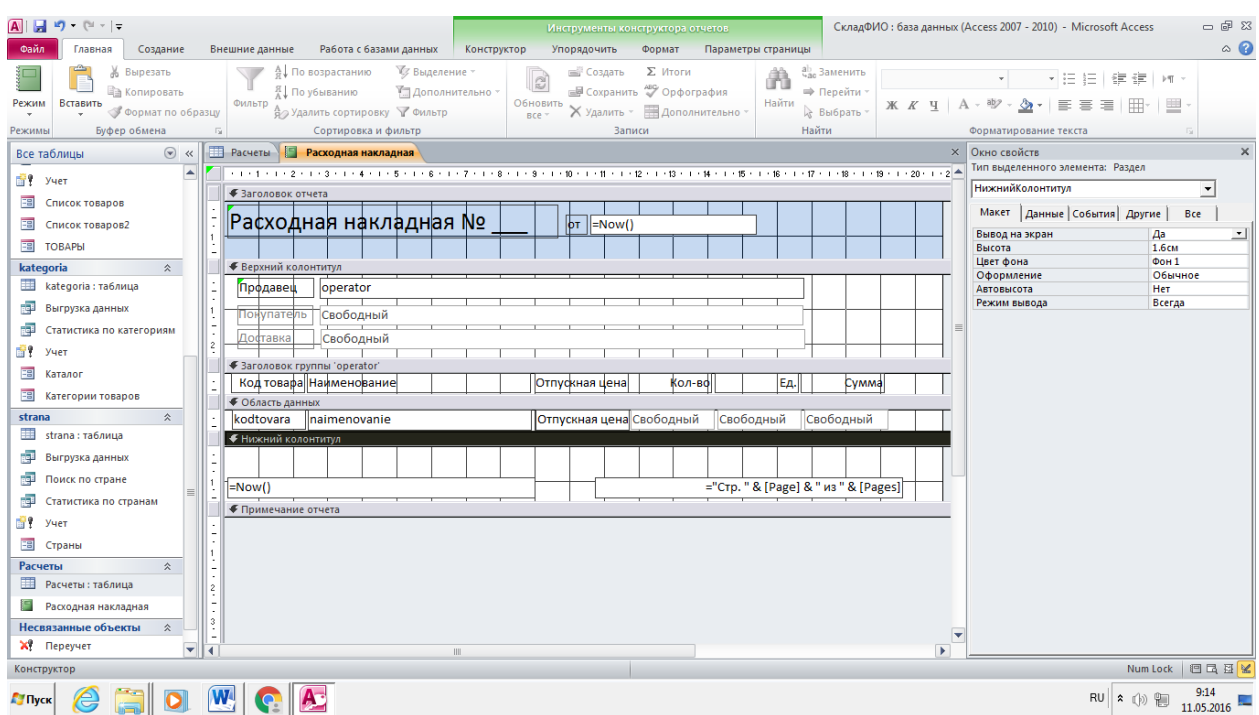

В нижний колонтитул добавьте 2 поля. В надписи к 1 полю измените текст на «ИТОГО», надпись ко второму полю удалите.

Под новыми полями добавьте 1 надпись.

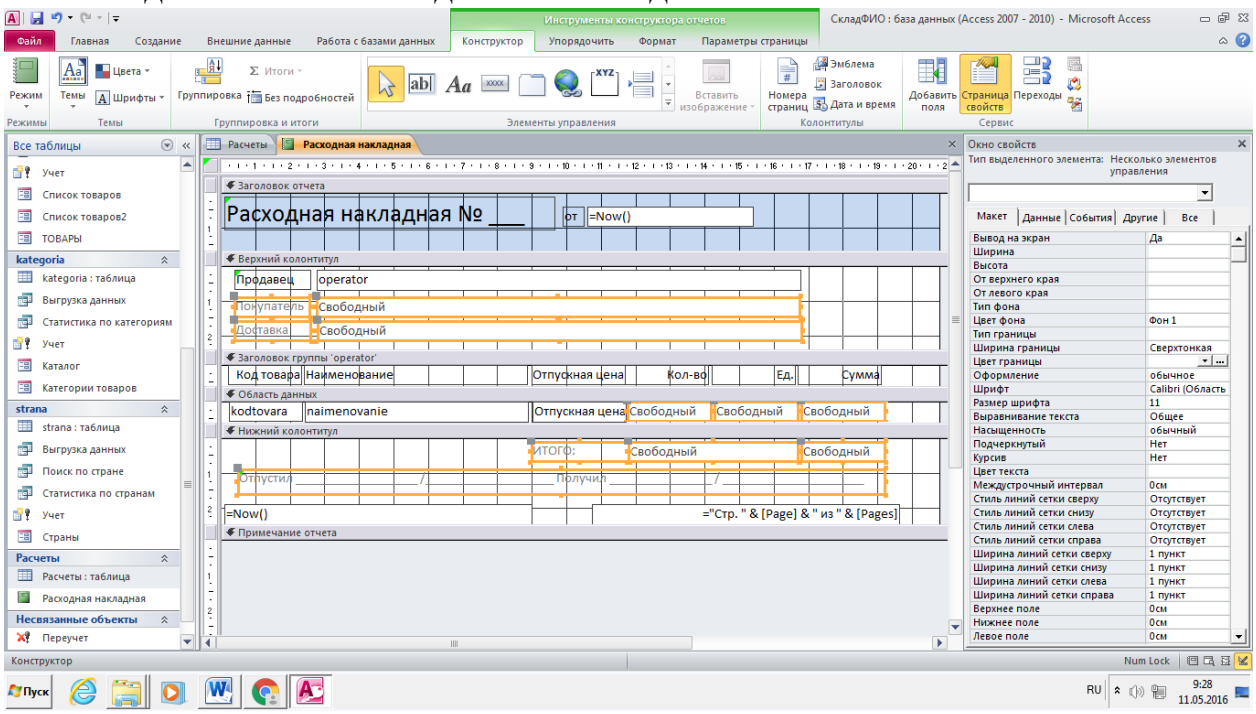

Выделите все новые элементы, в окне свойств на закладке МАКЕТ цвет текста укажите черный, цвет границы: серый

Сохраните отчет и посмотрите его в режиме ПРОСМОТР

## **Статистический отчет**

Создание - - Мастер отчетов Следуем указаниям мастера: -запрос Статистика по категориям

-Все поля

Далее

- уровень группировки не нужен

- сортировка по полю kategoria по возрастанию
- макет:табличный
- имя отчета: **Статистика по категориям**
- изменить макет отчета - Готово
- Открывается конструктор отчета

Увеличьте Нижний колонтитул, удалите имеющиеся там поля

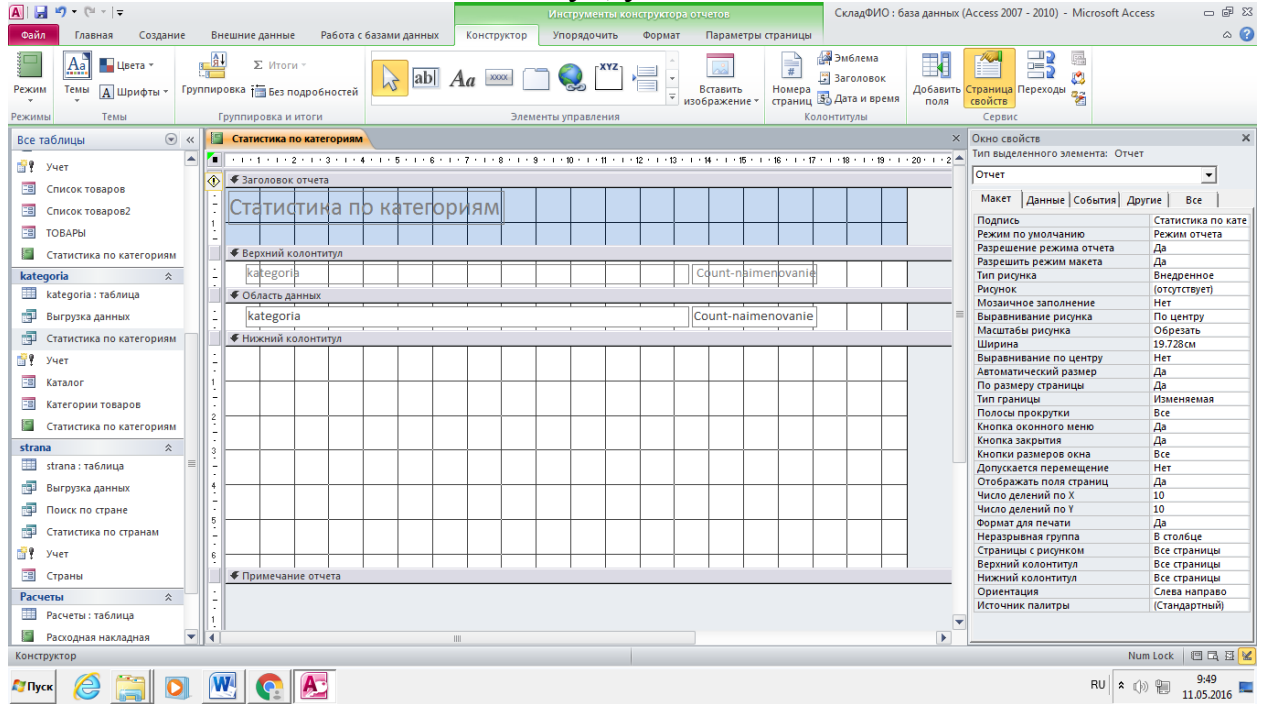

На свободном месте добавляем элемент управления ДИАГРАММА Следуем подсказкам мастера:

- -запросы Статистика по категориям
- -доступные поля: все
- -тип диаграммы: круговая

-тип отображения: не менять

-поля связи убрать

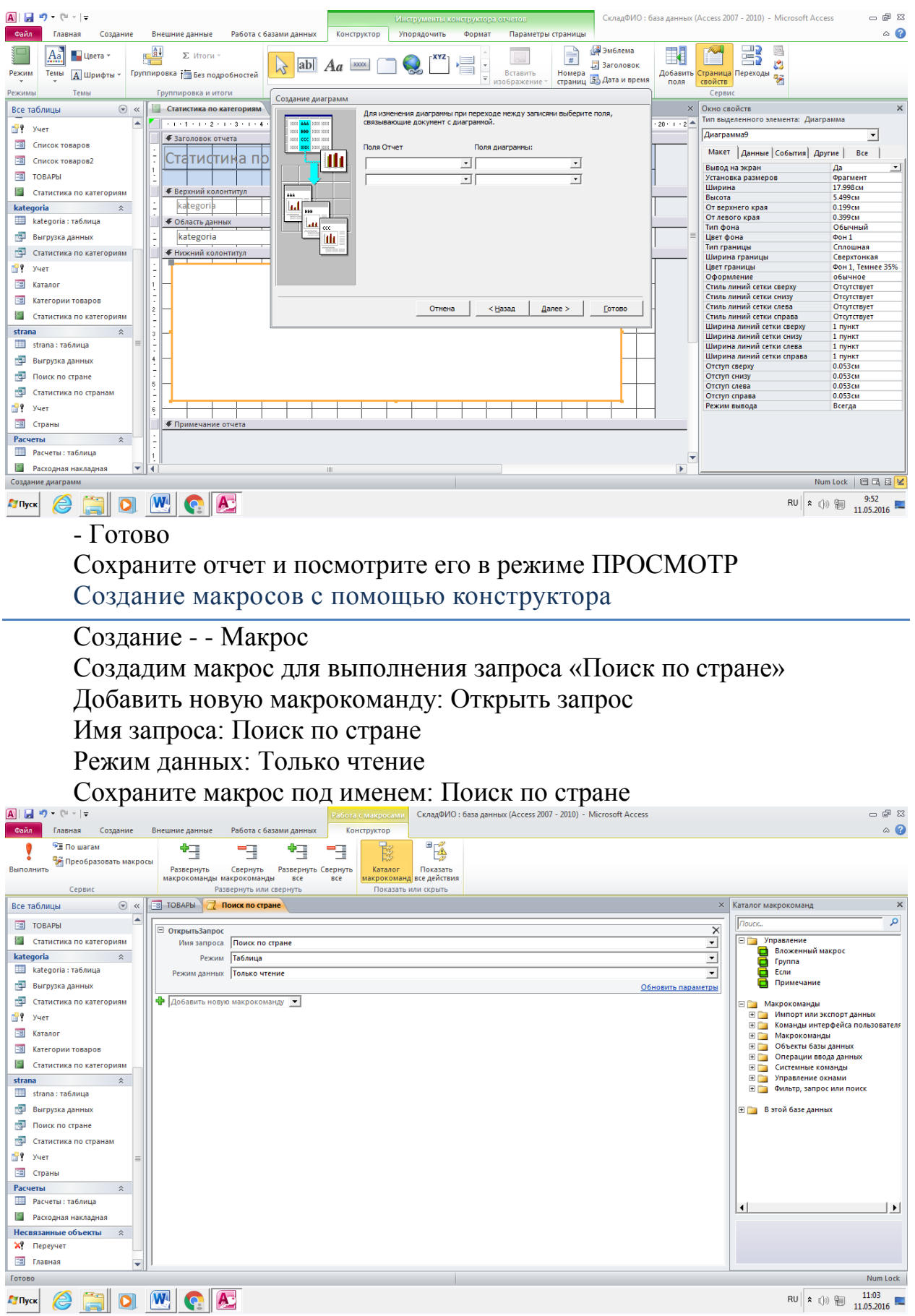

Также создайте макросы для открытия запросов Статистика по странам, Статистика по производителям, Статистика по категориям

Доработка интерфейса

Откройте форму ТОВАРЫ в режиме конструктора

Добавьте кнопку, открывающую форму КАТАЛОГ (с помощью Мастера)

Добавьте кнопки для открытия отчетов «Расходная накладная» и «Статистика по категориям»

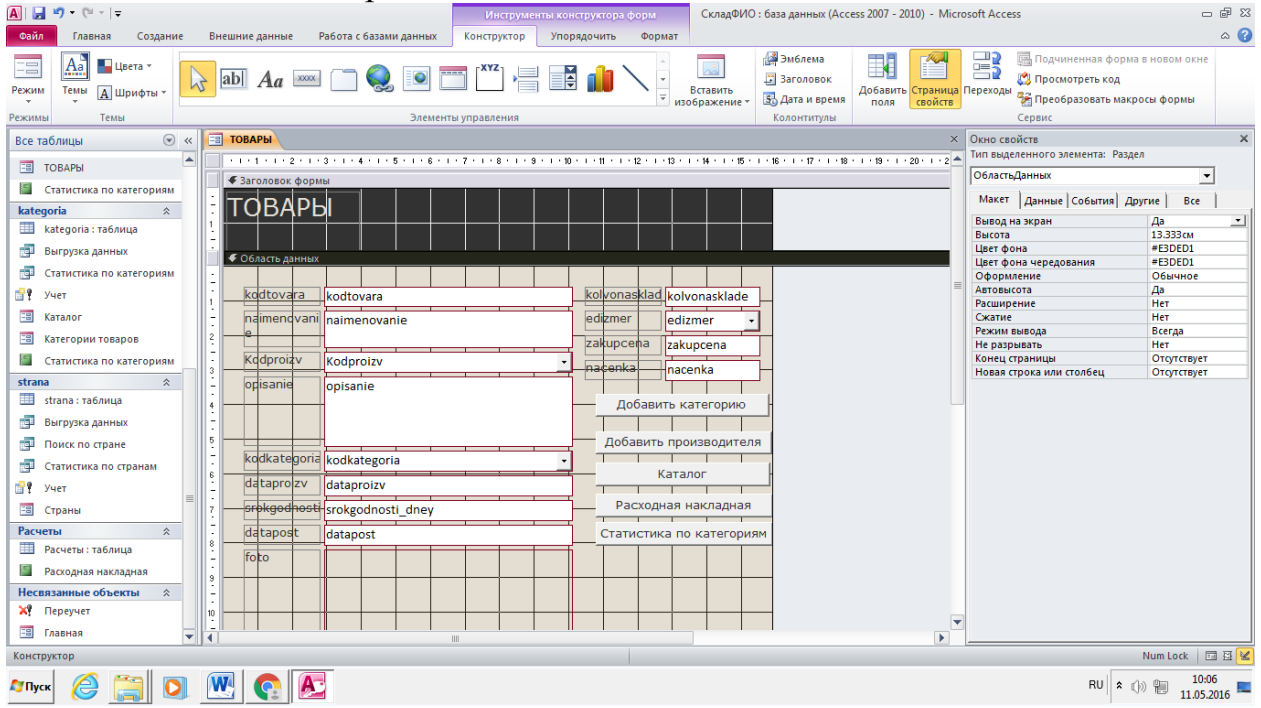

Создайте кнопку для выполнения запроса «Поиск по стране»

При запуске мастера выберите категорию Разное, Действие - выполнить макрос - - выберите макрос Поиск по стране - - текст Поиск по стране - - Готово

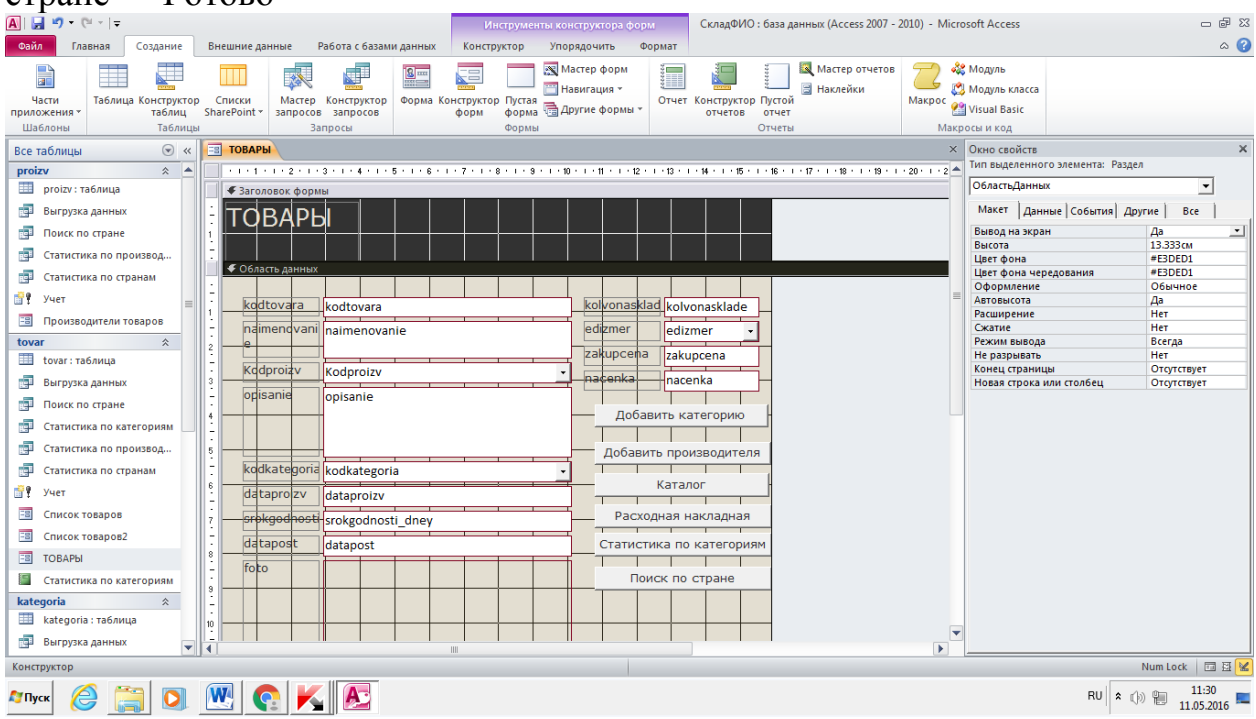

Также создайте кнопки для открытия запросов Статистика по странам, Статистика по производителям, Статистика по категориям

Настройка параметров запуска

Файл (Кнопка Офис) - - Параметры- - Текущая база данных Заголовок приложения: СКЛАД Форма просмотра: Главная Снять галочки с: Полный набор меню Access

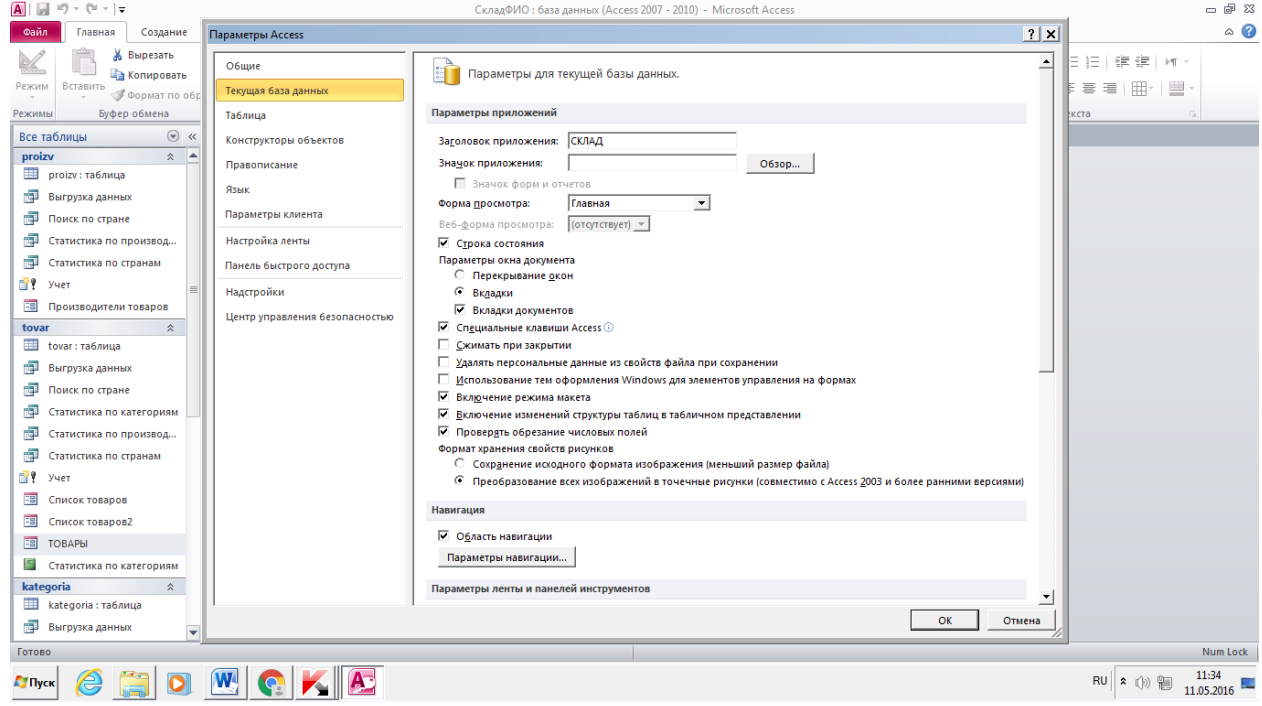

# ОК

Закройте и откройте БД

Отрыть БД с полным набором меню можно, удерживая клавишу Shift

## **Критерии оценки:**

- оценка «отлично» выставляется студенту, если задание выполнено верно и в полном объеме;

- оценка «хорошо» выставляется студенту, если задание выполнено с незначительными замечаниями;

- оценка «удовлетворительно» выставляется, если задание выполнено на базовом уровне, но с ошибками;

- оценка «неудовлетворительно» выставляется, если содержится большое количество ошибок, задание не выполнено.

### **Текущая аттестация 2**

#### АВТОНОМНАЯ НЕКОММЕРЧЕСКАЯ ОБРАЗОВАТЕЛЬНАЯ ОРГАНИЗАЦИЯ ВЫСШЕГО ОБРАЗОВАНИЯ ЦЕНТРОСОЮЗА РОССИЙСКОЙ ФЕДЕРАЦИИ «РОССИЙСКИЙ УНИВЕРСИТЕТ КООПЕРАЦИИ» **КАЗАНСКИЙ КООПЕРАТИВНЫЙ ИНСТИТУТ (ФИЛИАЛ)**

### **Комплект заданий для проведения текущей аттестации №2 (в форме проверочной работы)**

### по дисциплине «Информационные системы управления производственной компанией»

*Цель работы:* ознакомиться с основными понятиями. Приобрести навыки работы со списками и сводными таблицами в Excel.

Довольно часто возникает необходимость хранить и обрабатывать данные представленные в виде таблиц. Информация, хранящаяся в таблицах, организована в виде строк и столбцов. Каждая строка таблицы, называемая записью, содержит данные об одном объекте. В столбце, называемом полем, содержатся сведения о каком-либо свойстве всех объектов хранящихся в таблине

Если таблица используется как база данных, то в первой строке обязательно должны быть указаны имена полей. Максимальный размер базы данных в MS Excel определяется возможностями версии Excel (число строк и число столбцов в листе). База данных может быть сформирована на одном листе. Один лист может содержать несколько баз, но активной и доступной для выполнения различных операций в данный момент времени может быть только одна из них.

Рассмотрим процесс построения и обработки базы данных на примере. Задача 1. На листе сформируем базу данных, в соответствии с табл. 1.

*Таблица 1*

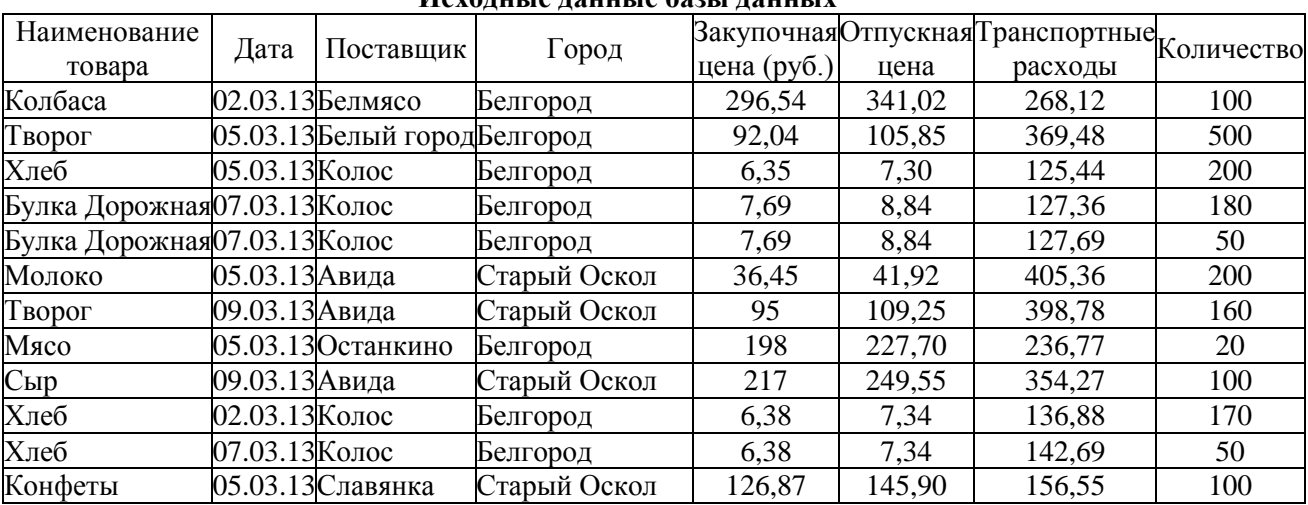

**Исходные данные базы данных**

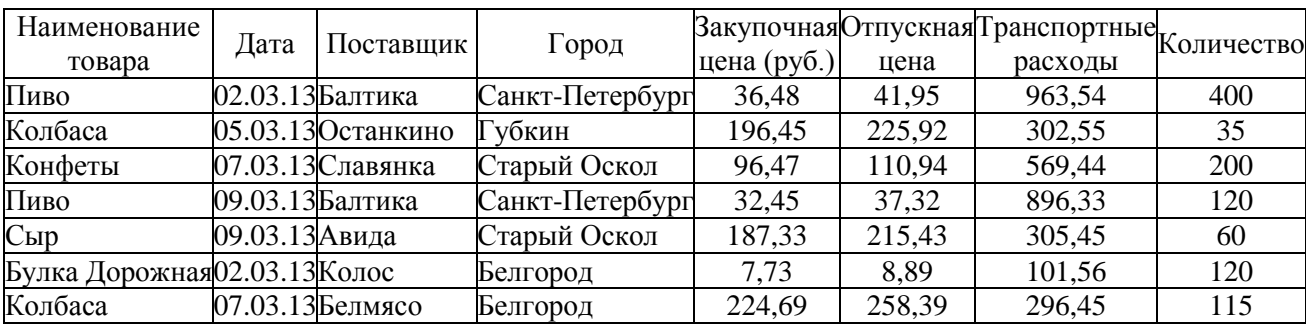

Добавим поле **Прибыль** и введем формулу для расчета (рис. 4.1):

#### **=(F2-E2)\*H2-G2.**

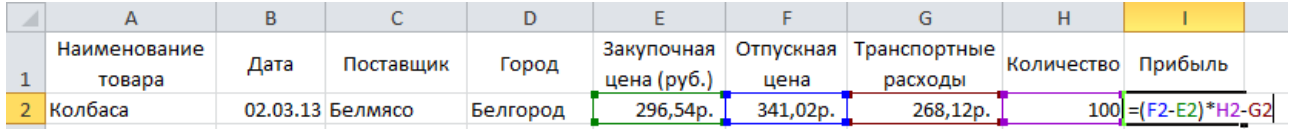

Рис. 4.1. Ввод формулы для расчета поля Прибыль

С помощью маркера заполнения скопируем эту формулу в ячейки **I2:I20**. В результате лист примет вид, представленный на рис. 4.2.

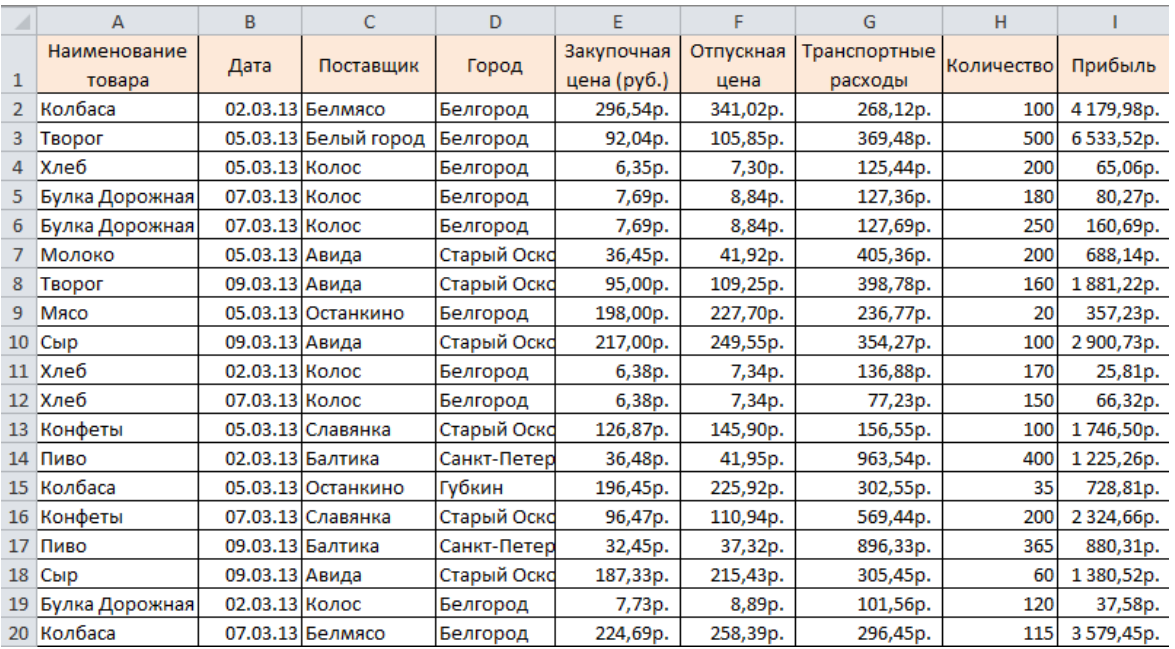

Рис. 4.2. Фрагмент данных

### **Сортировка баз данных**

Для сортировки базы выделим ячейки **A1:I20**, выберем на ленте команду **Настраиваемая сортировка**. И отсортируем таблицу по возрастанию прибыли (рис. 4.2).

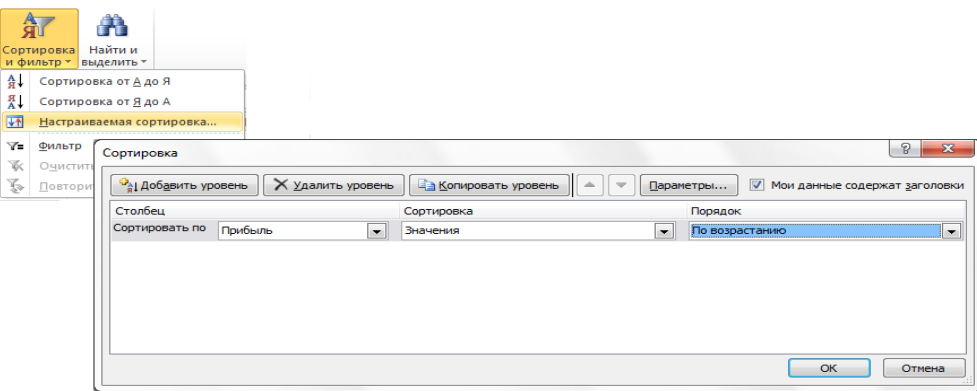

Рис. 4.3. Параметры сортировки

## **ДАЛЕЕ КАЖДЫЙ ЭТАП ДЕЛАЕМ НА НОВОМ ЛИСТЕ. ДЛЯ ЭТОГО КОПИРУЕМ ИСХОДНУЮ ТАЛИЦУ С ЛИСТА1.**

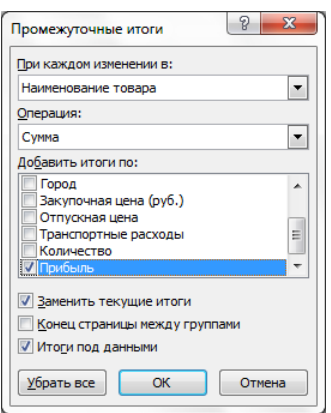

**Добавление итогов в таблицу данных**

Посчитать суммарную прибыль при продаже всех продуктов можно при помощи функции **СУММ**. Если же воспользоваться командой **Промежуточные итоги** меню **Данные**, то появляется возможность рассчитать сумму прибыли по каждому товару или по каждому поставщику. Итак, для суммирования прибыли по каждому из товаров сделаем следующее: отсортируем таблицу по наименованию товаров и выполним команду **Промежуточные итоги** (рис. 4.4.). Таблица примет вид,

изображенный на рис. 4.5.

**Рис.4.41.Окно Промежуточные итоги**

| 123               |           |              | A                   | B              | $\mathsf{C}$         | D           | E           | F         | G            | н          |             |
|-------------------|-----------|--------------|---------------------|----------------|----------------------|-------------|-------------|-----------|--------------|------------|-------------|
|                   |           |              | Наименование        |                |                      |             | Закупочная  | Отпускная | Транспортные |            |             |
|                   |           | $\mathbf{1}$ | товара              | Дата           | Поставщик            | Город       | цена (руб.) | цена      | расходы      | Количество | Прибыль     |
|                   |           | 2            | Булка Дорожная      | 07.03.13 Колос |                      | Белгород    | 7,69p.      | 8,84p.    | 127,36p.     | 180        | 80,27p.     |
|                   |           | 3            | Булка Дорожная      | 07.03.13 Колос |                      | Белгород    | 7,69p.      | 8,84p.    | 127,69p.     | 250        | 160,69p.    |
|                   |           | 4            | Булка Дорожная      | 02.03.13 Колос |                      | Белгород    | 7,73p.      | 8,89p.    | 101,56p.     | 120        | 37,58p.     |
|                   |           | 5            | Булка Дорожная Итог |                |                      |             |             |           |              |            | 278,54p.    |
|                   |           | 6            | Колбаса             |                | 02.03.13 Белмясо     | Белгород    | 296,54p.    | 341,02p.  | 268,12p.     | 100        | 4179,98p.   |
|                   |           | 7            | Колбаса             |                | 05.03.13 Останкино   | Губкин      | 196,45p.    | 225,92p.  | 302,55p.     | 35         | 728,81p.    |
|                   |           | 8            | Колбаса             |                | 07.03.13 Белмясо     | Белгород    | 224,69p.    | 258,39p.  | 296,45p.     | 115        | 3579,45p.   |
|                   |           | 9            | Колбаса Итог        |                |                      |             |             |           |              |            | 8488,25p.   |
|                   |           | 10           | Конфеты             |                | 05.03.13 Славянка    | Старый Оско | 126,87p.    | 145,90p.  | 156,55p.     | 100        | 1746,50p.   |
|                   |           | 11           | Конфеты             |                | 07.03.13 Славянка    | Старый Оско | 96,47p.     | 110,94p.  | 569,44p.     | 200        | 2 324,66p.  |
| -                 |           | 12           | Конфеты Итог        |                |                      |             |             |           |              |            | 4071,16p.   |
|                   |           | 13           | Молоко              | 05.03.13 Авида |                      | Старый Оско | 36,45p.     | 41,92p.   | 405,36p.     | 200        | 688,14p.    |
| -                 |           | 14           | Молоко Итог         |                |                      |             |             |           |              |            | 688,14p.    |
|                   |           | 15           | Мясо                |                | 05.03.13 Останкино   | Белгород    | 198,00p.    | 227,70p.  | 236,77p.     | 20         | 357,23p.    |
| -                 |           | 16           | Мясо Итог           |                |                      |             |             |           |              |            | 357,23p.    |
|                   | $\bullet$ | 17           | Пиво                |                | 02.03.13 Балтика     | Санкт-Петер | 36,48p.     | 41,95p.   | 963,54p.     | 400        | 1225,26p.   |
|                   |           | 18           | Пиво                |                | 09.03.13 Балтика     | Санкт-Петер | 32,45p.     | 37,32p.   | 896,33p.     | 365        | 880,31p.    |
| -                 |           | 19           | Пиво Итог           |                |                      |             |             |           |              |            | 2 105,57p.  |
|                   |           | 20           | Сыр                 | 09.03.13 Авида |                      | Старый Оско | 217,00p.    | 249,55p.  | 354,27p.     | 100        | 2 900,73p.  |
|                   |           | 21           | Сыр                 | 09.03.13 Авида |                      | Старый Оско | 187,33p.    | 215,43p.  | 305,45p.     | 60         | 1380,52p.   |
| -                 |           | 22           | Сыр Итог            |                |                      |             |             |           |              |            | 4 281,25p.  |
|                   |           | 23           | Творог              |                | 05.03.13 Белый город | Белгород    | 92,04p.     | 105,85p.  | 369,48p.     | 500        | 6533,52p.   |
|                   |           | 24           | <b>TBODOF</b>       | 09.03.13 Авида |                      | Старый Оско | 95,00p.     | 109,25p.  | 398,78p.     | 160        | 1881,22p.   |
| -                 |           | 25           | Творог Итог         |                |                      |             |             |           |              |            | 8414,74p.   |
|                   |           |              | 26 Хлеб             | 05.03.13 Колос |                      | Белгород    | 6,35p.      | 7,30p.    | 125,44p.     | 200        | 65,06p.     |
|                   |           | 27           | Хлеб                | 02.03.13 Колос |                      | Белгород    | 6,38p.      | 7,34p.    | 136,88p.     | 170        | 25,81p.     |
|                   |           |              | 28 Хлеб             | 07.03.13 Колос |                      | Белгород    | 6,38p.      | 7,34p.    | 77,23p.      | 150        | 66,32p.     |
| $\qquad \qquad -$ |           | 29           | Хлеб Итог           |                |                      |             |             |           |              |            | 157,19p.    |
|                   |           | 30           | Общий итог          |                |                      |             |             |           |              |            | 28 842,06p. |

Рис. 4.5. Добавление в таблицу промежуточных итогов

#### *Фильтрация* **базы данных**

Процесс поиска и отбора информации называется фильтрацией. В Excel можно применить два вида фильтра, а именно автофильтр и расширенный фильтр.

Для включения *автофильтра* необходимо:

Щелкнуть в любом месте таблицы данных, в нашем случае диапазон **A1:I20**. Выбрать команду **Фильтр** в меню **Данные** и таблица примет вид, изображенный на рис. 4.6. В качестве условия отбора можно выбрать либо любое значение из списка каждого поля, либо включить **Пользовательский фильтр**.

|  | Наименование                       | Дата           | Поставшик- | Город,   | Закупочная  |        | Отпускная   Транспортные | <b>Количество!</b> | Прибыль  |  |
|--|------------------------------------|----------------|------------|----------|-------------|--------|--------------------------|--------------------|----------|--|
|  | $\overline{\phantom{a}}$<br>товара |                |            |          | цена (руб ▼ | цена   | расходы                  |                    |          |  |
|  | Булка Дорожная                     | 07.03.13 Колос |            | Белгород | 7,69p.      | 8,84p. | 127,36p.                 | 180                | 80,27p.  |  |
|  | Булка Дорожная                     | 07.03.13 Колос |            | Белгород | 7,69p.      | 8,84p. | 127,69p.                 | 250                | 160,69p. |  |
|  |                                    |                |            |          |             |        |                          |                    |          |  |

Рис. 4.6.. Добавление Автофильтра в таблицу данных

Выберем в качестве условия значение фильтра по полю **Наименование товара** – **Колбаса**. В результате в таблице останется информация, касающаяся только поставок колбасы (рис. 4.7.).

| Наименование | Дата | Поставщи           | Город           | Закупочная  | Отпускная | Транспортные ( | Количестве | Прибыль-   |
|--------------|------|--------------------|-----------------|-------------|-----------|----------------|------------|------------|
| товара       |      |                    |                 | цена (руб ▼ | цена      | расходы        |            |            |
| Колбаса      |      | 02.03.13 Белмясо   | Белгород        | 296,54p.    | 341,02p.  | 268,12p.       | 100        | 4 179,98p. |
| Колбаса      |      | 05.03.13 Останкино | <b>Іг</b> vбкин | 196.45p.    | 225.92p.  | 302,55p.       | 35         | 728,81p.   |
| Колбаса      |      | 07.03.13 Белмясо   | Белгород        | 224,69p.    | 258,39p.  | 296,45p.       | 115        | 3579,45p.  |

Рис. 2.7. Фрагмент отфильтрованной таблицы данных

*Расширенный фильтр*.
Для выделения из таблицы более сложных условий можно воспользоваться командой **Расширенный фильтр**. Рассмотрим работу с расширенным фильтром на примере выделения из таблицы записей белгородских производителей хлеба. Для этого определим область для хранения условий отбора. Каждое условие записывается в две ячейки: в верхнюю – имя поля, в нижнюю – знак отношения (>, <, > = , < > > > и значение. В нашем случае в ячейку **K1** введем **Наименование товара**, в ячейку **K2** – **Хлеб**, в ячейку **L1** – **Город**, в ячейку **L2** – **Белгород** (рис. 4.8., а).

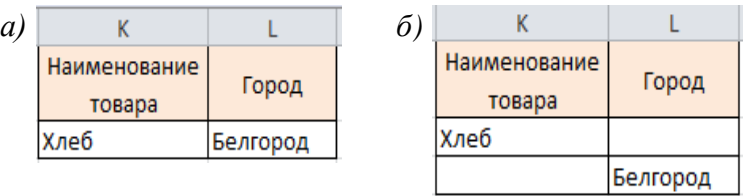

Рис. 4.8. Область условий Расширенного фильтра: а – условия фильтра, соединенные логическим действием И, б – условия фильтра, соединенные логическим действием ИЛИ

Теперь выполним команду **Дополнительно** меню **Данные** (рис. 4.9.).

| A              | B                |                      | D           |                   |          | G                        | н          |            |                                                                         | K                               |                | M        | N            |  |
|----------------|------------------|----------------------|-------------|-------------------|----------|--------------------------|------------|------------|-------------------------------------------------------------------------|---------------------------------|----------------|----------|--------------|--|
| Наименование   | Дата             | Поставшик            | Город       | Закупочная        |          | Отпускная   Транспортные | Количество | Прибыль    |                                                                         | Наименование                    | Город          |          |              |  |
| товара         |                  |                      |             | цена (руб.)       | цена     | расходы                  |            |            | товара                                                                  |                                 |                |          |              |  |
| Вулка Дорожная | 07.03.13 Колос   |                      | Белгород    | 7,69p.            | 8,84p.   | 127,36p.                 | 180        | 80,27p.    |                                                                         | Хлеб                            | Белгород       |          |              |  |
| Булка Дорожная | 07.03.13 Колос   |                      | Белгород    | 7.69p.            | 8.84p.   | 127.69p.                 | 250        | 160.69p.   |                                                                         |                                 |                |          |              |  |
| Булка Дорожная | 02.03.13 Колос   |                      | Белгород    | 7,73p.            | 8,89p.   | 101,56p.                 | 120        | 37,58p.    |                                                                         | Расширенный фильтр              |                | $\Omega$ | $\mathbf{x}$ |  |
| Колбаса        |                  | 02.03.13 Белмясо     | Белгород    | 296,54p.          | 341,02p. | 268,12p.                 | 100        | 4 179,98p. | Обработка                                                               |                                 |                |          |              |  |
| Колбаса        |                  | 05.03.13 Останкино   | Губкин      | 196,45p.          | 225,92p. | 302,55p.                 | 35         | 728,81p.   |                                                                         |                                 |                |          |              |  |
| Колбаса        |                  | 07.03.13 Белмясо     | Белгород    | 224.69p.          | 258,39p. | 296.45p.                 | 115        | 3579,45p.  | • фильтровать список на несте<br>© окопировать результат в другое несто |                                 |                |          |              |  |
| 8 Конфеты      |                  | 05.03.13 Славянка    | Старый Оско | 126,87p.          | 145,90p. | 156,55p.                 | 100        | 1746,50p.  |                                                                         |                                 |                |          |              |  |
| 9 Конфеты      |                  | 07.03.13 Славянка    | Старый Оскd | 96,47p.           | 110,94p. | 569,44p.                 | 200        | 2 324,66р. |                                                                         | Исходный диапазон:              | \$4\$1:\$I\$20 |          | 圖            |  |
| 10 Молоко      | 05.03.13 Авида   |                      | Старый Оско | 36,45p.           | 41,92p.  | 405,36p.                 | 200        | 688,14p.   |                                                                         | Диапазон условий:               | SK\$1:\$L\$2   |          | T.           |  |
| 11 Maco        |                  | 05.03.13 Останкино   | Белгород    | 198.00p.          | 227.70p. | 236.77p.                 | 20         | 357.23p.   |                                                                         | Поместить результат в диапазон: |                |          | 医            |  |
| 12 Пиво        | 02.03.13 Балтика |                      | Санкт-Петер | 36.48p.           | 41,95p.  | 963,54p.                 | 400        | 1225,26p.  |                                                                         |                                 |                |          |              |  |
| 13 Пиво        | 09.03.13 Балтика |                      | Санкт-Петер | 32,45p.           | 37,32p.  | 896,33p.                 | 365        | 880,31p.   |                                                                         | Только уникальные записи        |                |          |              |  |
| 14 Сыр         | 09.03.13 Авида   |                      | Старый Оско | 217,00p.          | 249,55p. | 354,27p.                 | 100        | 2900,73p.  |                                                                         |                                 | OK             | Отмена   |              |  |
| 15 Cыp         | 09.03.13 Авида   |                      | Старый Оско | 187,33p.          | 215,43p. | 305.45p.                 | 60         | 1380,52p.  |                                                                         |                                 |                |          |              |  |
| 16 Творог      |                  | 05.03.13 Белый город | Белгород    | 92,04p.           | 105,85p. | 369,48p.                 | 500        | 6533,52p.  |                                                                         |                                 |                |          |              |  |
| 17 TBODOF      | 09.03.13 Авида   |                      | Старый Оско | 95,00p.           | 109,25p. | 398,78p.                 | 160        | 1881,22p.  |                                                                         |                                 |                |          |              |  |
| 18 Хлеб        | 05.03.13 Колос   |                      | Белгород    | 6,35p.            | 7,30p.   | 125,44p.                 | 200        | 65,06p.    |                                                                         |                                 |                |          |              |  |
| 19 Хлеб        | 02.03.13 Колос   |                      | Белгород    | 6,38p.            | 7,34p.   | 136,88p.                 | 170        | 25,81p.    |                                                                         |                                 |                |          |              |  |
| 20 Хлеб        | 07.03.13 Колос   |                      | Белгород    | 6.38 <sub>D</sub> | 7,34p.   | 77.23p.                  | 150        | 66,32p.    |                                                                         |                                 |                |          |              |  |

Рис.4.9. Условия отбора расширенного фильтра

В данном случае два условия соединены логическим действием **И**. Для объединения с помощью **ИЛИ** необходимо между именем поля и условием пропустить строчку (рис. 4.8, б).

При копировании отфильтрованных данных в другое место необходимо, чтобы копируемый диапазон начинался со строки, в которой указываются имена полей таблицы.

## **Сводная таблица**

Сводные таблицы – одно из наиболее мощных средств по работе с таблицами данных. Они полезны как для анализа, так и для обобщения информации, хранящейся в базе.

Создадим из нашей базы сводную таблицу для расчета прибыли по каждому товару. Выполним команду **Сводная таблица** из меню **Вставка**. В диалоговом окне необходимо указать диапазон данных таблицы **A\$S1:\$I\$20** и место расположения сводной таблицы **Лист2!\$** (рис. 4.10).

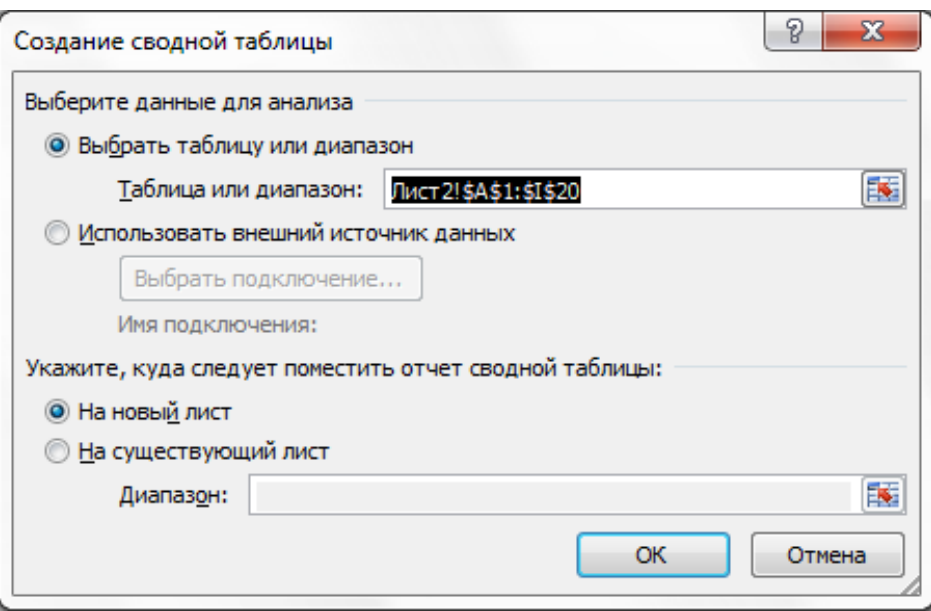

Рис.4.10. Окно команды Сводная таблица

На новом листе в области задач сводной таблицы создадим макет по подсчету прибыли.

Поля БД, на основании которой строится сводная таблица, представлены в области создания сводной таблицы в виде списка полей (рис. 4.11). Перетаскивая их в соответствующие области, пользователь задает необходимую структуру сводной таблицы.

В окне имеются следующие области:

**Названия столбцов** – для использования данных поля, расположенного в этой области, в качестве заголовков столбцов;

**Названия строк** – для использования данных поля, расположенного в этой области, в качестве заголовка строки;

**Значения** – для суммирования значений поля, расположенного в этой области, в ячейках сводной таблицы.

| 會<br>Сводная<br>таблица -           |                                                                                     | o,<br>Активное<br>поле -                | ⇒ Группа по выделенному<br>• Разгруппировать<br><b>87 Группировка по полю</b> | Группировать | $\begin{array}{ c c }\hline \mathbb{R} & \mathbb{A} \\ \hline \mathbb{R} & \mathbb{R} \end{array}$<br>$A_{\overline{R}}$<br>Я Сортировка | Сортировка и фильтр | Ø<br>Вставить<br>Обновить Источник<br>$cpe3 =$<br>Данные | <b>ВВ</b> Выделить -<br>данных -        | ■ Очистить *<br><b>В Переместить</b><br>Действия | 冦<br>Вычисления                                                                                 |                                                     | <b>Па</b> Сводная диаграмма<br>图 <sub>表</sub> Средства OLAP -<br><b>ВФ</b> Анализ "что если" »<br>Сервис                      | <b>• Список полей</b><br>$F_{-1}$ Кнопки +/-<br><b>В Заголовки полей</b><br>Показать |                |
|-------------------------------------|-------------------------------------------------------------------------------------|-----------------------------------------|-------------------------------------------------------------------------------|--------------|----------------------------------------------------------------------------------------------------|---------------------|----------------------------------------------------------|-----------------------------------------|--------------------------------------------------|-------------------------------------------------------------------------------------------------|-----------------------------------------------------|----------------------------------------------------------------------------------------------------|--------------------------------------------------------------------------------------|----------------|
|                                     |                                                                                     | A <sub>3</sub>                          | $\mathbf{v}$ (=                                                               | $f_x$        | Сумма по полю Прибыль                                                                                                    |                     |                                                          |                                         |                                                  |                                                                                                 |                                                     |                                                                                                    |                                                                                      | v              |
|                                     | A                                                                                   |                                         |                                                                               | B.           | $\mathsf{C}$                                                                                                    | D                   | E                                                        | F                                       |                                                  |                                                                                                 | Список полей сводной таблицы                        |                                                                                                    | $\star \times$                                                                       |                |
| $\mathbf{1}$<br>$\overline{2}$<br>3 |                                                                                     | Сумма по полю Прибыль Названия столбцов |                                                                               |              |                                                                                                    |                     |                                                          |                                         |                                                  |                                                                                                 |                                                     | Выберите поля для добавления в отчет:<br><b>Иаименование товара</b>                                                           |                                                                                      | $\mathbb{G}$ - |
| 4                                   |                                                                                     | Названия строк                          |                                                                               | • Белгород   |                                                                                                    | Губкин              | Санкт-Петербург Старый Оскол Общий итог                  |                                         |                                                  |                                                                                                 |                                                     | ПДата                                                                                                    |                                                                                      |                |
| 5<br>6<br>8<br>9                    | Колбаса<br>Конфеты<br>Молоко<br>Мясо<br>10 Пиво<br>$11$ Сыр<br>12 TBOpor<br>13 Хлеб | Булка Дорожная                          |                                                                               |              | 278,535<br>7759,4325 728,8125<br>357,23<br>6533,52<br>157.19                                                                             |                     | 2105,5675                                                | 4071,16<br>688,14<br>4281,25<br>1881,22 |                                                  | 278,535<br>8488,245<br>4071,16<br>688,14<br>357,23<br>2105,5675<br>4281,25<br>8414,74<br>157,19 |                                                     | Поставщик<br>⊽ Город<br>3 Закупочная цена (руб.)<br>ПОтпускная цена<br><b>Пранспортные расходы</b><br>Количество<br>√ Прибыль |                                                                                      |                |
|                                     |                                                                                     | 14 Общий итог                           |                                                                               |              | 15085,9075 728,8125                                                                                                    |                     | 2105,5675                                                | 10921,77                                | 28842,0575                                       |                                                                                                 |                                                     |                                                                                                    |                                                                                      |                |
| 15                                  |                                                                                     |                                         |                                                                               |              |                                                                                                    |                     |                                                          |                                         |                                                  |                                                                                                 | Перетащите поля между указанными ниже<br>областями: |                                                                                                    |                                                                                      |                |
| 16                                  |                                                                                     |                                         |                                                                               |              |                                                                                                    |                     |                                                          |                                         |                                                  |                                                                                                 |                                                     | № Фильтр отчета                                                                                                    | ▦<br>Названия столбцов                                                               |                |
| 17                                  |                                                                                     |                                         |                                                                               |              |                                                                                                    |                     |                                                          |                                         |                                                  |                                                                                                 |                                                     |                                                                                                    | Город                                                                                |                |
| 18                                  |                                                                                     |                                         |                                                                               |              |                                                                                                    |                     |                                                          |                                         |                                                  |                                                                                                 |                                                     |                                                                                                    |                                                                                      |                |
| 19<br>20                            |                                                                                     |                                         |                                                                               |              |                                                                                                    |                     |                                                          |                                         |                                                  |                                                                                                 |                                                     |                                                                                                    |                                                                                      |                |
| 21                                  |                                                                                     |                                         |                                                                               |              |                                                                                                    |                     |                                                          |                                         |                                                  |                                                                                                 |                                                     | <b>Названия</b> строк                                                                                                    | $\Sigma$ Значения                                                                    |                |
| 22                                  |                                                                                     |                                         |                                                                               |              |                                                                                                    |                     |                                                          |                                         |                                                  |                                                                                                 |                                                     | Наименование т •                                                                                                    | Сумма по полю П ▼                                                                    |                |
| 23                                  |                                                                                     |                                         |                                                                               |              |                                                                                                    |                     |                                                          |                                         |                                                  |                                                                                                 |                                                     |                                                                                                    |                                                                                      |                |
| 24                                  |                                                                                     |                                         | $H \leftarrow H$   Лист $1$ / Лист $4$                                        |              | Лист $5$ Лист $2$ Лист $3$ $\sqrt[8]{3}$                                                                                                 |                     | 旧す                                                       | $\parallel \parallel$                   |                                                  | ▶∏                                                                                              |                                                     | Отложить обновление макета                                                                                                    |                                                                                      | Обновить       |

Рис. 4.13. Макет создания сводной таблицы

### **Критерии оценки:**

- оценка «отлично» выставляется студенту, если задание выполнено верно и в полном объеме;

- оценка «хорошо» выставляется студенту, если задание выполнено с незначительными замечаниями;

- оценка «удовлетворительно» выставляется, если задание выполнено на базовом уровне, но с ошибками;

- оценка «неудовлетворительно» выставляется, если содержится большое количество ошибок, задание не выполнено.

## **Текущая аттестация 3**

#### АВТОНОМНАЯ НЕКОММЕРЧЕСКАЯ ОБРАЗОВАТЕЛЬНАЯ ОРГАНИЗАЦИЯ ВЫСШЕГО ОБРАЗОВАНИЯ ЦЕНТРОСОЮЗА РОССИЙСКОЙ ФЕДЕРАЦИИ «РОССИЙСКИЙ УНИВЕРСИТЕТ КООПЕРАЦИИ» **КАЗАНСКИЙ КООПЕРАТИВНЫЙ ИНСТИТУТ (ФИЛИАЛ)**

## **Комплект заданий для проведения текущей аттестации №3 (в форме контрольной работы)**

по дисциплине «Информационные системы управления производственной компанией»

#### **Вариант 1**

1. Управление ресурсами производственного предприятия. Стандарт MRPII. Описание блоков : «Планирование продаж и производства», «Управление спросом», «Основной производственный план.

2.

а) База данных «Библиотека» состоит из трех связанных таблиц:

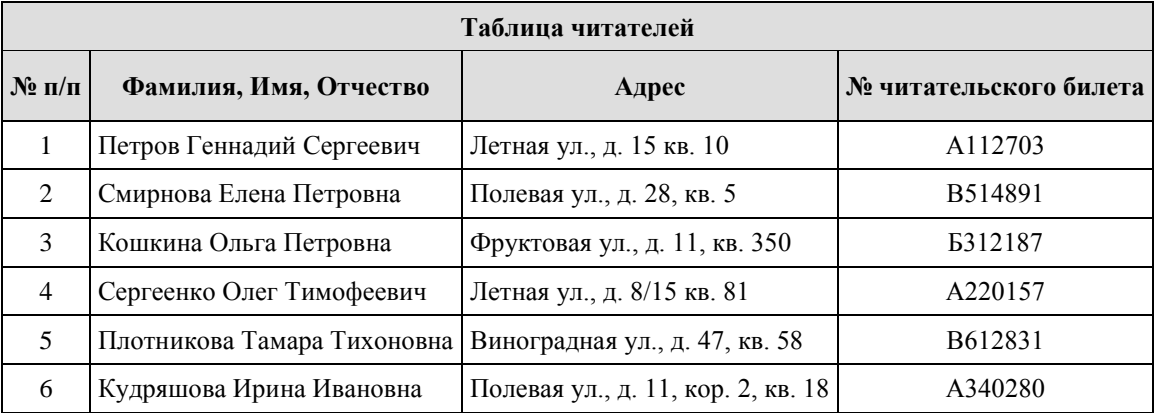

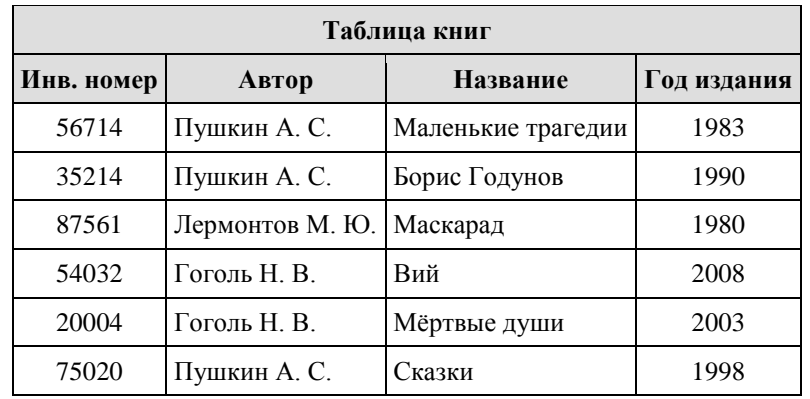

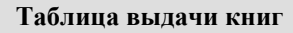

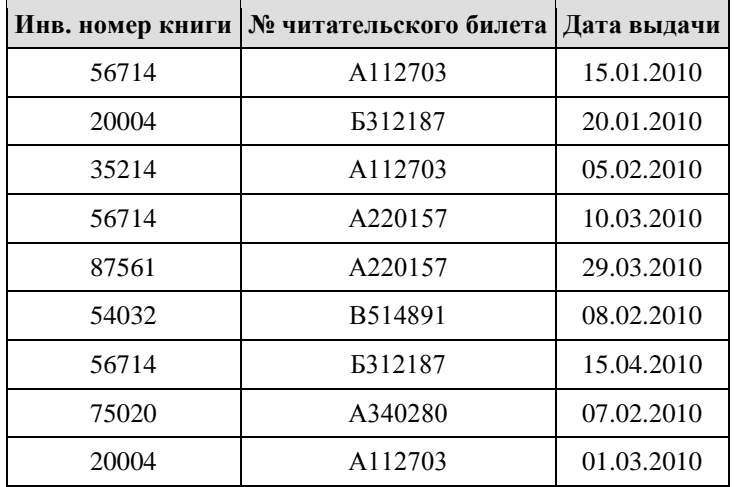

Сколько раз жители ул. Лётная брали в библиотеке книги А. С. Пушкина?

г) На городской олимпиаде по программированию предлагались задачи трех типов: А, В и С. По итогам олимпиады была составлена таблица, в колонках которой указано, сколько задач каждого типа решил участник. Вот начало таблицы:

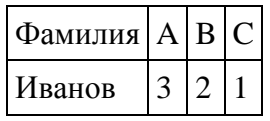

За правильное решение задачи типа А участнику начислялся 1 балл, за решение задачи типа  $B - 2$  балла и за решение задачи типа  $C - 3$  балла. Победитель определялся по сумме баллов, которая у всех участников оказалась разная. Для определения победителя олимпиады достаточно выполнить следующий запрос:

1) Отсортировать таблицу по возрастанию значения поля С и взять первую строку.

2) Отсортировать таблицу по убыванию значения поля С и взять первую строку.

3) Отсортировать таблицу по убыванию значения выражения А+2В+3С и взять первую строку.

4) Отсортировать таблицу по возрастанию значения выражения А+2В+3С и взять первую строку.

3. Дана БД «Деканат» состоящая из таблиц: Факультет, Студент и Сессия

Создайте SQL запросы

а) Вывести данные студентов (ФИО, номер группы, адрес), имена которых начинаются на букву С

б) Вывести данные студентов (ФИО), средний балл которых лежит в интервале от 2,5 до 4

# **Вариант 2**

1. Управление ресурсами производственного предприятия. Стандарт MRPII. Описание блоков: «Планирование материальных потребностей», «Спецификации продуктов».

2.

а) База данных «Библиотека» состоит из трех связанных таблиц:

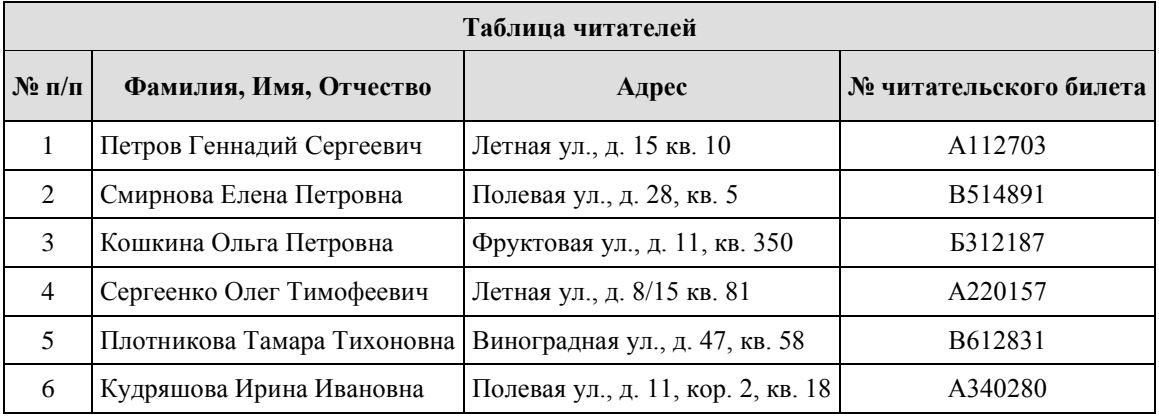

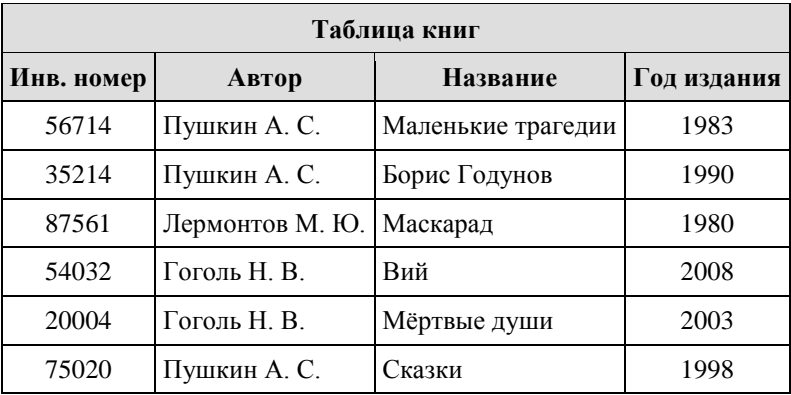

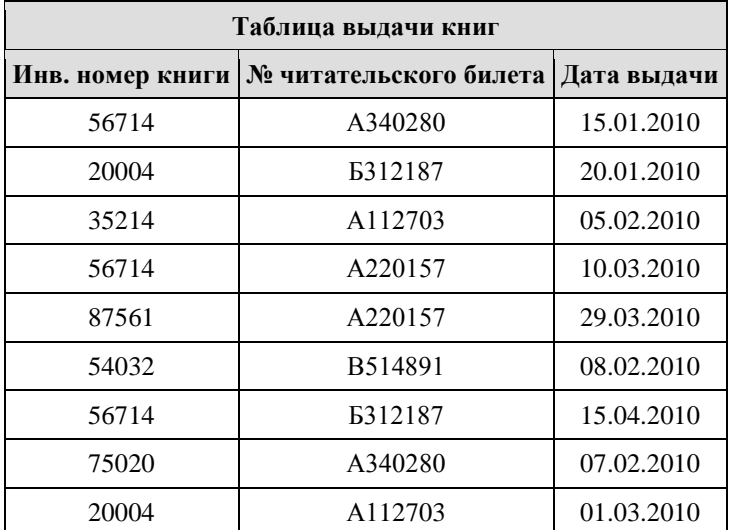

Сколько раз жители ул. Полевая брали в библиотеке книги А. С. Пушкина?

б) На городской тур олимпиады по математике отбираются те учащиеся, кто набрал на районном туре не менее 10 баллов или полностью решил хотя бы одну из двух самых сложных задач (№ 6 или № 7). За полное решение

задач 1– 4 даётся 2 балла; задач 5, 6 – 3 балла; задачи 7 – 4 балла. Дан фрагмент таблицы результатов районного тура.

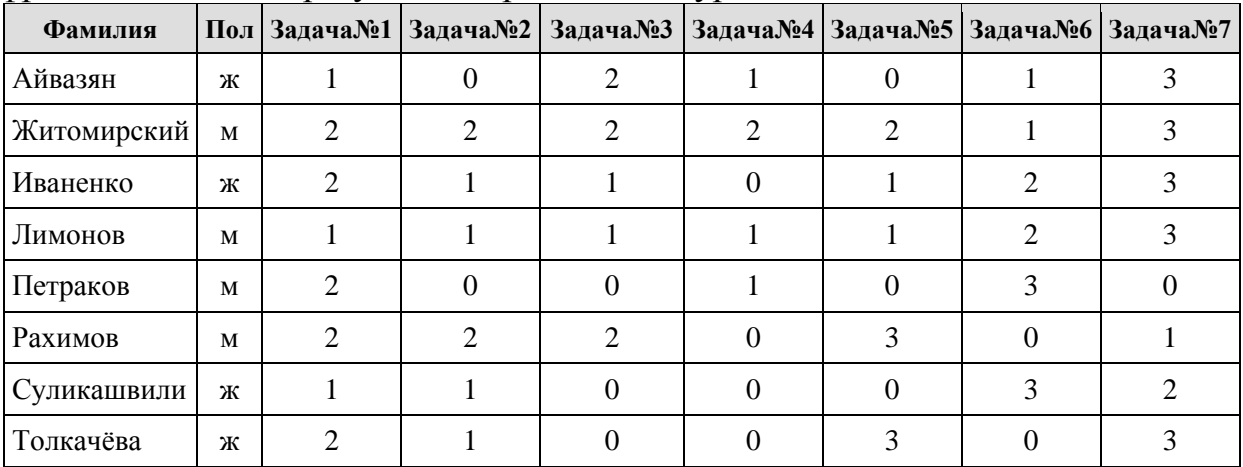

Сколько девочек из этой таблицы прошли на городской тур?

3. Дана БД «Деканат» состоящая из таблиц: Факультет, Студент и Сессия (7,5 балла)

Создайте SQL запросы:

а) Вывести данные студентов (ФИО, номер группы, адрес), фамилии которых начинаются на букву Д

б) Вывести данные студентов (ФИО), средний балл которых лежит в интервале от 3 до 4,5

#### **Критерии оценки:**

- оценка «отлично» выставляется студенту, если задание выполнено верно и в полном объеме;

- оценка «хорошо» выставляется студенту, если задание выполнено с незначительными замечаниями;

- оценка «удовлетворительно» выставляется, если задание выполнено на базовом уровне, но с ошибками;

- оценка «неудовлетворительно» выставляется, если содержится большое количество ошибок, задание не выполнено.